# **AP05**

# **Absolute Positionsanzeige RS485 / SIKONETZ5- Schnittstelle**

# Benutzerhandbuch

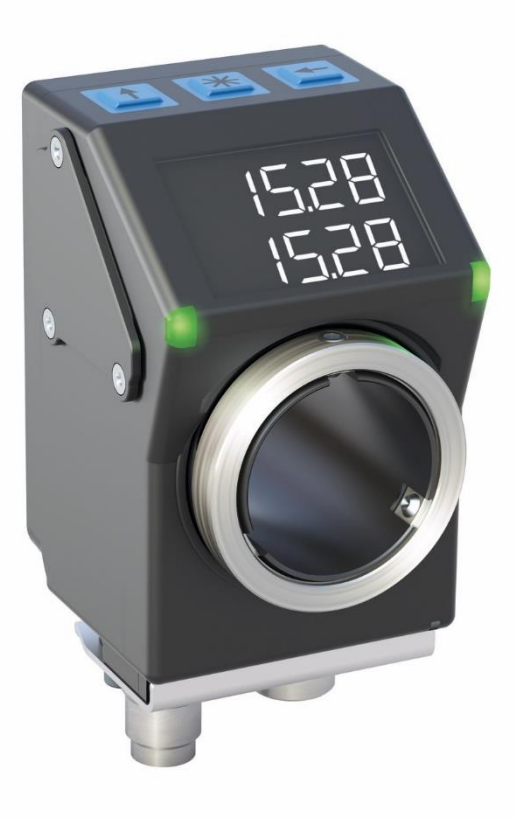

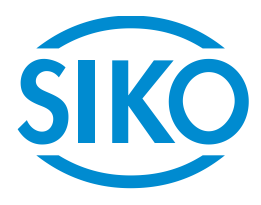

# Inhaltsverzeichnis

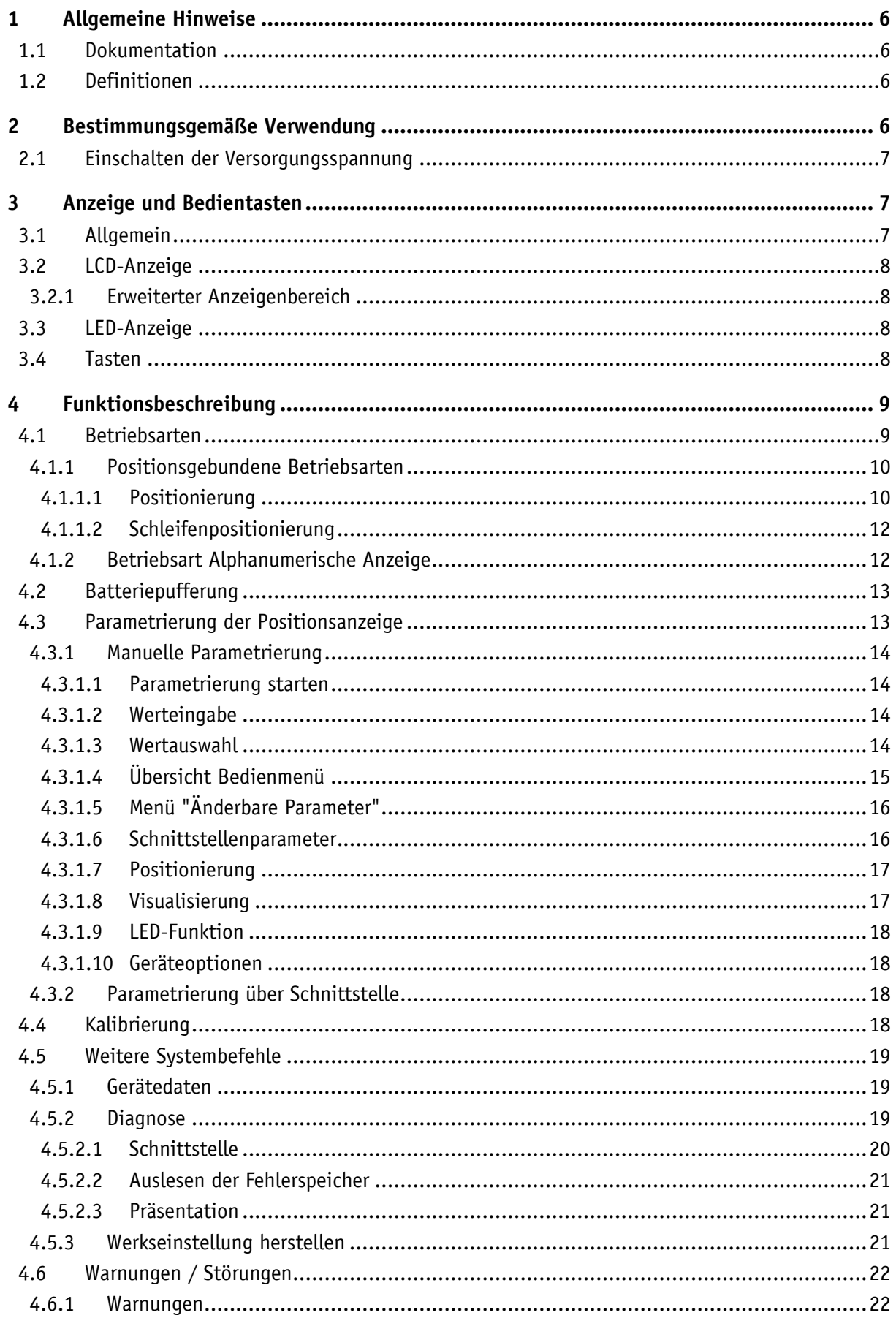

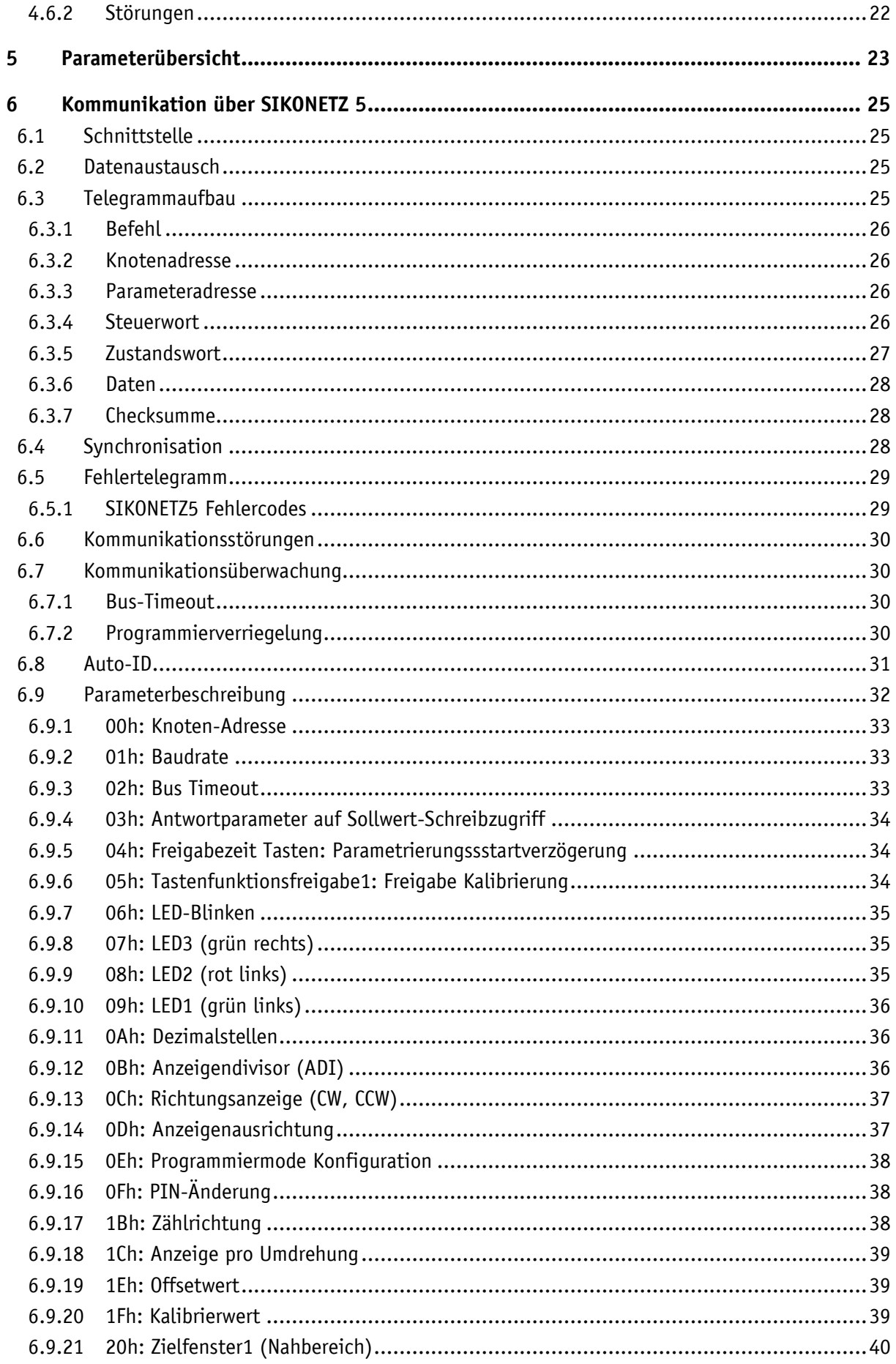

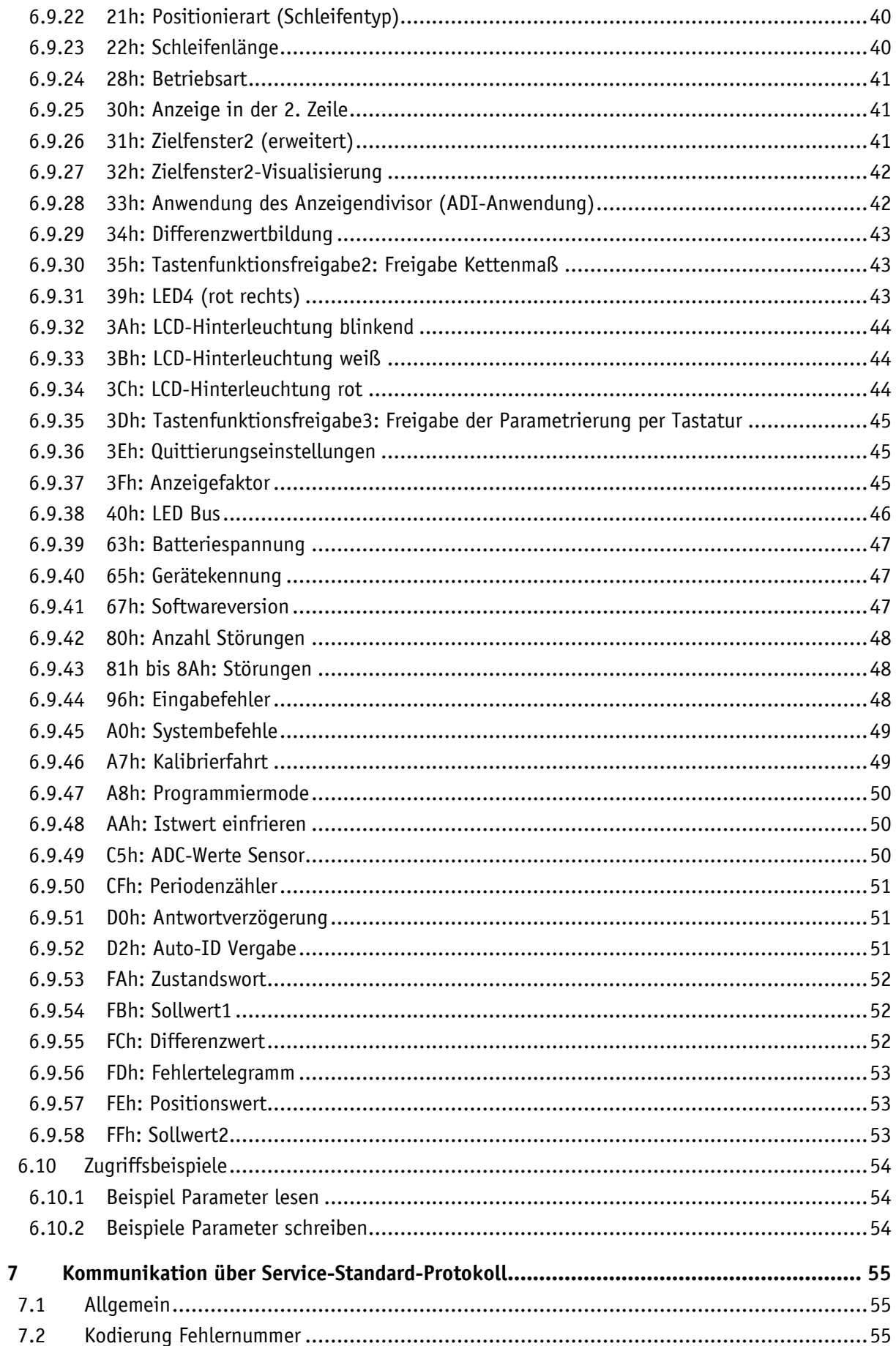

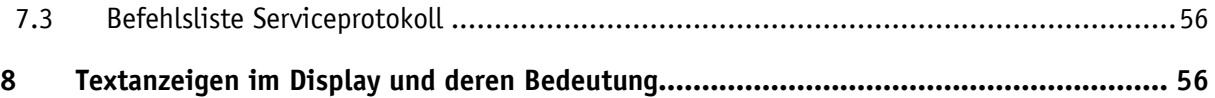

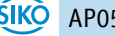

#### <span id="page-5-0"></span>**1 Allgemeine Hinweise**

#### <span id="page-5-1"></span>**1.1 Dokumentation**

Zu diesem Produkt gibt es folgende Dokumente:

- Datenblatt; beschreibt die technischen Daten, die Abmaße, die Anschlussbelegungen, das Zubehör und den Bestellschlüssel.
- Montageanleitung; beschreibt die mechanische und die elektrische Montage mit allen sicherheitsrelevanten Bedingungen und den dazugehörigen technischen Vorgaben.
- Benutzerhandbuch; zur Inbetriebnahme und zum Einbinden der Anzeige in ein Feldbussystem.

Diese Dokumente sind auch unter **<http://www.siko-global.com/p/ap05>** zu finden.

Weitere Informationen und Hilfestellungen zu diesem Gerät sind ebenfalls dort zu finden.

#### <span id="page-5-2"></span>**1.2 Definitionen**

Falls nicht explizit angegeben, werden dezimale Werte als Ziffern ohne Zusatz angegeben (z. B. 1234), binäre Werte werden mit b (z. B. 1011b), hexadezimale Werte mit h (z. B. 280h) hinter den Ziffern gekennzeichnet.

#### <span id="page-5-3"></span>**2 Bestimmungsgemäße Verwendung**

Das vorliegende Gerät ist eine absolute Positionsanzeige mit einer Hohlwelle zur direkten Wellenmontage. Über das hinterleuchtete zweizeilige LC-Display werden Ist- und Sollwert angezeigt. Bei einer Abweichung zwischen Istwert und Sollwert, einschließlich des einstellbaren Zielfensters, wird eine Richtungsanzeige (Pfeil) eingeblendet. Die Pfeilrichtung gibt dabei an, in welche Richtung der Sensor bewegt werden muss um das Ziel zu erreichen. Zusätzlich können verschiedene Visualisierungsaufgaben mit Hilfe von zwei zweifarbigen LEDs (grün und rot) realisiert werden.

Mit Hilfe der 3 Tasten können die Geräteparameter angepasst werden. Über die integrierte Busschnittstelle kann der Sollwert verändert, der Positionswert ausgegeben und alle Geräteparameter angepasst werden.

Die Abtastung erfolgt magnetisch inkrementell. Im stromlosen Zustand werden Positionswertänderungen mit Batterieunterstützung erfasst und gespeichert.

Der Ladezustand der wechselbaren Batterie wird überwacht und signalisiert.

Display und Schnittstelle sind nur bei externer Stromversorgung aktiv.

#### <span id="page-6-0"></span>**2.1 Einschalten der Versorgungsspannung**

Nach dem Einschalten initialisiert sich die AP05. Während der Initialisierung wird ein Displaytest durchgeführt, die LEDs leuchten nacheinander auf und es werden die Parameter aus dem nichtflüchtigen Speicher in den Arbeitsspeicher des Controllers geladen. Wurde die Anzeige noch nicht konfiguriert, sind alle Parameter auf ihre Default-Werte gesetzt. Es ist darauf zu achten, dass die Busanbindung erst nach korrekter Einstellung von Baudrate und ID erfolgt (siehe Kapitel [4.3](#page-12-1) und Kapitel [6.8\)](#page-30-0). Die AP05 arbeitet mit den zuletzt parametrierten Daten.

Die AP05 befindet sich im normalen Betriebszustand. In diesem Zustand kann die Anzeige gemäß den Forderungen der Anwendung per Tastatur/Display oder SIKONETZ5-Schnittstelle parametriert werden.

#### <span id="page-6-1"></span>**3 Anzeige und Bedientasten**

#### <span id="page-6-2"></span>**3.1 Allgemein**

Die Positionsanzeige verfügt über eine zweizeilige Anzeige mit Sonderzeichen und drei Bedientasten. Über die Tasten wird das Gerät parametriert und gesteuert. Zwei Gerätezustands-LEDs (LED1) dienen der Positionierüberwachung. Eine Bus-LED (LED2) zeigt den Zustand der Bus-Kommunikation an.

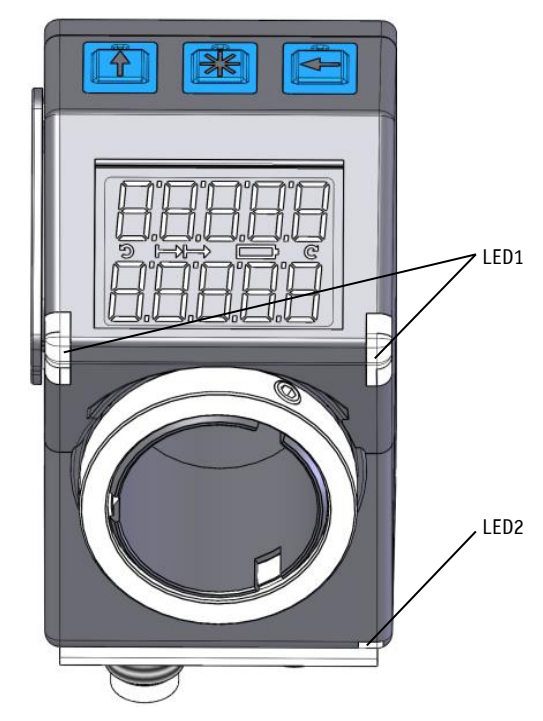

*Abb. 1: Bedienelemente*

#### <span id="page-7-0"></span>**3.2 LCD-Anzeige**

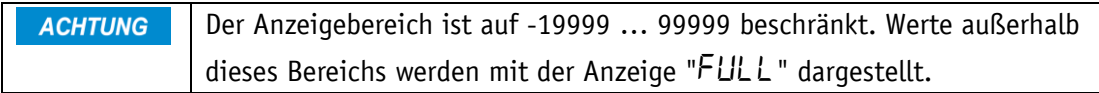

Bei anliegender Betriebsspannung an der Positionsanzeige mit Werkseinstellung, werden in der 1. Zeile die Istposition und in der 2. Zeile der Sollwert dargestellt. Liegt kein gültiger Sollwert vor, erscheint in der 2. Zeile "---. Die angezeigten Werte sind abhängig von der Betriebsart.

Zur Unterstützung der Positionierung werden Richtungsanzeigen (Pfeile) angezeigt.

Bei kritischem oder unzureichendem Batteriezustand wird das Batteriesymbol  $\square$ eingeblendet. Falls die Batteriespannung in einen kritischen Bereich absinkt blinkt das Batteriesymbol im Display. Bei Unterschreiten eines Minimalwertes leuchtet das Symbol dauerhaft.

Ist die Kettenmaß-Funktion aktiv wird das Kettenmaßsymbol  $\mapsto$  angezeigt.

Im Falle einer Störung wird diese in roter Schrift signalisiert.

#### <span id="page-7-1"></span>**3.2.1 Erweiterter Anzeigenbereich**

Sollen Werte bis -99999 dargestellt werden so ist dies mit Hilfe des Steuerworts möglich. Ist das entsprechende Bit gesetzt und der anzuzeigende Wert befindet sich zwischen -19999 und -99999 so wird das negative Vorzeichen und die höchstwertige Ziffer abwechselnd blinkend

dargestellt. Wird der Bereich von -99999 weiter unterschritten erscheint "FULL" in der Anzeige.

#### <span id="page-7-2"></span>**3.3 LED-Anzeige**

#### **Gerätezustands-LED (LED1):**

Im Grundzustand (Werkseinstellung) hat die LED-Anzeige, je nach Betriebsart unterschiedliche Bedeutung (siehe Kapitel [4.1\)](#page-8-1).

Ist die Grundfunktion der LEDs deaktiviert, so kann jede LED unabhängig über das Steuerwort geschaltet werden (siehe die Kapitel [6.9.8](#page-34-1) bis [6.9.10](#page-35-0) und [6.9.31:](#page-42-2) LEDs sowie Kapitel [6.3.4](#page-25-3)

#### **Bus-LED (LED2)**

Wurde eine gültige, an das Gerät adressierte Nachricht empfangen, so leuchtet die LED für die Dauer von 1 s gelb.

#### <span id="page-7-3"></span>**3.4 Tasten**

Das Drücken der  $\vert \mathbf{f} \vert$  - Taste schaltet die Kettenmaß-Funktion ein bzw. aus. Bei der Auto-ID-Funktion wird mit Betätigung dieser Taste die neue ID übernommen (siehe Kapitel [6.8\)](#page-30-0).

Das Drücken der  $\mathbb{H}$  - Taste startet die Kalibrierung (siehe Kapitel [4.4\)](#page-17-3) und quittiert eine vorliegende Störung (siehe Kapitel [4.6\)](#page-21-0). In der Betriebsart "Alphanumerische Anzeige" wird der Empfang eines Sollwertes hiermit quittiert.

Das Drücken der  $\leftarrow$  - Taste startet den Parametriermodus (siehe Kapitel [4.3\)](#page-12-1).

#### <span id="page-8-0"></span>**4 Funktionsbeschreibung**

#### <span id="page-8-1"></span>**4.1 Betriebsarten**

Es wird zwischen den positionsgebundenen Betriebsarten **Absolute Position**, **Differenzwert**, **Modulo** und der positionsunabhängigen Betriebsart **Alphanumerische Anzeige** unterschieden.

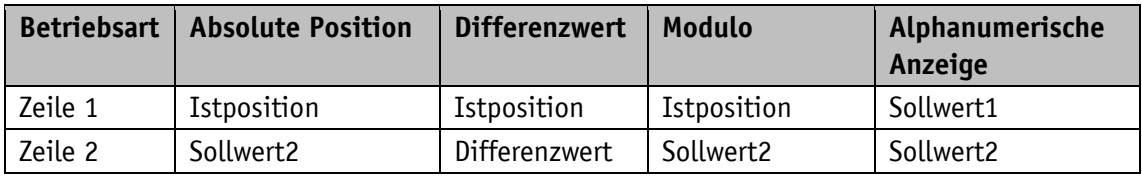

*Tabelle 1: Anzeige bei unterschiedlichen Betriebsarten*

#### **Absolute Position:**

Es werden lineare absolute Positionswerte angezeigt.

#### **Differenzwertanzeige:**

Bei Werkseinstellung: Differenzwert = Istposition – Sollwert2

#### **Moduloanzeige:**

Es werden Positionswerte von 0° bis 360° angezeigt.

Mit Hilfe des Parameters Dezimalstellen (siehe Kapitel [6.9.11\)](#page-35-1) wird die Auflösung und der Modulopunkt der dargestellten Werte eingestellt.

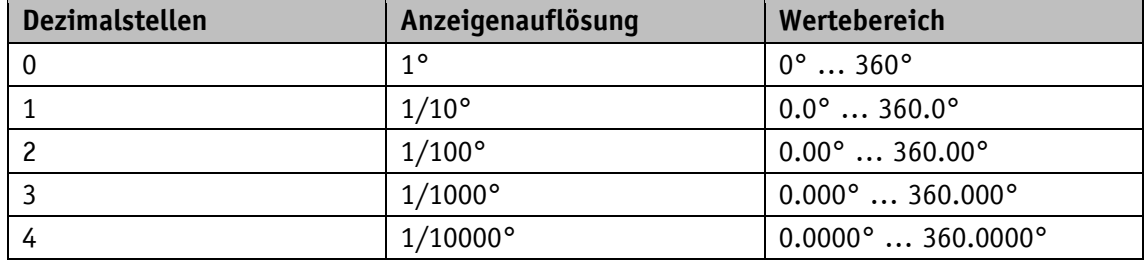

*Tabelle 2: Modulanzeige*

#### **Alphanumerische Anzeige:**

Beide Zeilen sind frei beschreibbar. Sollwert1 wird über den SIKONETZ5-Parameter FBh "Sollwert1", Sollwert2 mit Parameter FFh "Sollwert2" empfangen. Im jeweiligen Steuerwort muss dabei die Datenkennung korrekt eingestellt werden. Mit Hilfe der Datenkennung wird unterschieden ob die Daten als Zahl oder als alphanumerische Zeichen (ASCII) interpretiert und angezeigt werden (siehe Kapitel [6.3.4\)](#page-25-3).

#### <span id="page-9-0"></span>**4.1.1 Positionsgebundene Betriebsarten**

Der gemessene absolute Positionswert wird in Abhängigkeit der Parameter [APU,](#page-38-0) [ADI,](#page-35-2) [Dezimalstelle](#page-35-1) und [Anzeigefaktor](#page-44-2) berechnet im Display angezeigt. Über die Schnittstelle kann der Positionswert einer übergeordneten Steuerung zur Verfügung gestellt und ein Zielwert vorgegeben werden.

#### <span id="page-9-1"></span>**4.1.1.1 Positionierung**

(siehe auch Kapitel [4.1.1.2\)](#page-11-0)

**Richtungspfeile:** (siehe auch Parameter [0Ch: Richtungsanzeige \(CW, CCW\)\)](#page-36-0)

Zur Unterstützung bei der Positionierung werden in der Anzeige Richtungspfeile dargestellt, solange sich der aktuelle Istpositionswert außerhalb des Zielfensters1 (siehe Parameter [20h:](#page-39-0)  [Zielfenster1 \(Nahbereich\)\)](#page-39-0) befindet. Die Pfeilrichtung gibt dabei an, in welche Richtung die Welle verdreht werden muss um den Sollwert2 zu erreichen.

**LED-Anzeige:** (siehe z. B. Parameter [09h: LED1 \(grün links\)\)](#page-35-0)

Bei Werkseinstellung leuchten beide LEDs grün solange sich die Istposition innerhalb des programmierten Zielfensters1 befindet. Wird das Zielfenster1 verlassen, so leuchtet eine LED rot. Die Welle muss in der Richtung der leuchtenden LED verdreht werden um den Sollwert2 zu erreichen. Dabei bedeutet die rot leuchtende LED rechts: Drehung im Uhrzeigersinn (cw) erforderlich. Rot leuchtende LED links: Drehung gegen den Uhrzeigersinn (ccw) erforderlich.

Ein zusätzliches Zielfenster (Zielfenster2) und eine zugehörige Visualisierung kann zusätzlich parametriert werden (siehe Parameter [31h: Zielfenster2 \(erweitert\)\)](#page-40-2).

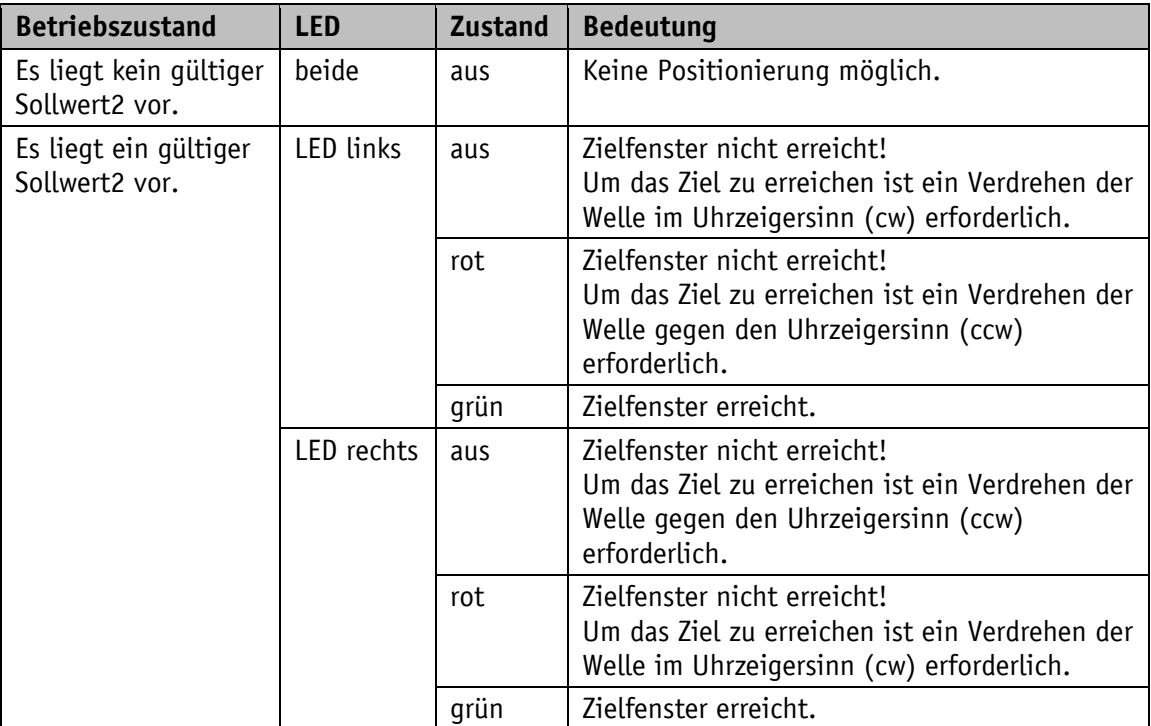

Die LED-Anzeige hat bei Werkseinstellung folgende Bedeutung:

*Tabelle 3: LED-Anzeigen*

#### **Steuerwort** (siehe Kapitel [6.3.4\)](#page-25-3):

Die Anzeige des Sollwertes und die Überwachung der Positionierung erfolgt nur wenn im Steuerwort der Sollwert2 als gültig gekennzeichnet ist.

**Zustandswort** (siehe Kapitel [6.3.5\)](#page-26-0):

Im Zustandswort wird bei Erreichen des Zielfensters1 das dynamische und statische Zielfenster-erreicht-Bit gesetzt. Bei Verlassen des Zielfensters1 wird das dynamische Bit gelöscht. Das statische Bit muss vom Anwender quittiert werden.

#### **Beispiel Positionsüberwachung:**

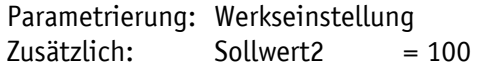

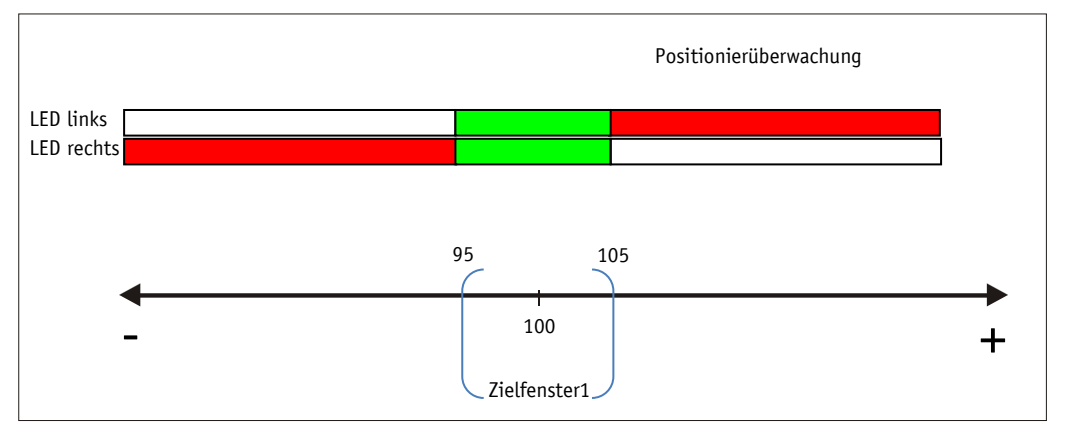

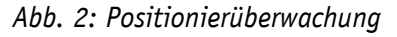

**Beispiel Positionsüberwachung mit zusätzlich aktiviertem Parameter Zielfenster2:** Parametrierung: Werkseinstellung

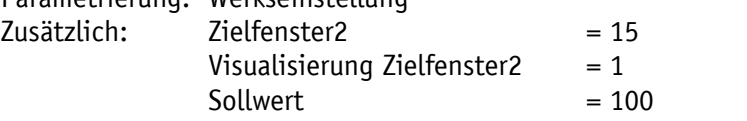

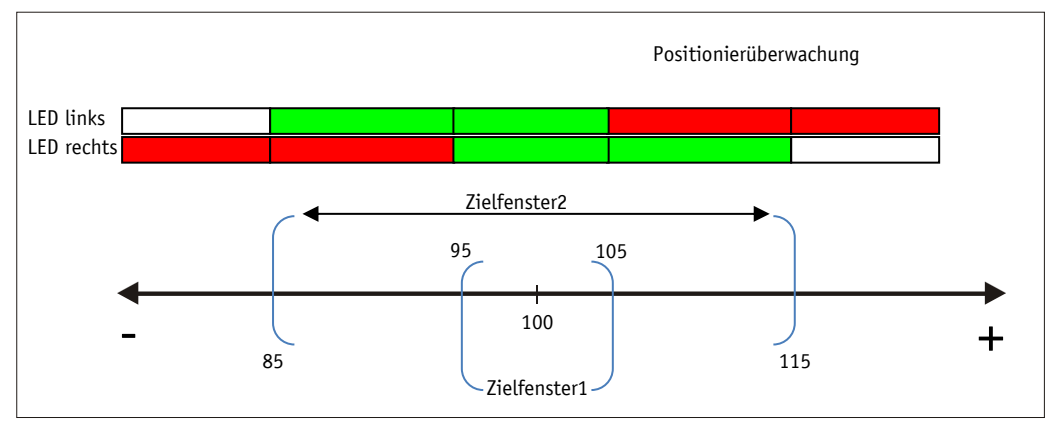

*Abb. 3: Positionierüberwachung mit Zielfenster2*

#### <span id="page-11-0"></span>**4.1.1.2 Schleifenpositionierung**

**ACHTUNG** Das Zielfenster1 wird auch auf die Schleifenlänge angewandt.

Beim Betrieb der Positionsanzeige an einer Spindel oder mit einem zusätzlichen Getriebe besteht die Möglichkeit, das Spindel- bzw. externe Getriebespiel mit Hilfe der Schleifenpositionierung auszugleichen. Dadurch erfolgt die Anfahrt des Sollwertes immer in der gleichen Richtung. Die Anfahrrichtung und Schleifenlänge kann bestimmt werden.

Beispiel:

Die Richtung in der jede Sollposition angefahren werden soll ist positiv.

- Fall  $1 \Rightarrow$  Die neue Position ist größer als Istposition: Die Sollposition wird direkt angefahren.
- Fall  $2 \Rightarrow$  Die neue Position ist kleiner als Istposition: Die Richtungspfeile der Positionsanzeige zeigen an, dass um die Schleifenlänge über die Sollposition hinaus verfahren werden soll. Anschließend wird der Sollwert in positiver Richtung angefahren.

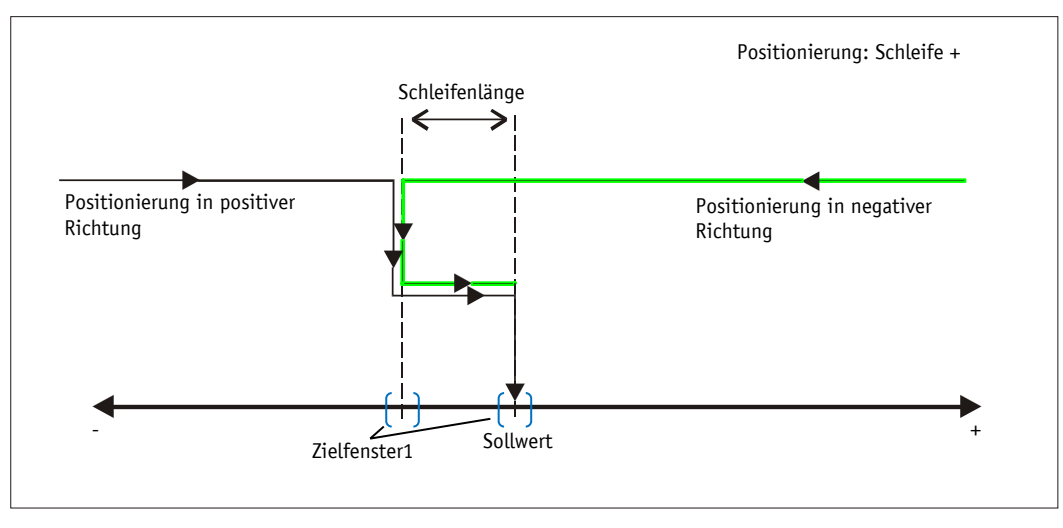

*Abb. 4: Positionierung Schleife+*

#### <span id="page-11-1"></span>**4.1.2 Betriebsart Alphanumerische Anzeige**

In dieser Betriebsart können zwei 5-stellige Sollwerte angezeigt werden. Die Quittierung der Sollwerte erfolgt in Werkseinstellung über die Betätigung der  $\mathbb{R}$  - Taste (siehe Kapitel [3.4](#page-7-3)) und Parameter [3Eh: Quittierungseinstellungen\)](#page-44-1).

#### **LCD-Anzeige:**

Liegt kein gültiger Sollwert vor, wird die 1. Zeile leer (blank) dargestellt. In der 2. Zeile erscheint "---".

Ein gültiger Sollwert wird so lange blinkend dargestellt bis dessen Empfang quittiert wird. Wurden beide Sollwerte noch nicht quittiert, werden mit einem  $\mathbb{H}$  - Tastendruck beide Werte gemeinsam bestätigt.

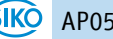

#### **LED-Anzeige:**

In Werkseinstellung arbeitet die LED-Anzeige (LED1) nach folgender Tabelle.

| <b>Betriebszustand</b>                  | LED <sub>1</sub> | <b>Zustand</b> | <b>Bedeutung</b>                            |
|-----------------------------------------|------------------|----------------|---------------------------------------------|
| Es liegt kein gültiger<br>Sollwert vor. | beide            | aus            |                                             |
| Es liegt ein gültiger<br>Sollwert vor.  | LED links        | rot            | Quittierung des Sollwert1 ist nicht erfolgt |
|                                         |                  | qrün           | Sollwert1 quittiert                         |
|                                         | LED rechts       | rot            | Quittierung des Sollwert2 ist nicht erfolgt |
|                                         |                  | qrün           | Sollwert2 quittiert                         |

*Tabelle 4: LED-Anzeige in der Betriebsart Alphanumerische Anzeige*

#### **Steuerwort:**

Im Steuerwort wird die jeweilige Art (Zahl oder Zeichenfolge) und Gültigkeit des Sollwertes an die Anzeige übertragen. Zusätzlich besteht die Möglichkeit, die Quittierung des Sollwerts über das Steuerwort auszuführen.

#### **Zustandswort:**

Im Zustandswort wird Art, Gültigkeit und Quittierungsstatus der Sollwerte zurück gemeldet.

#### <span id="page-12-0"></span>**4.2 Batteriepufferung**

Die Batterie ermöglicht die Erkennung stromloser Verstellungen. Je nach Dauer des Batteriebetriebs (auch Lagerung) und Häufigkeit der stromlosen Verstellungen beträgt die Batterielebensdauer ca. 8 Jahre. Die Batteriespannung wird in einem Zeitintervall von ca. 5 min geprüft. Sinkt die Batteriespannung unter einen bestimmten Wert, blinkt das Batteriesymbol  $\Box$  in der Anzeige. Sinkt die Batteriespannung weiter, erscheint  $\Box$ dauerhaft. Ein Wechsel der Batterie sollte innerhalb von ca. drei Monaten nach dem ersten Erscheinen des Batteriesymbols vorgenommen werden. Der Austausch kann bei den SIKO-Vertriebspartnern oder im SIKO-Stammwerk erfolgen. Bei einem Batteriewechsel vor Ort sind die Hinweise in der Montageanleitung unbedingt zu beachten.

#### **Zustandswort:**

Im Zustandswort wird der Ladezustand der Batterie signalisiert. Bei kritischer Ladespannung wird Bit 11 gesetzt, bei leerer Batterie wird zusätzlich mit gesetztem Bit 7 eine Störung signalisiert.

#### <span id="page-12-1"></span>**4.3 Parametrierung der Positionsanzeige**

Die Positionsanzeige kann über die Busschnittstelle komplett parametriert werden. Mit Hilfe der Tastatur sind alle Parameter auch manuell einstellbar.

#### <span id="page-13-0"></span>**4.3.1 Manuelle Parametrierung**

#### <span id="page-13-1"></span>**4.3.1.1 Parametrierung starten**

Bei Betätigen der  $\bigoplus$  - Taste wird die eingestellte Knotenadresse und Baudrate angezeigt. Wird diese Taste für die Dauer der Freigabezeit betätigt, so startet die Parametrierung (siehe Parameter [04h: Freigabezeit Tasten: Parametrierungssstartverzögerung](#page-33-1) und [3Dh:](#page-44-0)  [Tastenfunktionsfreigabe3: Freigabe der](#page-44-0) Parametrierung per Tastatur).

#### <span id="page-13-2"></span>**4.3.1.2 Werteingabe**

Werteingaben erfolgen über die  $\bigcirc$  - Taste und die  $\bigcirc$  - Taste. Eingaben werden durch Drücken der  $\bigcirc$  - Taste bestätigt.

- $\bigoplus$  Taste Auswahl Dezimalstelle
- $\boxed{\color{blue}{\textbf{f}}}$  Taste Werteingabe

#### <span id="page-13-3"></span>**4.3.1.3 Wertauswahl**

Bei einigen Parametern besteht die Möglichkeit, Werte aus einer Liste auszuwählen.

Direkte Werteingaben sind dort nicht möglich.

Mit der  $\bigoplus$  - Taste kann der Wert aus der Liste ausgesucht werden. Mit der  $\bigcirc$  - Taste wird die Auswahl bestätigt.

#### <span id="page-14-0"></span>**4.3.1.4 Übersicht Bedienmenü**

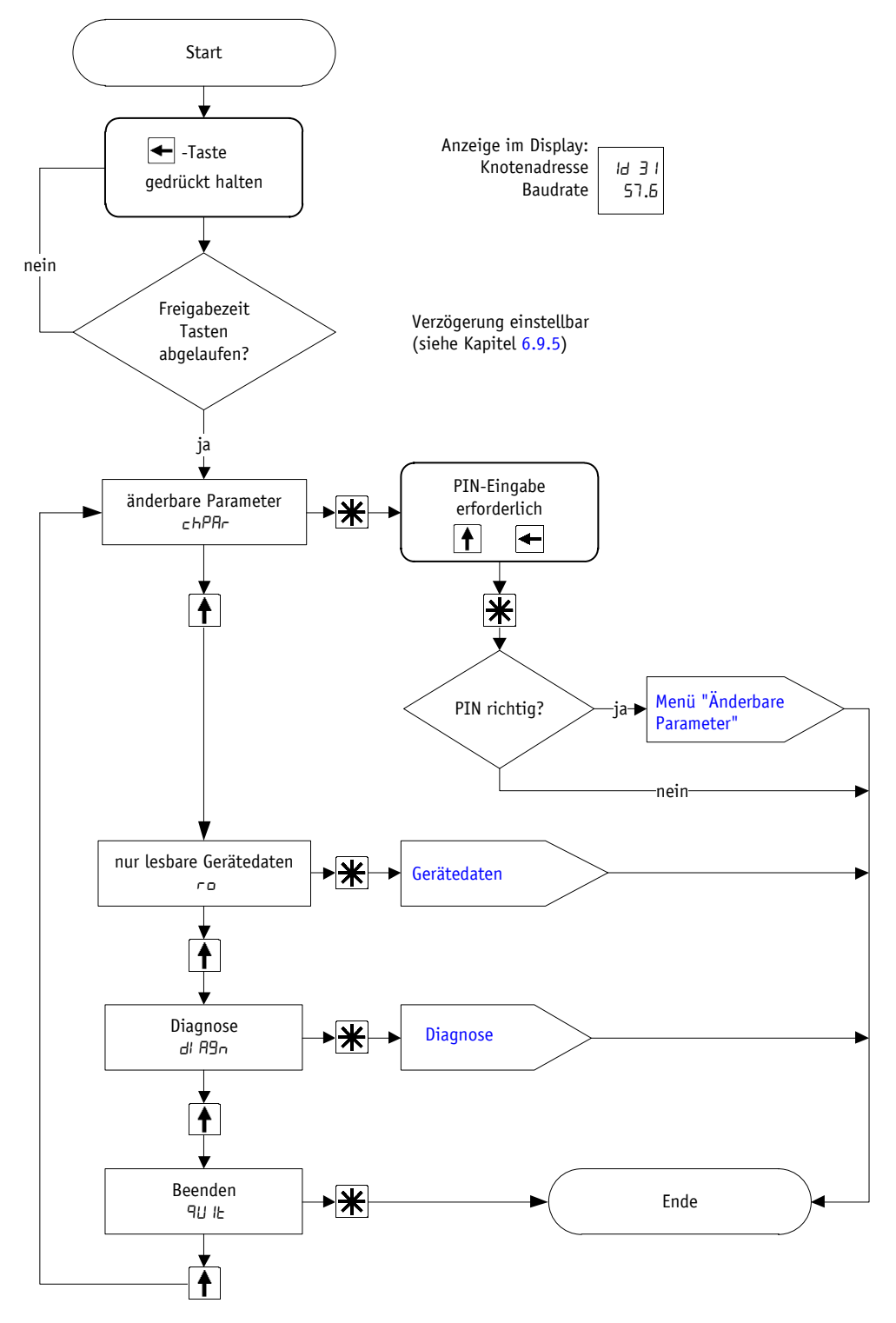

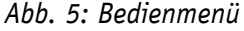

Im Untermenü "Änderbare (changeable) Parameter" ("chPAr")können alle Geräteparameter eingesehen und verändert werden (siehe Kapitel [4.3.1.5\)](#page-15-0).

Im Untermenü "Lesbare Parameter" (Read Only = "ro") werden alle fixen Gerätedaten angezeigt (siehe Kapitel [4.5.1\)](#page-18-1).

Im Untermenü "Diagnose" ("dl R9n") stehen verschiedene Diagnosemöglichkeiten zur Verfügung (siehe Kapitel [4.5.2\)](#page-18-2).

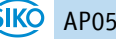

#### <span id="page-15-0"></span>**4.3.1.5 Menü "Änderbare Parameter"**

Bei Auswahl des Untermenüs "Änderbare Parameter" muss zunächst eine PIN eingegeben werden. Bei Werkseinstellung lautet diese: "00000".

Nach Bestätigung der korrekten PIN kann unter folgenden Parametermenüs ausgewählt werden.

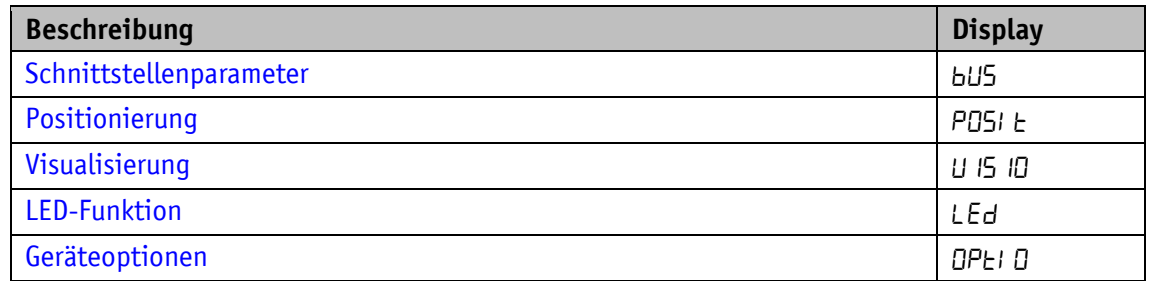

*Tabelle 5: Menüstruktur "Änderbare Parameter"*

#### <span id="page-15-1"></span>**4.3.1.6 Schnittstellenparameter**

Im Menü "Schnittstellenparameter" können folgende Parameter eingestellt werden:

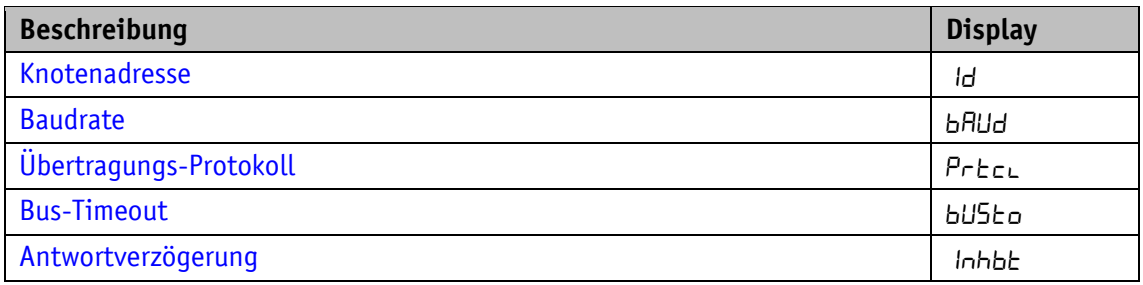

*Tabelle 6: Menü "Schnittstellenparameter"*

# <span id="page-16-0"></span>**4.3.1.7 Positionierung**

Im Menü "Positionierung" können folgende Parameter eingestellt werden:

| <b>Beschreibung</b>         | <b>Display</b> |  |
|-----------------------------|----------------|--|
| Anzeige pro Umdrehung (APU) | <b>RPU</b>     |  |
| Nachkommastellen            | dΡ             |  |
| Anzeigendivisor (ADI)       | Adl            |  |
| Zählrichtung                | rotfit         |  |
| Kalibrierwert eingeben      | <b>CAL Ib</b>  |  |
| Kalibrieren                 | CAL Ib no YES  |  |
| Applikationsoffset          | OFFSE          |  |
| Zielfenster Nahbereich      | $E = 91$       |  |
| Positionierart              | POEYP          |  |
| Schleifenlänge              | LOOP           |  |
| Zielfenster weit            | EAr92          |  |

*Tabelle 7: Menü "Positionierung"*

#### <span id="page-16-1"></span>**4.3.1.8 Visualisierung**

Im Menü "Visualisierung" können folgende Parameter eingestellt werden:

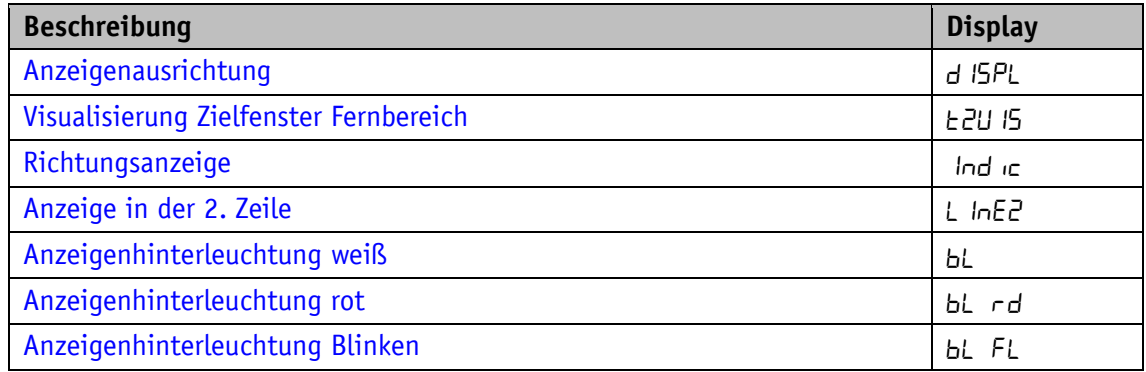

*Tabelle 8: Menü "Visualisierung"*

#### <span id="page-17-0"></span>**4.3.1.9 LED-Funktion**

Im Menü "LED-Funktion" können folgende Parameter eingestellt werden:

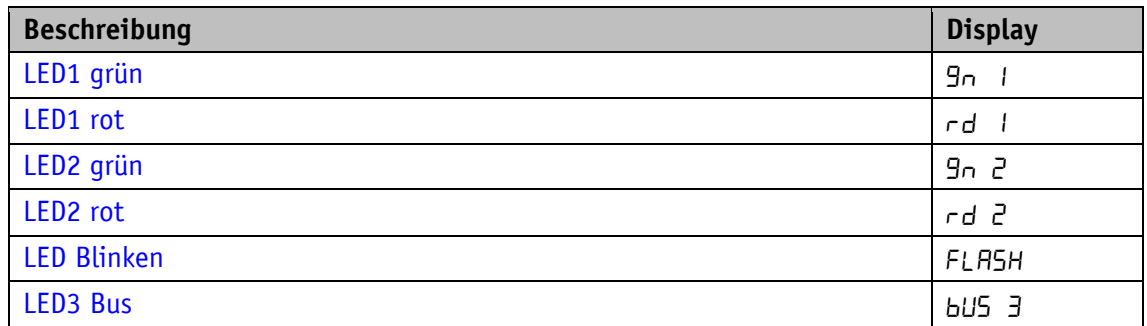

<span id="page-17-1"></span>*Tabelle 9: Menü "LED-Funktion"*

#### **4.3.1.10 Geräteoptionen**

Im Menü "Weitere Geräteoptionen" können folgende Parameter eingestellt werden:

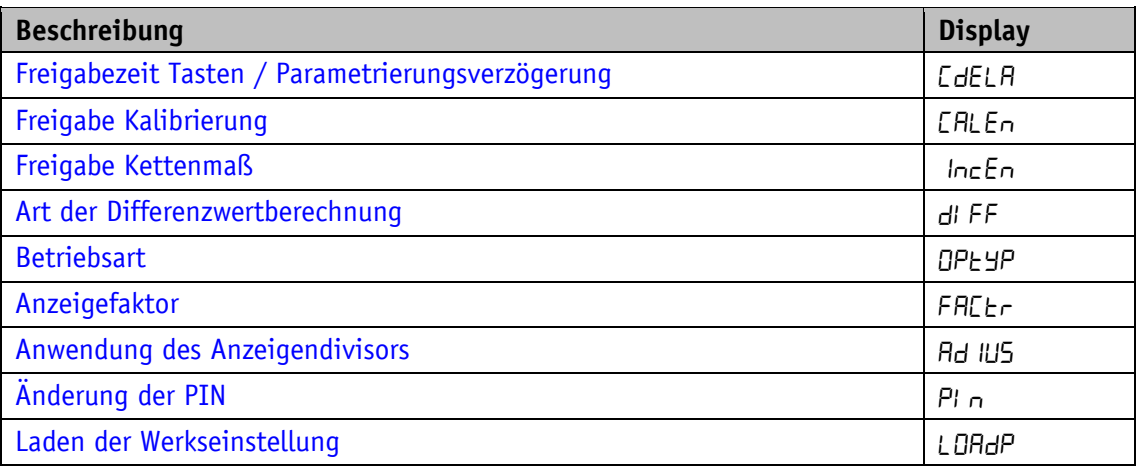

*Tabelle 10: Menü "Weitere Geräteoptionen"*

#### <span id="page-17-2"></span>**4.3.2 Parametrierung über Schnittstelle**

Die Positionsanzeige kann komplett über die RS485-SIKONETZ5-Schnittstelle parametriert werden (siehe Kapitel [5\)](#page-22-0).

#### <span id="page-17-3"></span>**4.4 Kalibrierung**

Um eine Kalibrierung durchzuführen sind zwei Schritte notwendig:

- 1. Kalibrierwert schreiben (siehe Objekt [1Fh: Kalibrierwert\)](#page-38-2)
- 2. Kalibrierung (Reset) durchführen (siehe Kapitel [3.4](#page-7-3) oder Objekt [A0h: Systembefehle](#page-48-0) mit dem Dateninhalt 7 oder Objekt [A7h: Kalibrierfahrt\)](#page-48-1)

Eine Kalibrierung ist aufgrund des absoluten Messsystems nur einmal bei der Inbetriebnahme erforderlich. Bei der Kalibrierung wird der Kalibrierwert zur Berechnung des Positionswerts übernommen. Für den Fall (Zeitpunkt) der Kalibrierung gilt:

Positionswert = 0 + Kalibrierwert + Offsetwert Kalibrierwert (siehe Objekt [1Fh: Kalibrierwert\)](#page-38-2)

Offsetwert (siehe Objekt [1Eh: Offsetwert\)](#page-38-1)

#### <span id="page-18-0"></span>**4.5 Weitere Systembefehle**

#### <span id="page-18-1"></span>**4.5.1 Gerätedaten**

Im Menü "Gerätedaten" können folgende Werte ausgelesen werden:

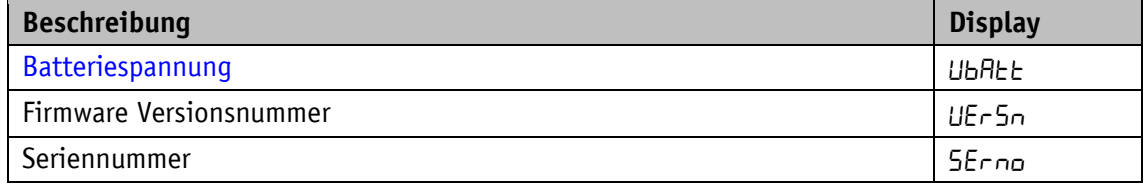

*Tabelle 11: Menü "Gerätedaten"*

#### <span id="page-18-2"></span>**4.5.2 Diagnose**

Die AP05 verfügt über verschiedene Diagnosemöglichkeiten. Deren Auswahl findet im Untermenü "Diagnose" statt. Es wird zwischen den folgenden Diagnosemöglichkeiten unterschieden:

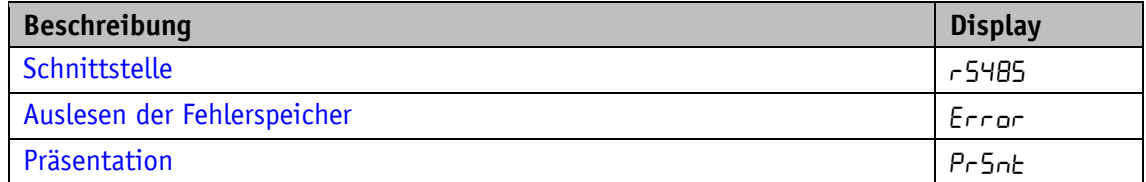

*Tabelle 12: Menü "Diagnose"*

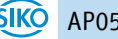

#### <span id="page-19-0"></span>**4.5.2.1 Schnittstelle**

Bei der Schnittstellendiagnose kann die Buskommunikation auf drei Arten geprüft werden:

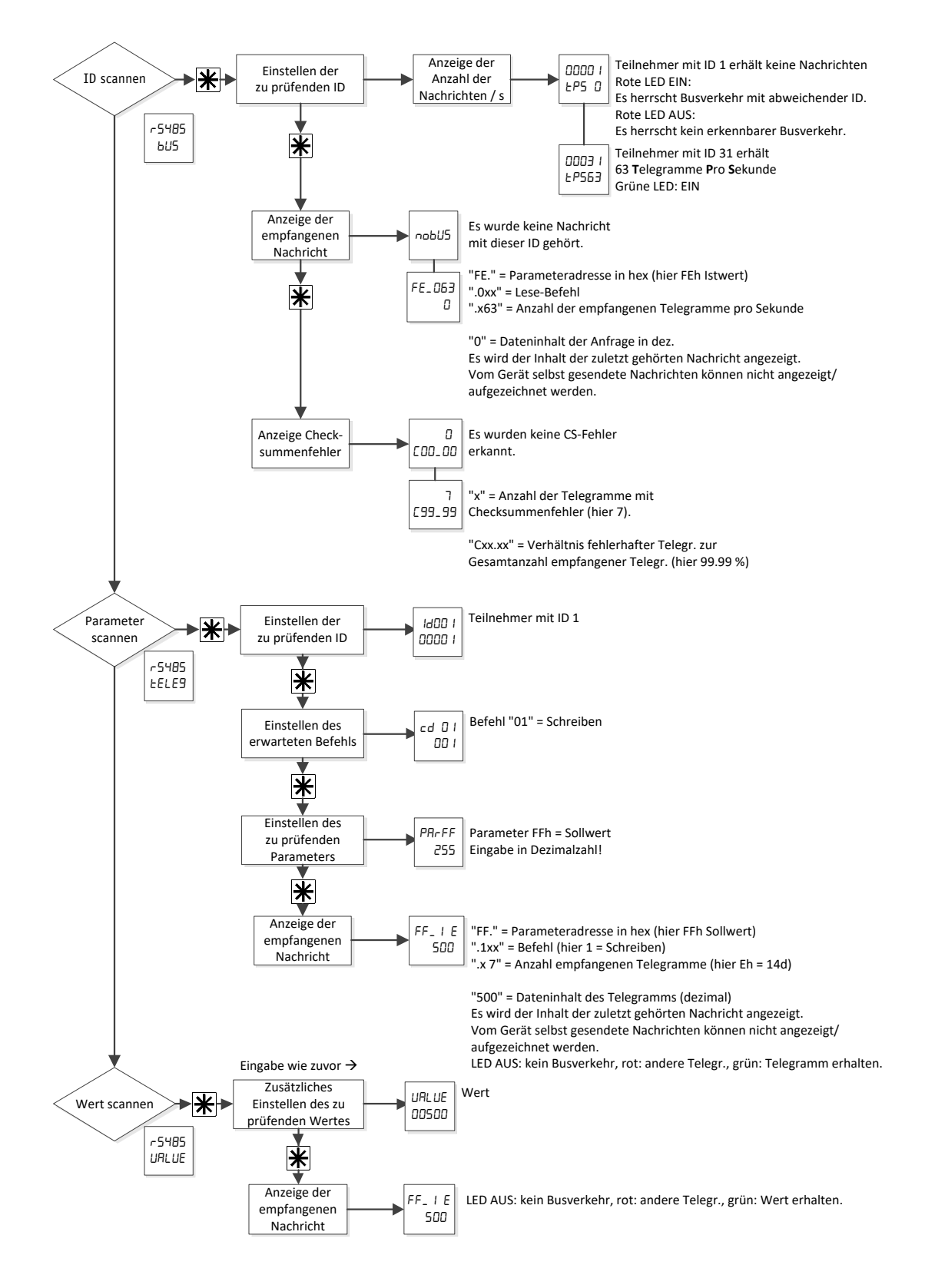

*Abb. 6: Schnittstellendiagnose*

#### <span id="page-20-0"></span>**4.5.2.2 Auslesen der Fehlerspeicher**

An dieser Stelle können 2 verschiedene Fehlerhistorien ausgegeben werden.

Die Liste "AP05" beinhaltet vom Gerät erkannte Störungen wie z. B. "niedrige Batteriespannung" oder "Geschwindigkeitsüberschreitung". Die Liste "bUS" zeigt Eingabe- bzw. Empfangs-Fehler an der Schnittstelle.

Sind Störungen aufgetreten, so werden in der oberen Zeile Störungsnummer und Gesamtanzahl ausgegeben. In der unteren Zeile erscheint die Störungsart. Die Störungsnummer 1 beinhaltet dabei die jüngste Störung. Die älteste Störung wird mit der höchsten Störungsnummer ausgegeben. Wurden bisher keine Störungen erkannt, so erscheint "noErr".

Über SIKONETZ5 kann mit dem Systembefehl A0h mit Dateninhalt 8 der Fehlerspeicher der AP05 gelöscht werden.

#### <span id="page-20-1"></span>**4.5.2.3 Präsentation**

Im Präsentationsmodus wird ein fester Sollwert (850) eingestellt und gültig geschalten. Damit kann die Gerätefunktionsweise präsentiert werden, ohne über eine Schnittstelle einen Sollwert vorgeben zu müssen.

#### <span id="page-20-2"></span>**4.5.3 Werkseinstellung herstellen**

Um den Auslieferungszustand des Gerätes wieder herzustellen gibt es folgende Möglichkeiten:

| Zugriff                                              | <b>Kodierung</b> |              | Auf Werkseinstellung werden gesetzt |  |  |  |
|------------------------------------------------------|------------------|--------------|-------------------------------------|--|--|--|
| Manuell                                              | CODE             | 11100        | alle Parameter                      |  |  |  |
|                                                      |                  | 11102        | alle, außer Busparameter            |  |  |  |
|                                                      |                  | 11105        | nur Busparameter                    |  |  |  |
|                                                      | Load<br>Default  | AL L         | alle Parameter                      |  |  |  |
|                                                      |                  | <b>SEAnd</b> | alle, außer Busparameter (Standard) |  |  |  |
|                                                      |                  | ы15          | nur Busparameter                    |  |  |  |
| SIKONETZ5<br>(siehe Parameter A0h:<br>Systembefehle) | A0h              | 1            | alle Parameter                      |  |  |  |
|                                                      |                  | 2            | alle, außer Busparameter            |  |  |  |
|                                                      |                  | 5            | nur Busparameter                    |  |  |  |

*Tabelle 13: Zugriff Werkseinstellungen*

Die Busparameter sind:

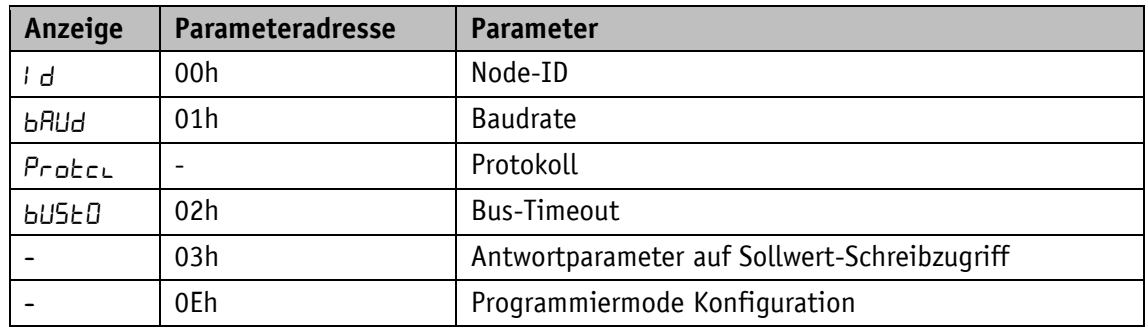

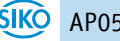

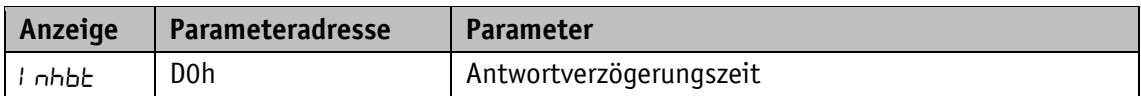

*Tabelle 14: Busparameter*

#### <span id="page-21-0"></span>**4.6 Warnungen / Störungen**

#### <span id="page-21-1"></span>**4.6.1 Warnungen**

Warnungen haben keinen Einfluss auf die Erfassung des absoluten Positionswertes. Warnmeldungen werden nach Beseitigung der Ursache gelöscht.

Mögliche Warnungen sind:

• Batteriespannung für die absolute Positionserfassung unterschreitet den Grenzwert  $\Rightarrow$ umgehend Batteriewechsel vornehmen! Diese Warnung wird mit blinkendem Batteriesymbol  $\Box$  dargestellt. Über das Zustandswort werden Warnmeldungen über die Schnittstelle ausgegeben (siehe Kapitel [6.3.5](#page-26-0) und Kapitel [4.5.2\)](#page-18-2).

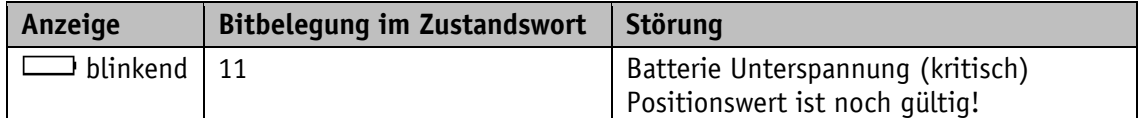

*Tabelle 15: Warnungen*

#### <span id="page-21-2"></span>**4.6.2 Störungen**

Störungszustände werden über die Anzeige (rote Schrift oder Batteriesymbol) und über die Schnittstelle signalisiert.

Um zum Normalbetrieb zurück zu kehren muss die Ursache beseitigt werden (siehe [Tabelle 17\)](#page-22-1). Die Störungssignalisierung kann dann mit der  $\mathbb{H}$  - Taste oder über die Schnittstelle (siehe Kapitel [6.3.4\)](#page-25-3) quittiert bzw. gelöscht werden.

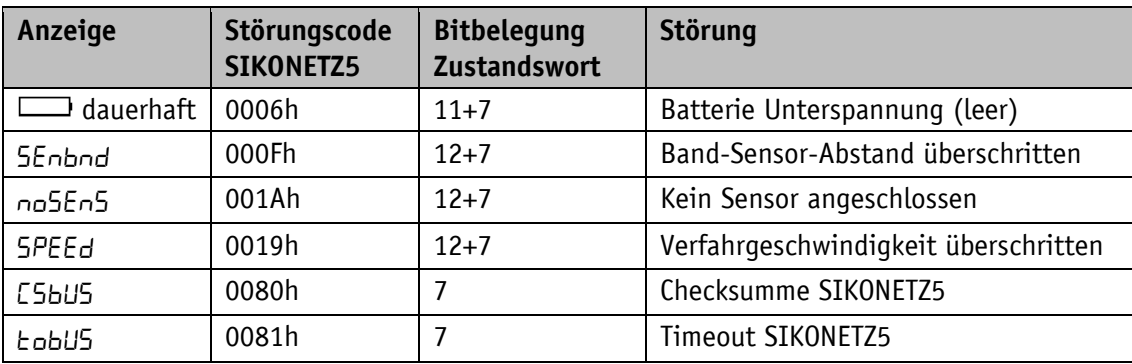

(Zur Signalisierung siehe Kapitel [6.3.5](#page-26-0) und Kapitel [4.5.2\)](#page-18-2)

#### <span id="page-21-3"></span>*Tabelle 16: Störungsmeldungen*

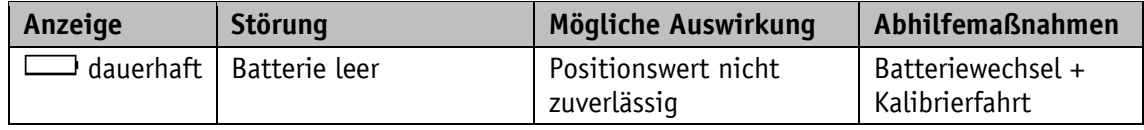

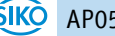

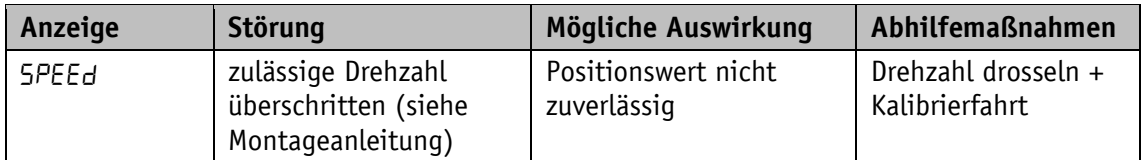

<span id="page-22-1"></span>*Tabelle 17: Abhilfemaßnahmen*

Eine Liste der aufgetretenen Störungen kann im Bedienmenü Diagnose/Error-Speicher ausgelesen werden (siehe Kapitel [4.5.2.2\)](#page-20-0). Über SIKONETZ5 kann mit dem Systembefehl A0h mit Dateninhalt 8 dieser Fehlerspeicher gelöscht werden.

#### <span id="page-22-0"></span>**5 Parameterübersicht**

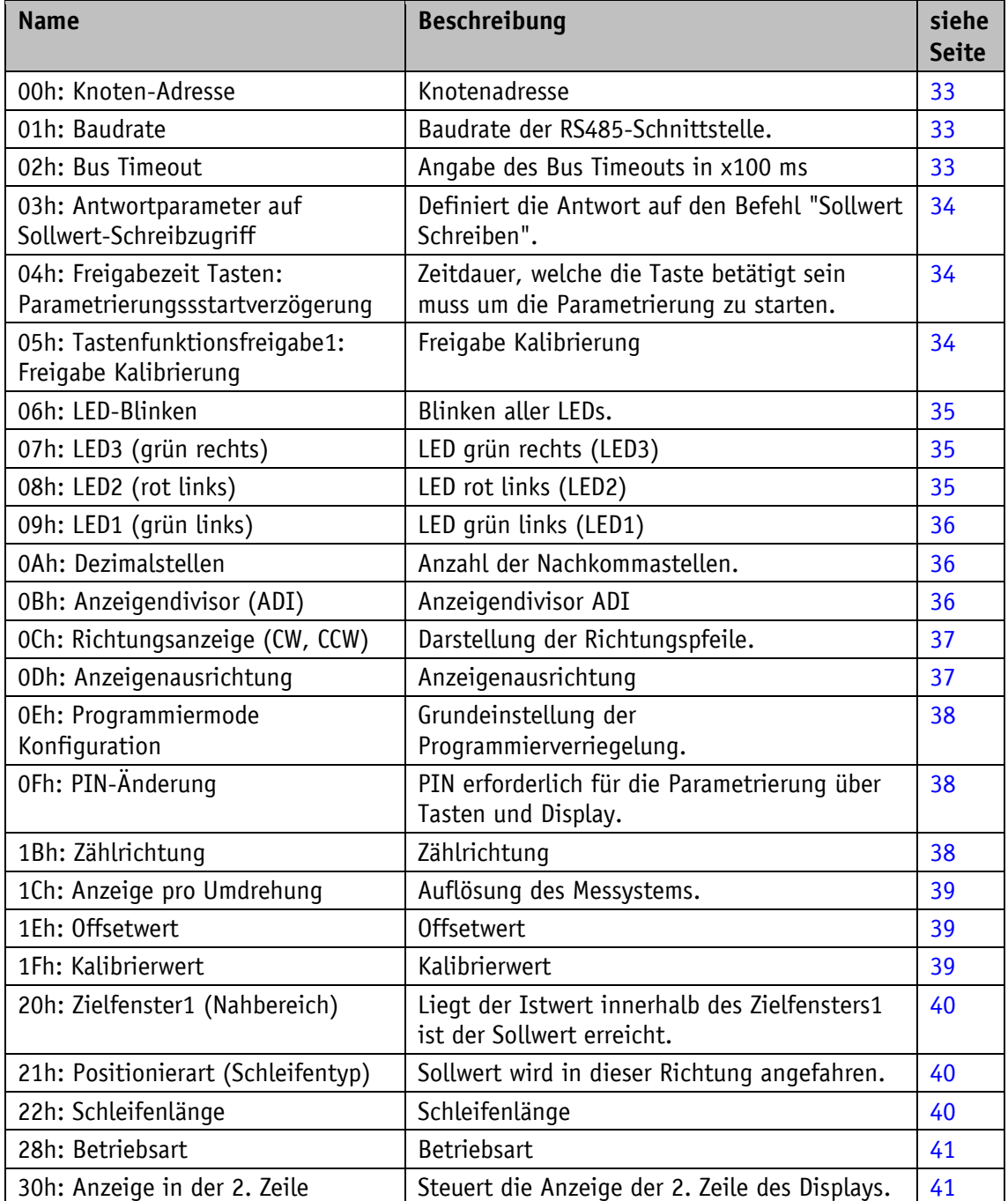

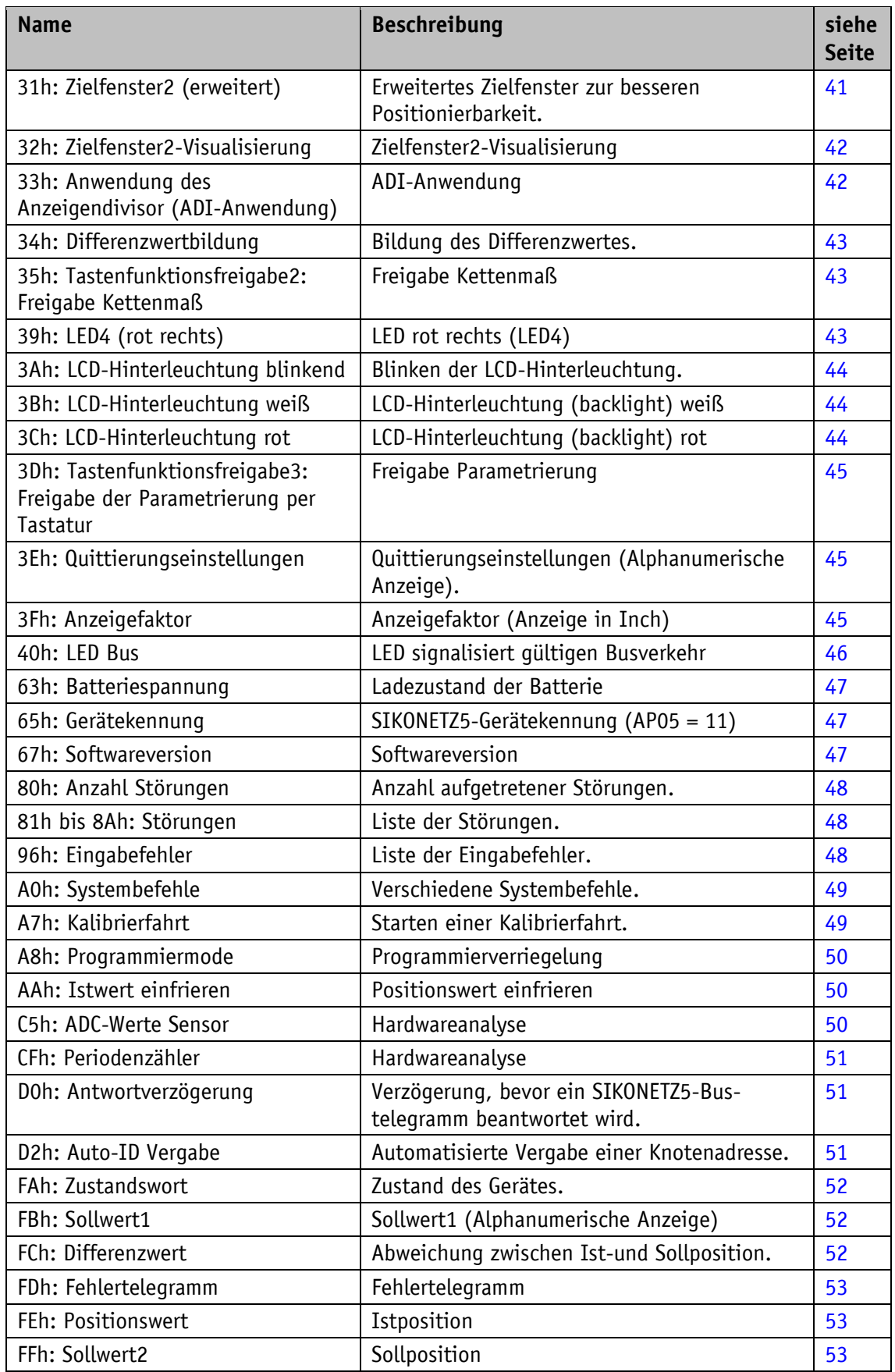

*Tabelle 18: Parameterbeschreibung*

#### <span id="page-24-0"></span>**6 Kommunikation über SIKONETZ 5**

#### <span id="page-24-1"></span>**6.1 Schnittstelle**

Schnittstelle RS485

Verfügbare Baudraten: 19.2 kBit / 57.6 kBit (Werkseinstellung) / 115.2 kBit Keine Parität, 8 Datenbits, 1 Stoppbit, kein Handshake

#### <span id="page-24-2"></span>**6.2 Datenaustausch**

Das Protokoll arbeitet nach dem Master-Slave Prinzip.

Die Positionsanzeige arbeitet als Slave. Jede Kommunikation muss durch den Master initiiert werden. Nachdem der Master ein Befehlstelegramm verschickt hat, schickt der adressierte Slave ein Antworttelegramm. Eine Ausnahme stellen Rundrufbefehle dar, diese bleiben vom Slave generell unbeantwortet.

Das Protokoll ist für einen zyklischen Datenaustausch optimiert. Mit einem einzigen Telegrammaustausch zwischen Master und Slave können die relevanten Daten wie Soll- und Istwert sowie Steuer- und Zustandswort übertragen werden.

Über den Parameter "Antwortparameter Sollwert schreiben" kann definiert werden, welcher Parameter vom Slave als Antwort auf einen Sollwert-Schreibbefehl des Masters zurückgeschickt wird.

#### <span id="page-24-3"></span>**6.3 Telegrammaufbau**

Die Übertragung von Steuerwort (CW), Zustandswort (SW) und Daten erfolgt im Big-Endian Format.

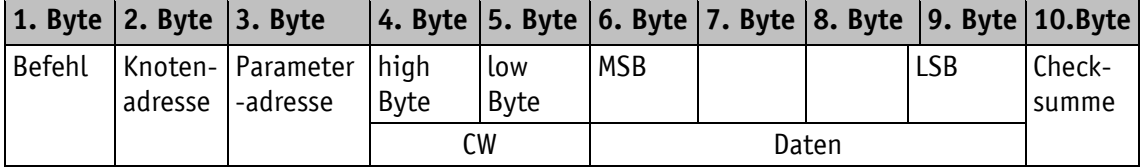

*Tabelle 19: Befehlstelegramm (vom Master)*

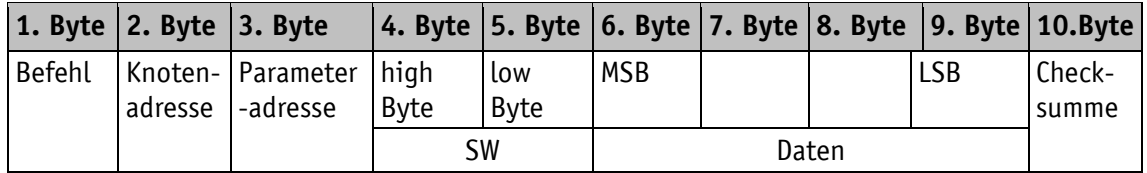

*Tabelle 20: Antworttelegramm (vom Slave)*

#### <span id="page-25-0"></span>**6.3.1 Befehl**

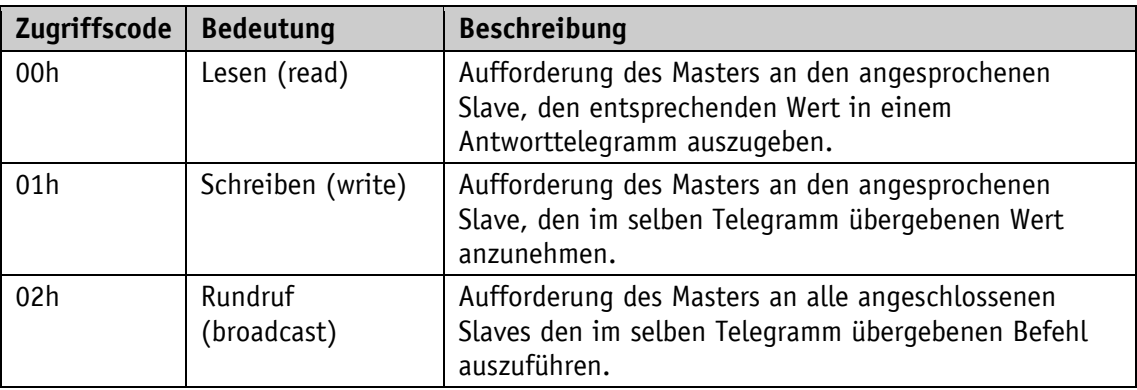

Folgende Zugriffsarten werden im SIKONETZ5 zur Verfügung gestellt.

#### <span id="page-25-1"></span>**6.3.2 Knotenadresse**

Die Geräteadresse ist von 0 bis 127 frei einstellbar. Die ausgelieferten Geräte sind ab Werk auf Knotenadresse 31 voreingestellt und müssen auf die gewünschte Adresse umgestellt werden, bevor sie am SIKONETZ5-Feldbus mit mehreren Slaves betrieben werden können (siehe Parameter [00h: Knoten-Adresse](#page-32-0) und Kapitel [6.8\)](#page-30-0).

Jede Adresse darf nur einmal im Feldbus vergeben werden!

#### <span id="page-25-2"></span>**6.3.3 Parameteradresse**

Jedem Parameter (z. B. Kalibrierwert) oder Funktionswert (z. B. Sollwert) ist eine Adresse zugeordnet (siehe Kapitel [6.9\)](#page-31-0).

#### <span id="page-25-3"></span>**6.3.4 Steuerwort**

Das Steuerwort besteht aus 16 Bit.

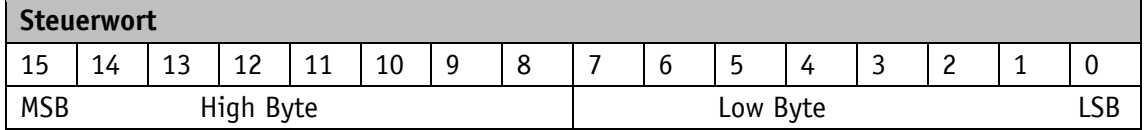

Die folgende Tabelle gibt die Bezeichnung der einzelnen Bits des Steuerwortes, sowie deren Bedeutung wieder.

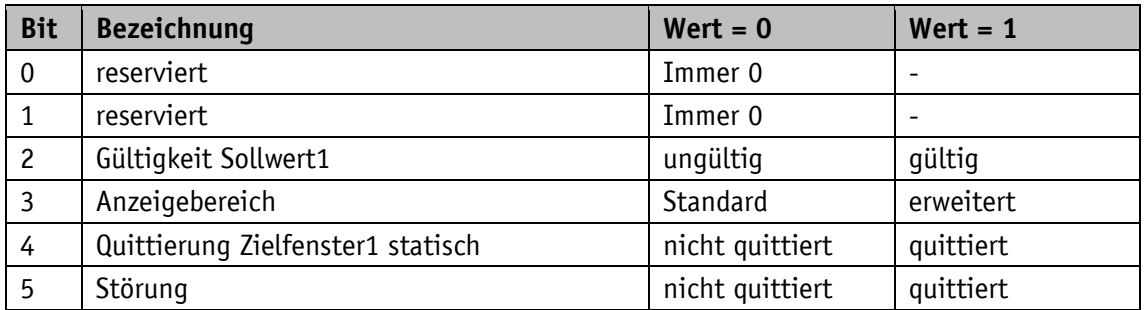

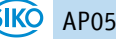

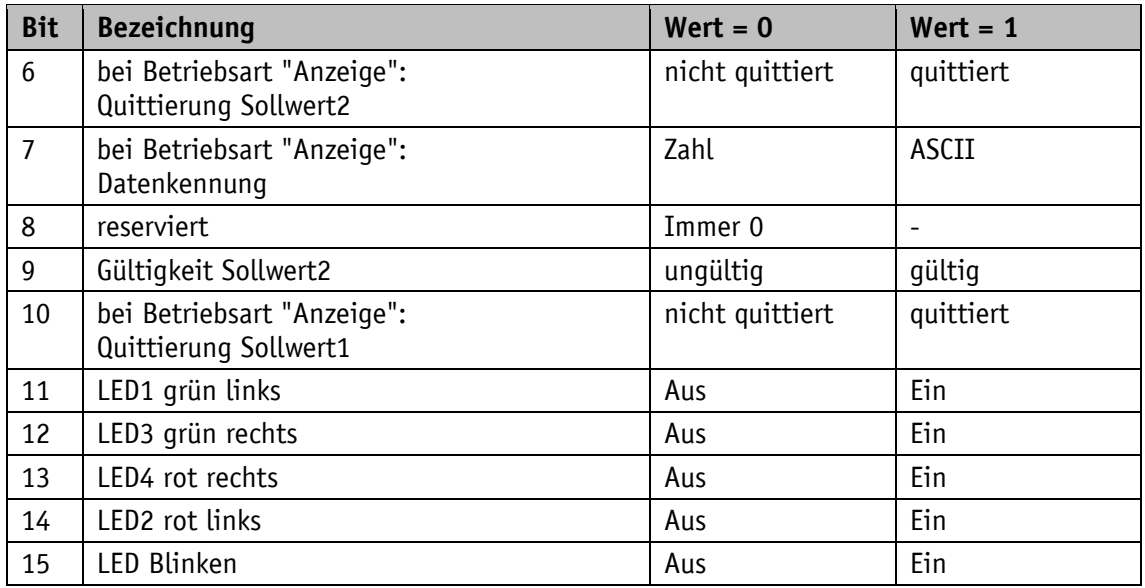

*Tabelle 21: Steuerwort*

#### <span id="page-26-0"></span>**6.3.5 Zustandswort**

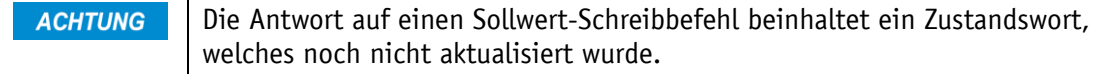

Das Zustandswort gibt den aktuellen Status der AP05 wieder. Es besteht aus 16 Bit.

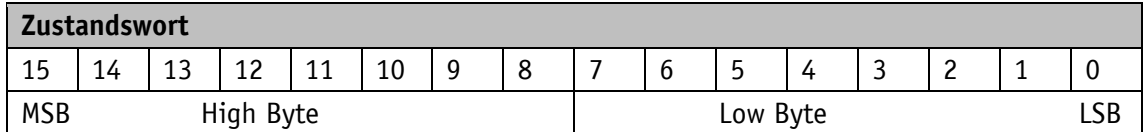

Die folgende Tabelle gibt die Bezeichnung der einzelnen Bits des Zustandswortes, sowie deren Bedeutung wieder.

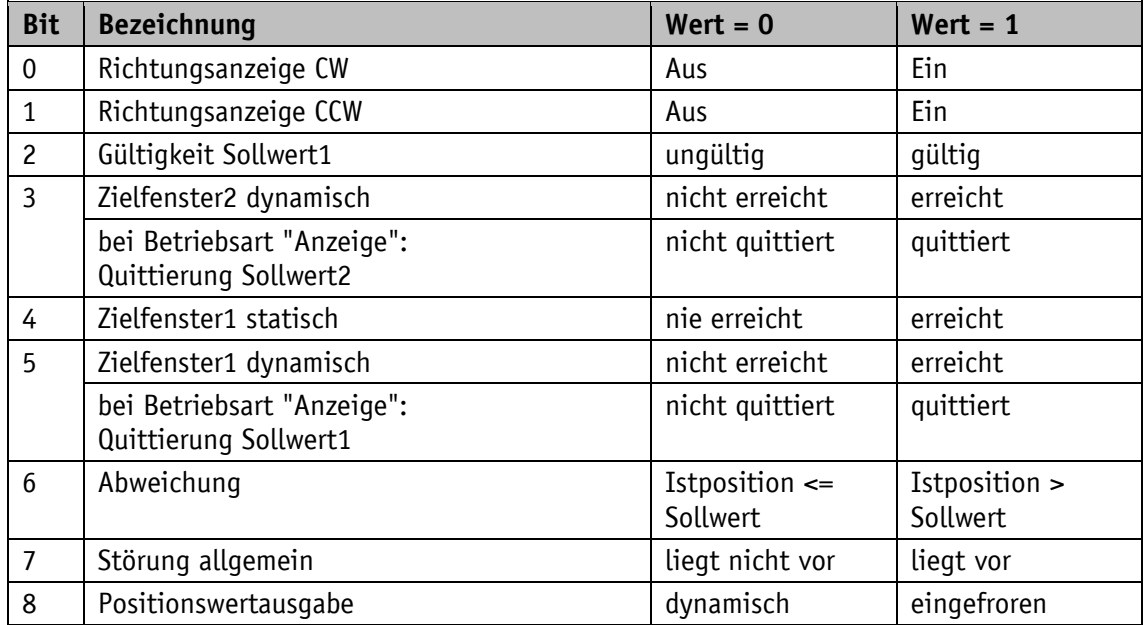

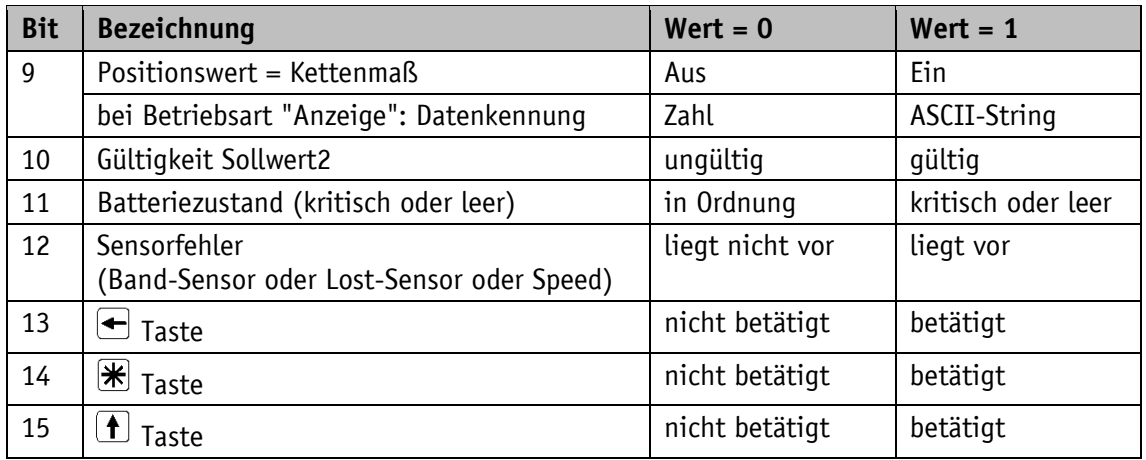

*Tabelle 22: Zustandswort*

#### <span id="page-27-0"></span>**6.3.6 Daten**

Bereich für den Datenaustausch. Größe: 4 Byte.

#### <span id="page-27-1"></span>**6.3.7 Checksumme**

Zur Überprüfung einer fehlerfreien Datenübertragung wird am Ende des Telegramms eine Checksumme gebildet. Die Checksumme ist die Exklusiv-Oder-Verknüpfung der Bytes 1 … 9:

Checksumme [Byte10] =

[Byte1] XOR [Byte2] XOR [Byte3] XOR [Byte4] XOR [Byte5] XOR [Byte6] XOR [Byte7] XOR [Byte8] XOR [Byte9]

Zur Überprüfung des empfangenen Telegramms gilt folgendes:

[Byte1] XOR [Byte2] XOR [Byte3] XOR [Byte4] XOR [Byte5] XOR [Byte6] XOR [Byte7] XOR [Byte8] XOR [Byte9] XOR [Byte  $10$ ] = 0

Ist das Ergebnis ungleich 0 ist ein Fehler in der Übertragung zu vermuten.

Ein erkannter Checksummenfehler wird mit einem Fehlertelegramm beantwortet. Bei drei aufeinanderfolgenden Checksummenfehlern wird die Störung Checksumme SIKONETZ5 ausgelöst.

#### <span id="page-27-2"></span>**6.4 Synchronisation**

Die Bearbeitung des System-Befehls "Werkseinstellung wiederherstellen" **ACHTUNG** kann bis zu 600 ms dauern. Erst wenn alle Parameter ordnungsgemäß im nicht-flüchtigen Speicher aktualisiert sind erfolgt die Quittierungsmeldung.

Eine Byte-/Telegrammsynchronisation erfolgt über ein "Timeout": Der Abstand der einzelnen Bytes eines Telegramms dürfen einen Wert von 10 ms nicht übersteigen. Falls ein angesprochenes Gerät nicht antwortet, so darf der Master frühestens nach 30 ms erneut ein Telegramm senden.

#### <span id="page-28-0"></span>**6.5 Fehlertelegramm**

Unzulässige Eingaben werden mit einem Fehlertelegramm beantwortet.

Ein Fehlertelegramm besteht aus der Parameteradresse FDh und einem Fehlercode.

Der Fehlercode befindet sich im Bereich Daten des Antworttelegramms. Der Fehlercode teilt sich in zwei Byte auf. Code 1 beschreibt den eigentlichen Fehler, Code 2 enthält eventuelle Zusatzinformationen.

Im folgenden Beispiel wird versucht, an die Parameteradresse "Freigabezeit Tasten" ein Wert von 90 zu schreiben.

Für diesen Parameter ist jedoch ein maximaler Wert von 60 zulässig.

| 1. Byte $\vert$ 2. Byte $\vert$ 3. Byte |                 |                                |     |     |       |     |     |     | 4. Byte   5. Byte   6. Byte   7. Byte   8. Byte   9. Byte   10. Byte |
|-----------------------------------------|-----------------|--------------------------------|-----|-----|-------|-----|-----|-----|----------------------------------------------------------------------|
| Befehl                                  | adresse         | Knoten- Parameter<br> -adresse | CW  |     | Daten |     |     |     | Check-<br>I summe                                                    |
| 01h                                     | 01 <sub>h</sub> | 04h                            | 00h | 00h | 00h   | 00h | 00h | 5Ah | 5Eh                                                                  |

*Tabelle 23: Telegramm vom Master zum Slave*

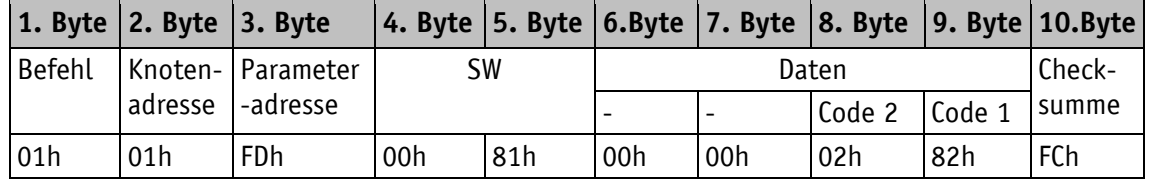

*Tabelle 24: Antworttelegramm vom Slave*

#### <span id="page-28-1"></span>**6.5.1 SIKONETZ5 Fehlercodes**

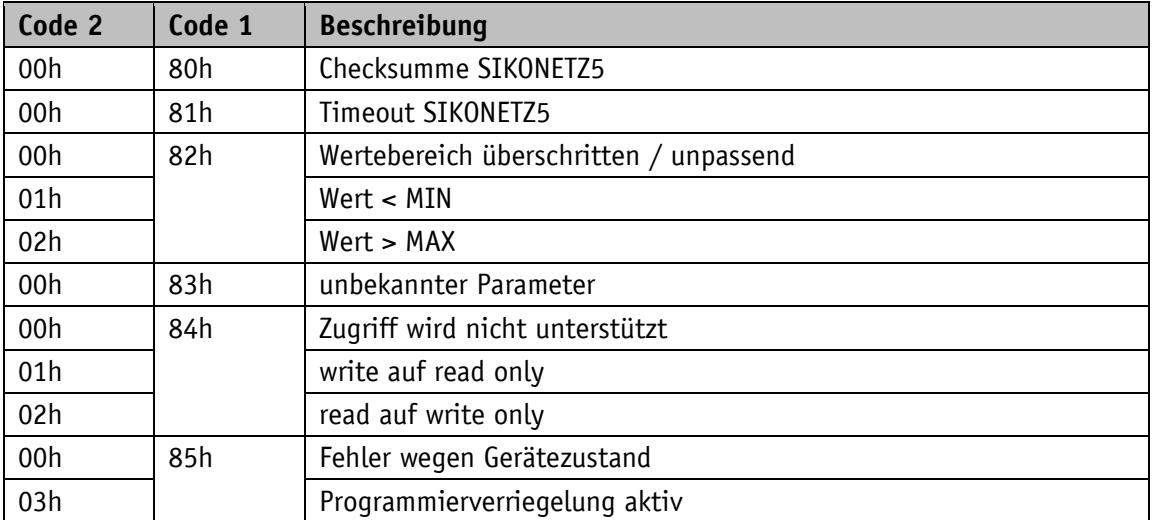

*Tabelle 25: SIKONETZ5 Fehlercodes*

#### <span id="page-29-0"></span>**6.6 Kommunikationsstörungen**

Befindet sich der Slave im Zustand Störung, wird dies mit Zustandswort.7 = 1 signalisiert.

Eine Störung muss mit Steuerwort.5 = 0/1 oder durch Betätigen der  $\mathbb{R}$  - Taste quittiert werden. Falls die Störungsursache zum Zeitpunkt der Quittierung noch nicht beseitigt wurde, wird die Störung nicht zurückgesetzt bzw. erneut ausgelöst.

Störungen können, solange sie nicht quittiert wurden mit einem Lesebefehl auf den Parameter Fehlertelegramm (siehe Kapitel [6.9.56\)](#page-52-0) ausgelesen werden. Es wird der Störungs- bzw. Fehlercode ausgegeben (siehe Kapitel [4.6](#page-21-0) und [6.5.1\)](#page-28-1).

Eine Auflistung der aufgetretenen Störungen wird in der Diagnose (siehe Kapitel [4.5.2.2\)](#page-20-0) ausgegeben.

#### <span id="page-29-1"></span>**6.7 Kommunikationsüberwachung**

#### <span id="page-29-2"></span>**6.7.1 Bus-Timeout**

Die Bus-Timeout-Überwachung wird aktiviert in dem ein gültiger Zeitwert (>0) für den Timeout parametriert wird (siehe Parameter [02h: Bus Timeout\)](#page-32-2).

Das erste Telegramm, das der Slave erhält, startet die Zeitüberwachung.

Jedes neue Telegramm, das von einem Slave als für ihn gültig erkannt wurde (korrekte Checksumme), triggert die Zeitüberwachung nach.

Tritt eine Zeitüberschreitung auf, führt dies zur Störung Timeout SIKONETZ5.

Ist eine zyklische Kommunikation zwischen Master und Slave aufgebaut, kann durch diese Funktion z. B. ein Kabelbruch der Anschlussleitung erkannt und signalisiert werden.

#### <span id="page-29-3"></span>**6.7.2 Programmierverriegelung**

Die Programmierverriegelung wird mit dem Parameter Programmiermode Konfiguration (siehe Kapitel [6.9.15\)](#page-37-0) gesteuert. Ist dieser aktiviert, so muss vor einem Schreibzugriff auf einen verriegelbaren Parameter (siehe Eintrag beim jeweiligen Parameter) die Verriegelung mit Schreibbefehl auf Parameter Programmiermode (siehe Kapitel [6.9.47\)](#page-49-0) werden. Sinngemäß sollte unmittelbar nach dem Schreibzugriff die Verriegelung wieder eingeschaltet werden.

Mit diesem Mechanismus kann der Schutz vor ungewollter Parametrierung erhöht werden.

Der Schreibzugriff auf verriegelte Parameter wird mit "Fehler wegen Gerätezustand" beantwortet (siehe Kapitel [6.5.1\)](#page-28-1).

#### <span id="page-30-0"></span>**6.8 Auto-ID**

Diese Funktion erleichtert die Erstinbetriebnahme der Geräte in der Anlage. Die Knotennummern können von der übergeordneten Steuerung und mit Hilfe eines Tastendrucks am jeweiligen Gerät vergeben werden. Die Funktionsweise wird in [Abb. 7](#page-31-1) verdeutlicht.

In Werkseinstellung ist die Node-ID 1Fh (31d) eingestellt. Der SIKONETZ5-Master muss nun einen Schreibbefehl auf Parameter Auto-ID Vergabe (siehe Kapitel [6.9.52\)](#page-50-2) mit der einzustellenden neuen Node-ID an den/die Bus-Teilnehmer mit aktueller Node-ID 1Fh senden und auf eine SIKONETZ5-Antwort warten. Ein Schreibbefehl auf Geräte mit einer anderen Node-ID als 1Fh wird mit einer Fehlermeldung beantwortet.

An allen Geräten, welche die aktuelle Node-ID 1Fh haben, erscheint in der Anzeige "New ID".

Vom Anwender muss an dem Gerät, welches die neue Node-ID übernehmen soll, die  $\langle \cdot \rangle$  - Taste betätigt werden. Danach sendet dieses Gerät eine SIKONETZ5-Antwort mit der ursprünglichen Node-ID (1Fh) und dem Parameter Auto-ID Vergabe. Die neue Node-ID wird übernommen und im EEPROM abgespeichert. Die Initialisierungsphase wird danach erneut durchlaufen, so dass ab jetzt die neue Node-ID gilt. Alle anderen Geräte reagieren nicht. Danach kann die Steuerung z. B. einen Read-Befehl auf einen Parameter für den Knoten mit Node-ID 1Fh durchführen, um festzustellen ob noch Geräte mit der Node-ID 1Fh im Bus vorhanden sind. Ist dies der Fall, kann die Prozedur wieder durchgeführt werden, bis alle Geräte die gewünschte Node-ID erhalten haben. Die Auto-ID Funktion wird in der AP05 abgebrochen, wenn ein unzulässiger Wert für die neue ID geschickt wurde. In diesem Fall werden Fehler-Nachrichten zurück gesendet.

Die Verwendung dieser Funktion ist optional. Die Knotennummern können auch über die Parametrierung (siehe Kapitel [4.3\)](#page-12-1) eingestellt werden.

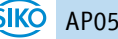

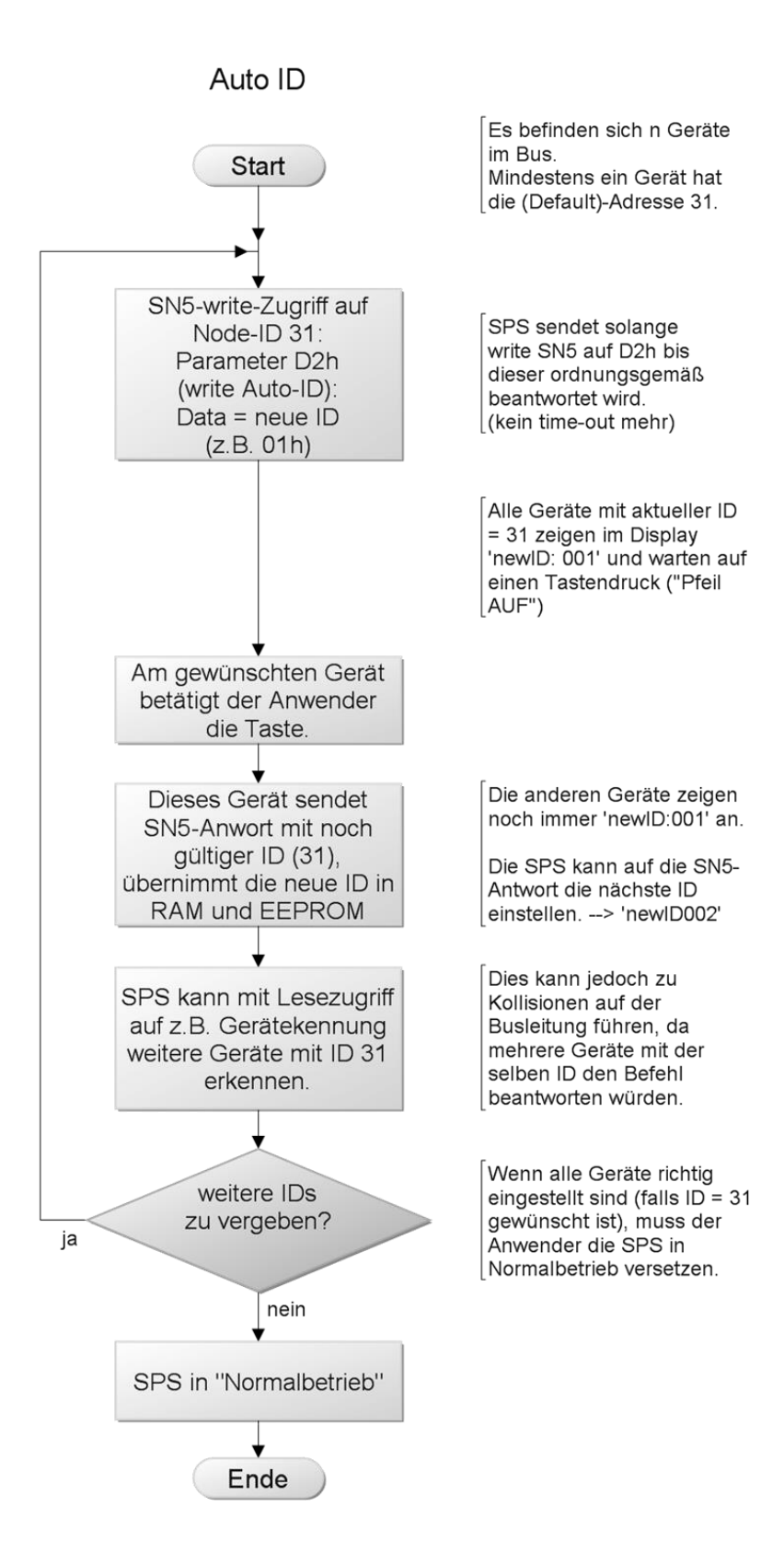

<span id="page-31-1"></span>*Abb. 7: Auto-ID-Funktion*

#### <span id="page-31-0"></span>**6.9 Parameterbeschreibung**

Die Nummerierung erfolgt hier nach der Parameteradresse in SIKONETZ5.

#### <span id="page-32-0"></span>**6.9.1 00h: Knoten-Adresse**

<span id="page-32-3"></span>Einstellung der SIKONETZ5 Knotenadresse. Änderungen werden erst nach einem Neustart des Gerätes aktiv.

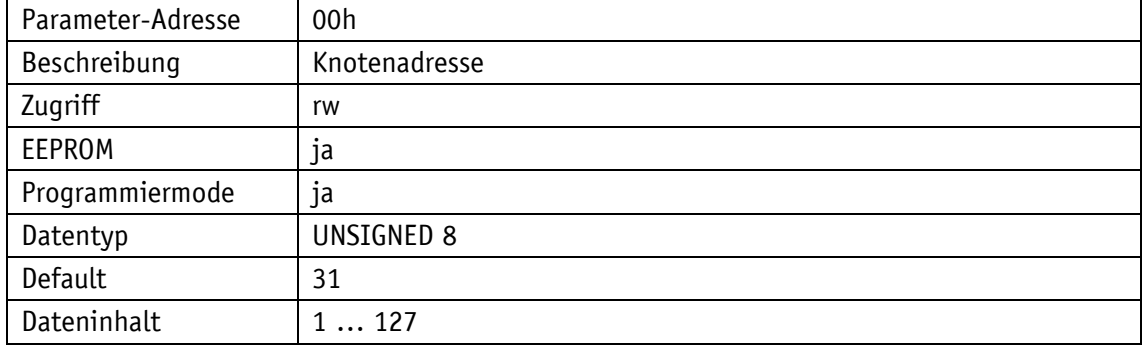

#### <span id="page-32-1"></span>**6.9.2 01h: Baudrate**

<span id="page-32-4"></span>Einstellung der SIKONETZ5 Baudrate. Änderungen werden erst nach einem Neustart des Gerätes aktiv.

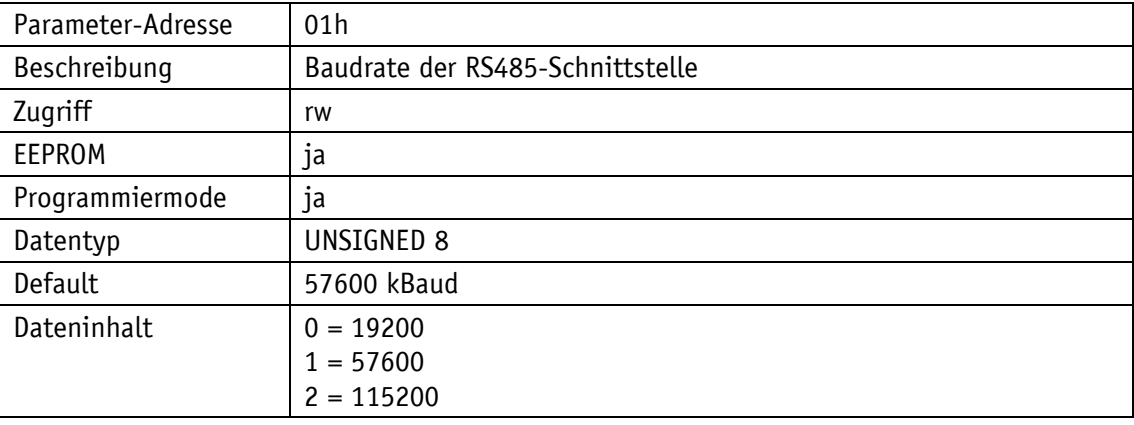

#### <span id="page-32-2"></span>**6.9.3 02h: Bus Timeout**

<span id="page-32-5"></span>Siehe Kapitel [6.7.1.](#page-29-2)

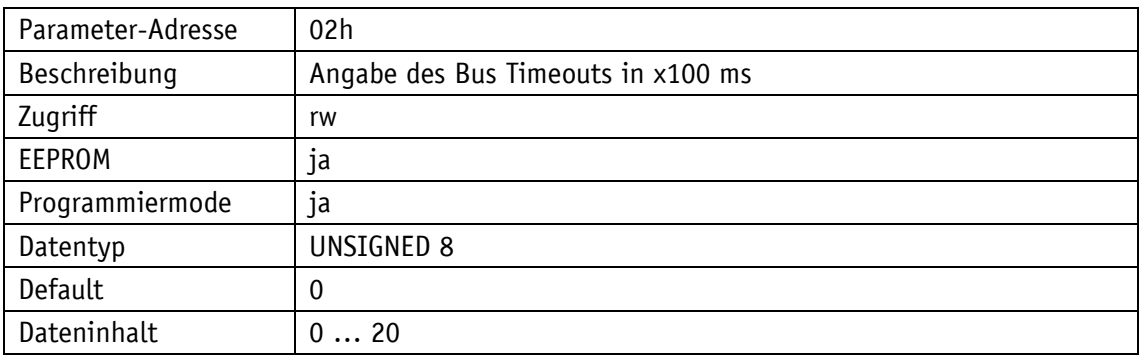

<span id="page-33-0"></span>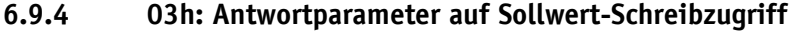

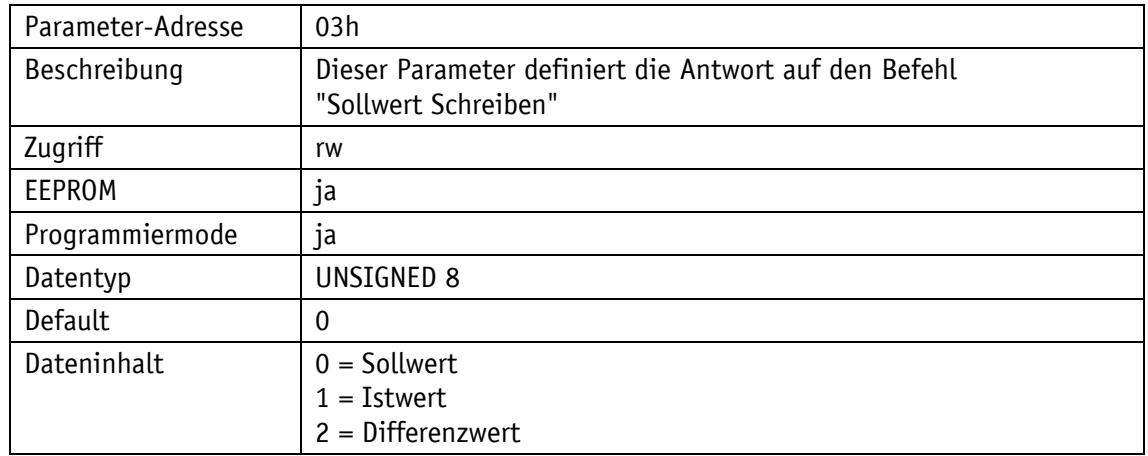

#### <span id="page-33-1"></span>**6.9.5 04h: Freigabezeit Tasten: Parametrierungssstartverzögerung**

<span id="page-33-3"></span>Mit dem Parameter 04h wird die Parametrierungsstartverzögerung (Freigabezeit Tasten) eingestellt.

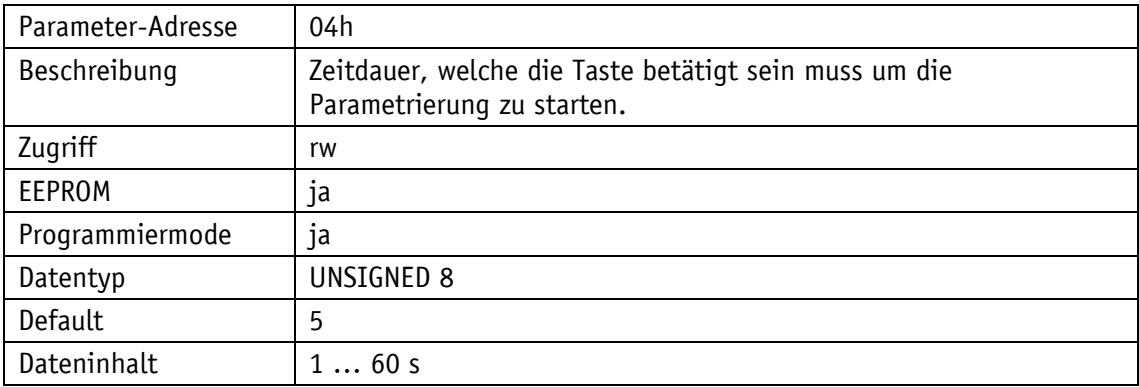

#### <span id="page-33-2"></span>**6.9.6 05h: Tastenfunktionsfreigabe1: Freigabe Kalibrierung**

<span id="page-33-4"></span>Der Parameter 05h gibt an, ob die Kalibrierung des Positionswertes per Tastenbetätigung freigegeben ist.

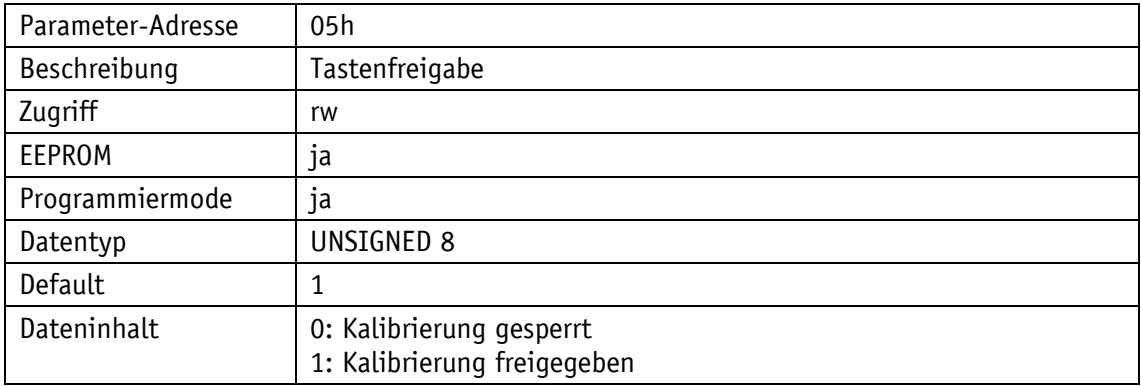

#### <span id="page-34-0"></span>**6.9.7 06h: LED-Blinken**

<span id="page-34-5"></span>Mit dem Parameter 06h kann das Blinken der LEDs eingestellt werden (siehe Kapitel [3.3\)](#page-7-2). Diese Einstellung gilt für alle LEDs.

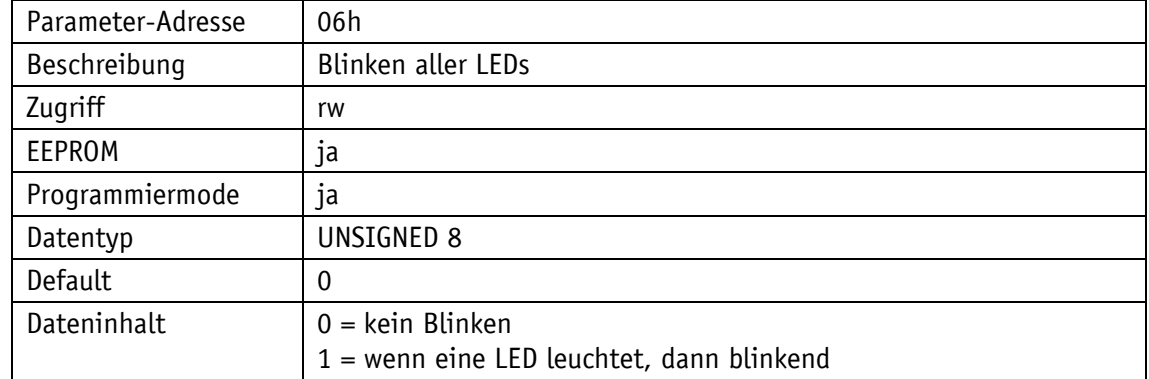

#### <span id="page-34-1"></span>**6.9.8 07h: LED3 (grün rechts)**

<span id="page-34-4"></span>Mit dem Parameter 07h kann die LED3 (grün rechts) eingestellt werden (siehe Kapitel [3.3\)](#page-7-2). Nur wenn die LED hier ausgeschaltet ist kann über das Steuerwort frei zugegriffen werden.

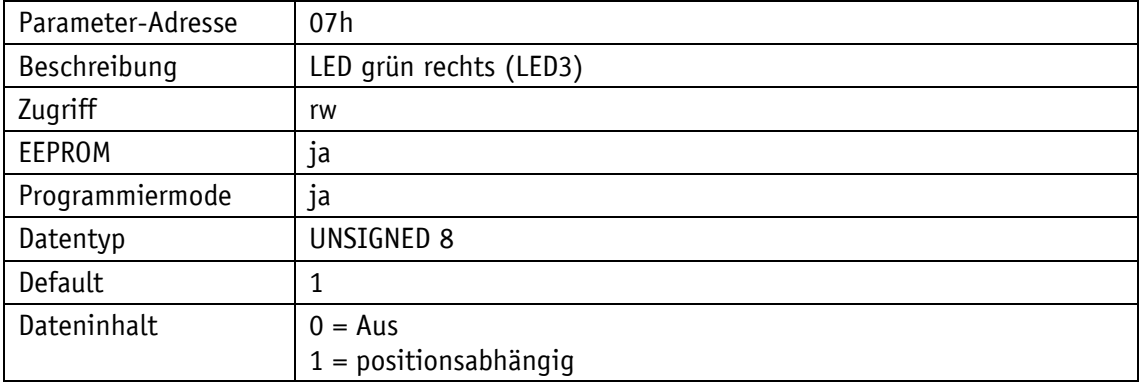

#### <span id="page-34-2"></span>**6.9.9 08h: LED2 (rot links)**

<span id="page-34-3"></span>Mit dem Parameter 08h kann die LED2 (rot links) eingestellt werden (siehe Kapitel [3.3\)](#page-7-2). Nur wenn die LED hier ausgeschaltet ist kann über das Steuerwort frei zugegriffen werden.

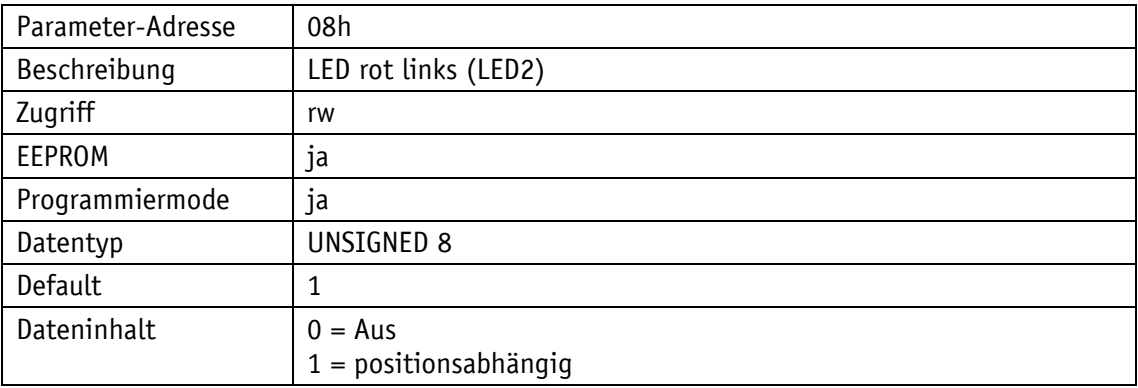

### <span id="page-35-0"></span>**6.9.10 09h: LED1 (grün links)**

<span id="page-35-3"></span>Mit dem Parameter 09h kann die LED1 (grün links) eingestellt werden (siehe Kapitel [3.3\)](#page-7-2). Nur wenn die LED hier ausgeschaltet ist kann über das Steuerwort frei zugegriffen werden.

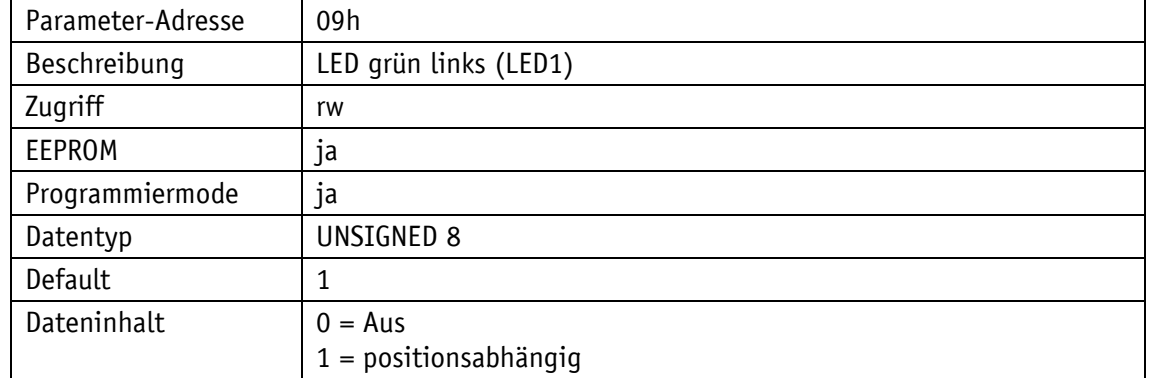

#### <span id="page-35-1"></span>**6.9.11 0Ah: Dezimalstellen**

Der Parameter 0Ah gibt die Anzahl der Nachkommastellen an.

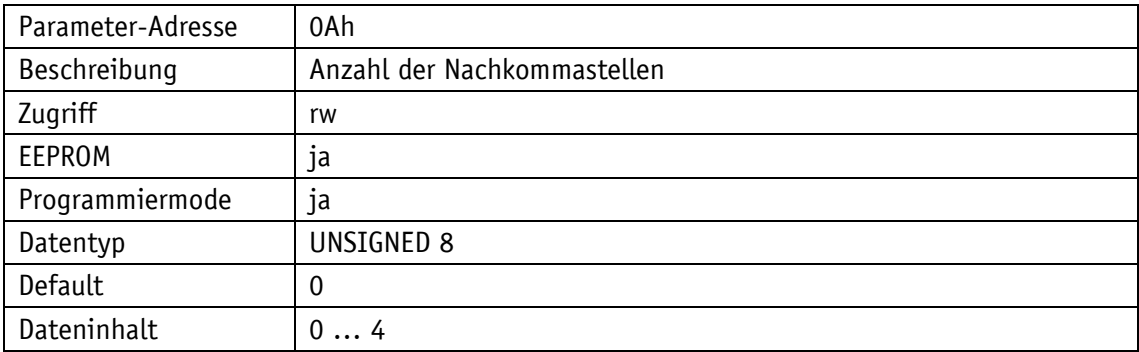

#### <span id="page-35-2"></span>**6.9.12 0Bh: Anzeigendivisor (ADI)**

Durch den Parameter 0Bh kann der Anzeigendivisor geändert werden.

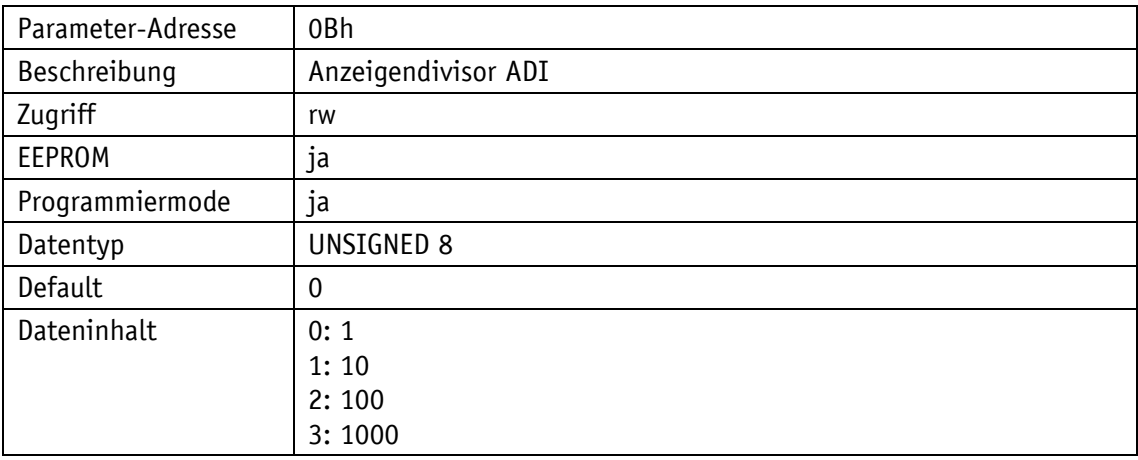

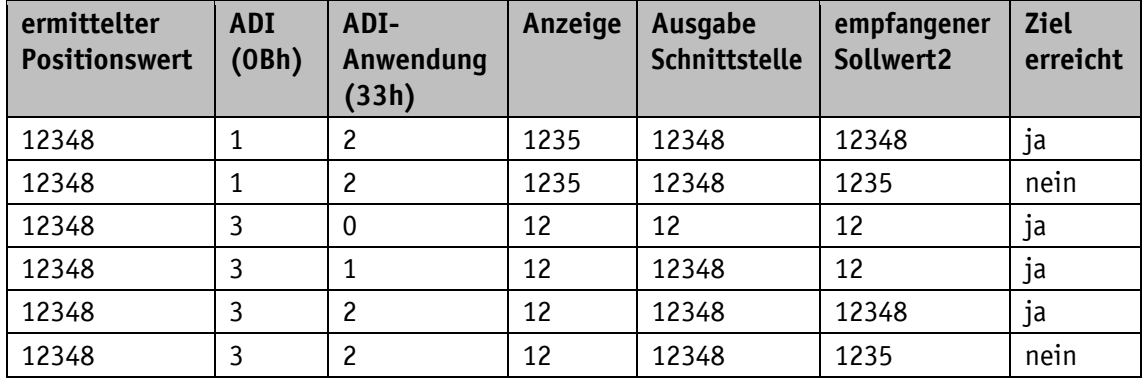

<span id="page-36-4"></span>Beispiele: (ADI-Anwendung siehe Kapitel [6.9.27\)](#page-41-0)

<span id="page-36-3"></span>*Tabelle 26: ADI und ADI-Anwendung*

#### <span id="page-36-0"></span>**6.9.13 0Ch: Richtungsanzeige (CW, CCW)**

Durch den Parameter 0Ch wird die Darstellung der Richtungspfeile eingestellt.

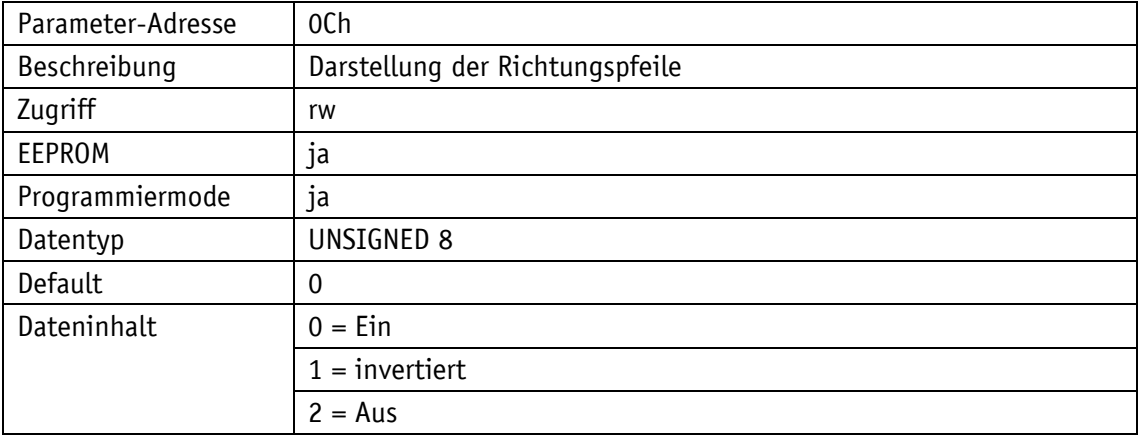

#### <span id="page-36-1"></span>**6.9.14 0Dh: Anzeigenausrichtung**

<span id="page-36-2"></span>Mit Parameter 0Dh kann die Anzeigenausrichtung eingestellt werden.

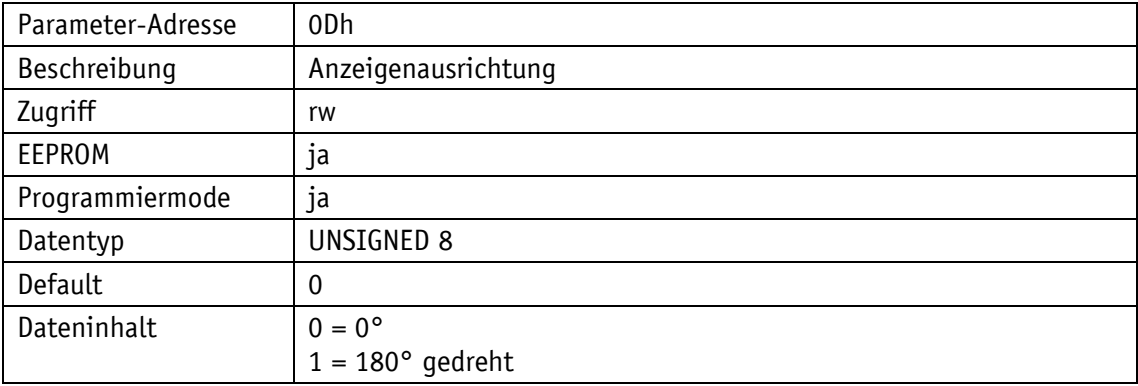

#### <span id="page-37-0"></span>**6.9.15 0Eh: Programmiermode Konfiguration**

Grundeinstellung der Programmierverriegelung (siehe Kapitel [6.7.2\)](#page-29-3).

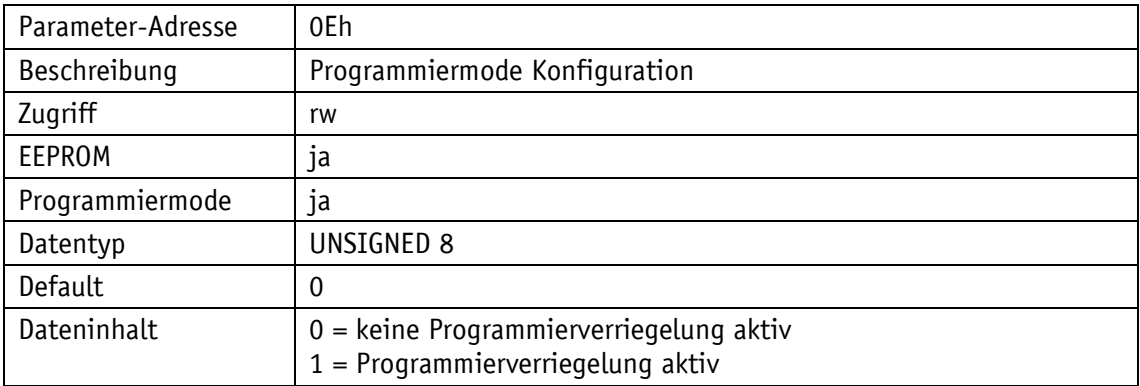

#### <span id="page-37-1"></span>**6.9.16 0Fh: PIN-Änderung**

<span id="page-37-4"></span>Erforderliche PIN um Parameter über tasten und Anzeige ändern zu können (siehe Kapitel [4.3.1\)](#page-13-0).

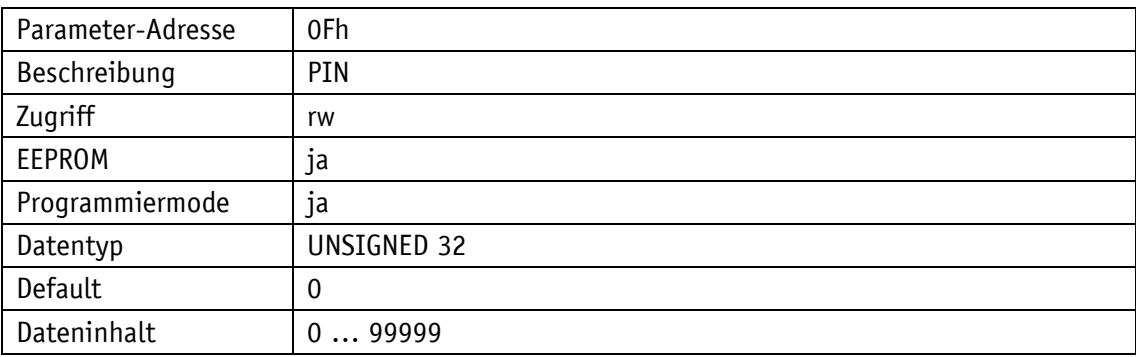

#### <span id="page-37-2"></span>**6.9.17 1Bh: Zählrichtung**

<span id="page-37-3"></span>Mit dem Parameter 1Bh lässt sich die Zählrichtung einstellen.

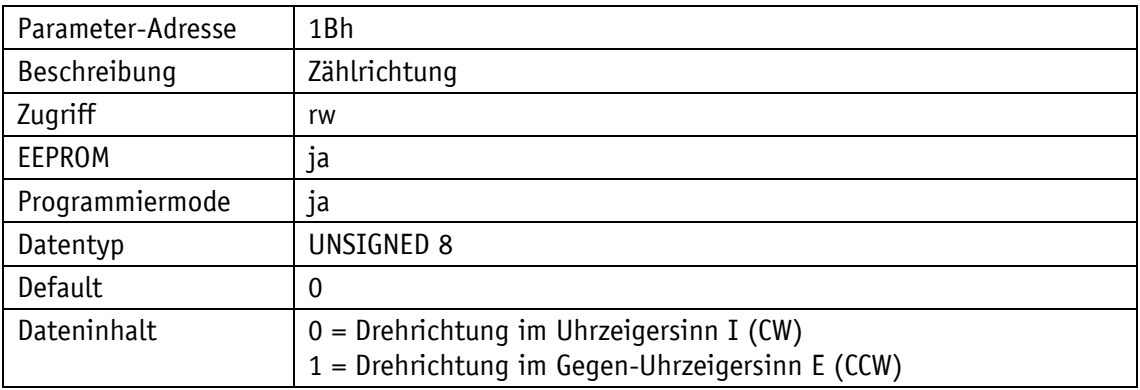

**Drehrichtung I:** aufsteigende Positionswerte bei Drehung der Welle im Uhrzeigersinn (clockwise, CW, Blick auf Display)

**Drehrichtung E:** aufsteigende Positionswerte bei Drehung der Welle entgegen dem Uhrzeigersinn (counter clockwise, CCW, Blick auf Display)

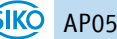

#### <span id="page-38-0"></span>**6.9.18 1Ch: Anzeige pro Umdrehung**

Über Parameter 1Ch wird die Anzahl der Messschritte pro Umdrehung (Anzeige / Umdrehung = APU) festgelegt.

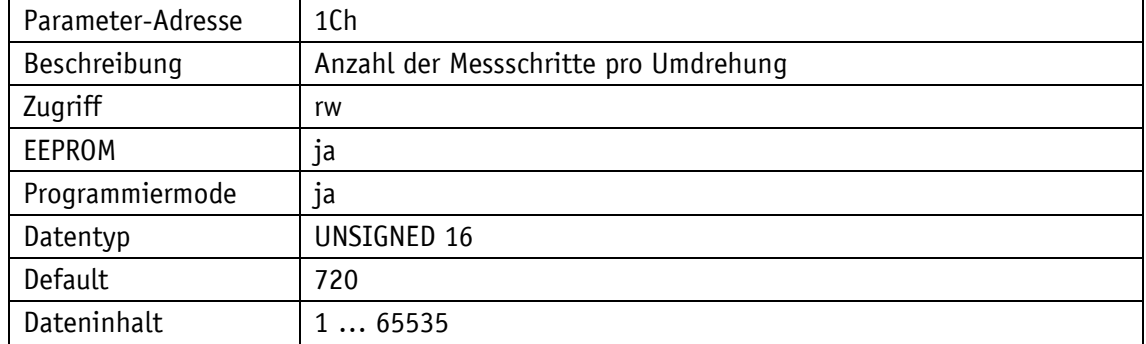

#### <span id="page-38-1"></span>**6.9.19 1Eh: Offsetwert**

<span id="page-38-4"></span>Durch Parameter 1Eh wird der Offsetwert festgelegt.

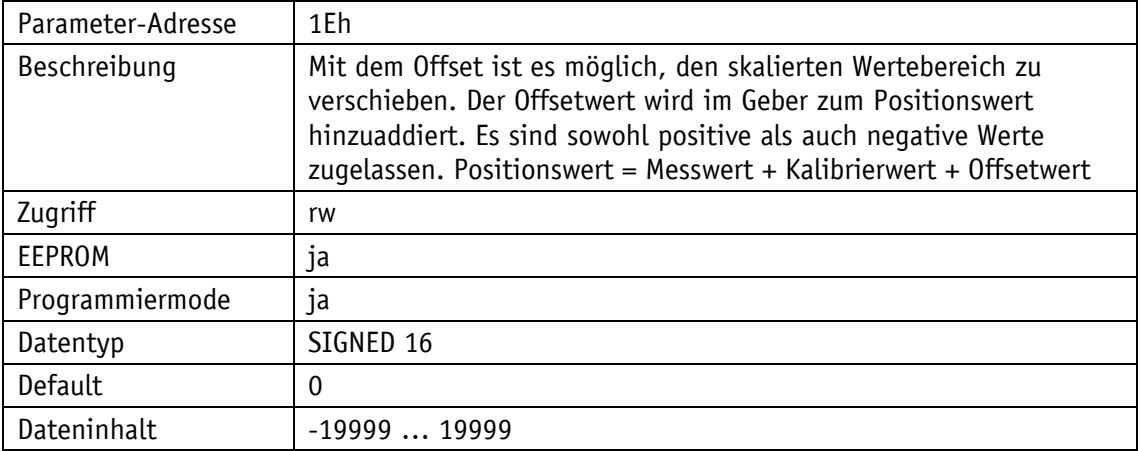

#### <span id="page-38-2"></span>**6.9.20 1Fh: Kalibrierwert**

<span id="page-38-3"></span>Durch den Parameter 1Fh kann der Positionswert des Gebers bei Kalibrierung auf einen Kalibrierwert eingestellt werden.

Um eine Kalibrierung durchzuführen muss der Systembefehl "Kalibrierung" ausgeführt werden (siehe Kapitel [4.4\)](#page-17-3).

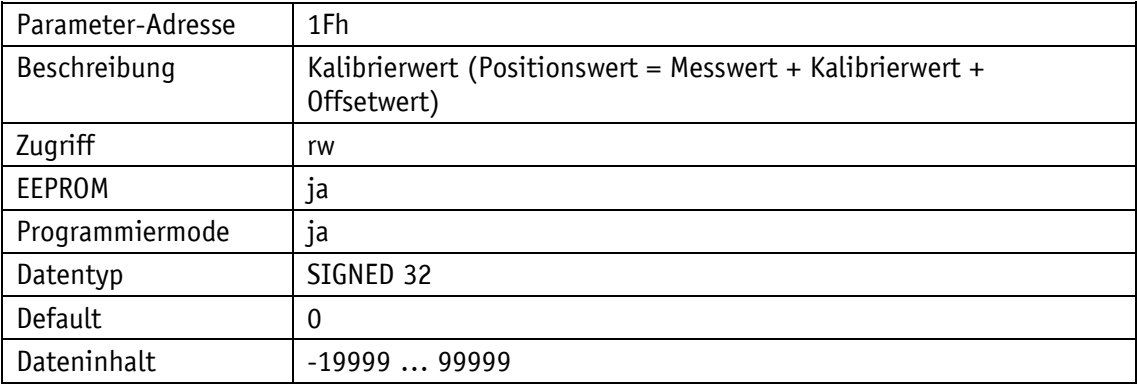

#### <span id="page-39-0"></span>**6.9.21 20h: Zielfenster1 (Nahbereich)**

<span id="page-39-3"></span>Der Parameter 20h gibt das Fenster an, innerhalb dessen der Sollwert als erreicht gilt (siehe Kapitel [4.1.1.1\)](#page-9-1).

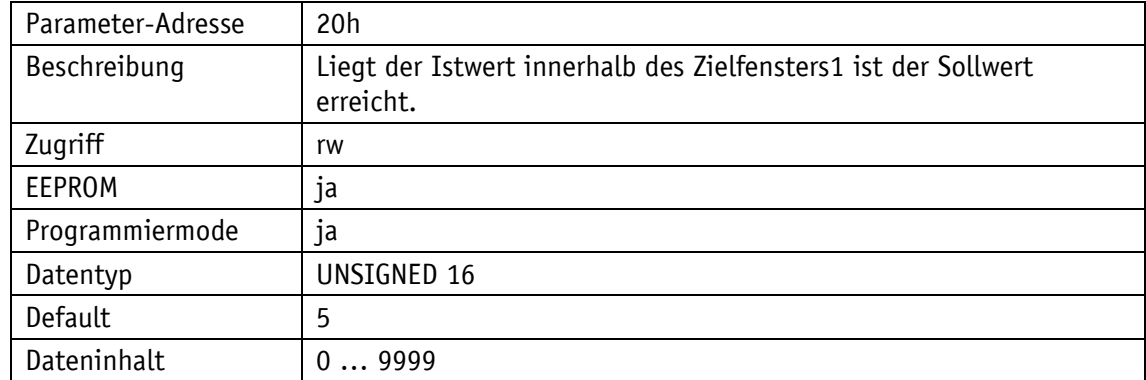

#### <span id="page-39-1"></span>**6.9.22 21h: Positionierart (Schleifentyp)**

<span id="page-39-4"></span>Mit Parameter 21h wird die Positionierart, der Schleifentyp angegeben. Damit wird ausgewählt in welcher Richtung der Sollwert angefahren werden soll (siehe Kapitel [4.1.1.2\)](#page-11-0).

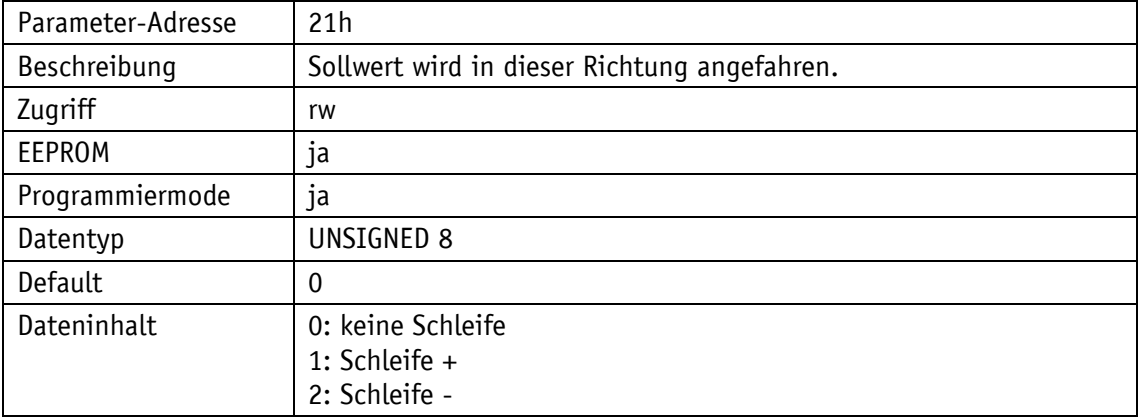

#### <span id="page-39-2"></span>**6.9.23 22h: Schleifenlänge**

<span id="page-39-5"></span>Über den Parameter 22h wird die Schleifenlänge festgelegt, um die der Sollwert bei Schleifenfahrt überfahren soll (siehe Kapitel [4.1.1.2\)](#page-11-0).

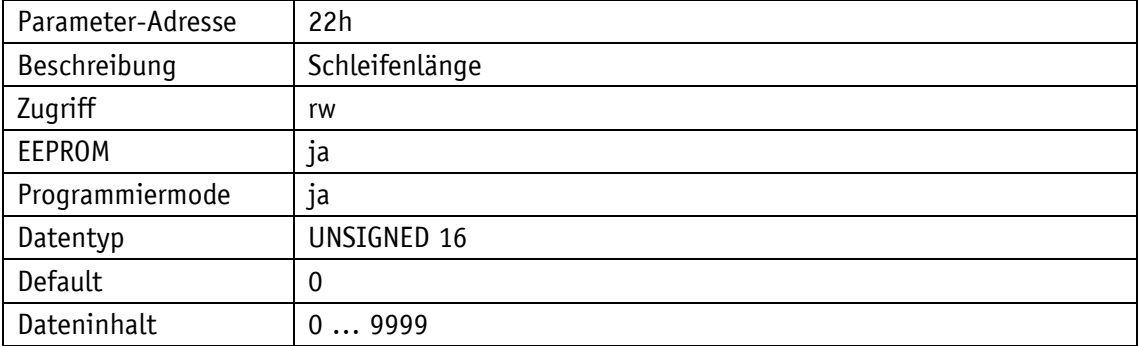

#### <span id="page-40-0"></span>**6.9.24 28h: Betriebsart**

<span id="page-40-5"></span>Mit dem Parameter 28h kann die Betriebsart eingestellt werden.

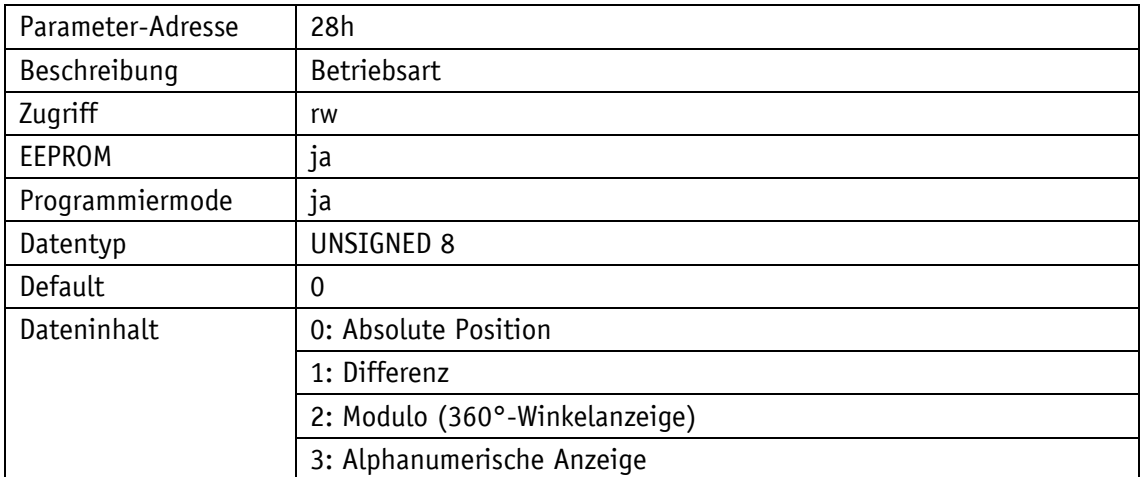

#### <span id="page-40-1"></span>**6.9.25 30h: Anzeige in der 2. Zeile**

<span id="page-40-4"></span>Durch den Parameter 30h wird die Anzeige der 2. Zeile des Displays gesteuert. Die Einstellung gilt nicht in der Betriebsart "Anzeige".

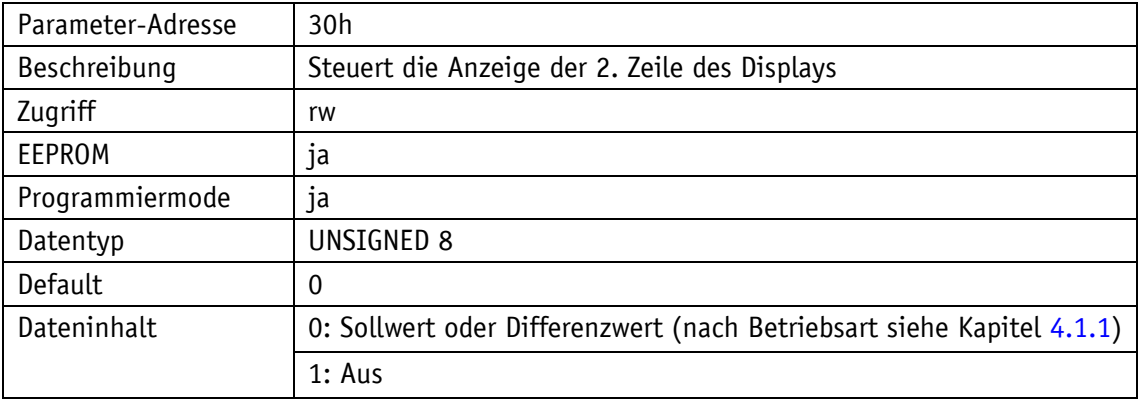

#### <span id="page-40-2"></span>**6.9.26 31h: Zielfenster2 (erweitert)**

<span id="page-40-3"></span>Mit dem Parameter 31h kann die Größe des Zielfenster2 eingestellt werden (siehe Kapitel [4.1.1.1](#page-9-1) und Parameter [32h: Zielfenster2-Visualisierung\)](#page-41-0).

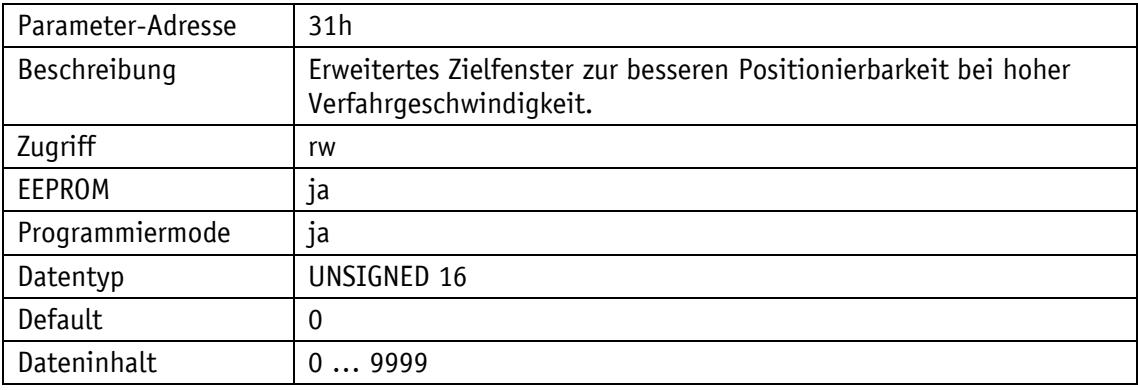

#### <span id="page-41-0"></span>**6.9.27 32h: Zielfenster2-Visualisierung**

<span id="page-41-2"></span>Mit dem Parameter 32h kann die Darstellung des Zielfenster2 eingestellt werden (siehe Kapitel [4.1.1.1](#page-9-1) und Parameter [31h: Zielfenster2 \(erweitert\)\)](#page-40-2).

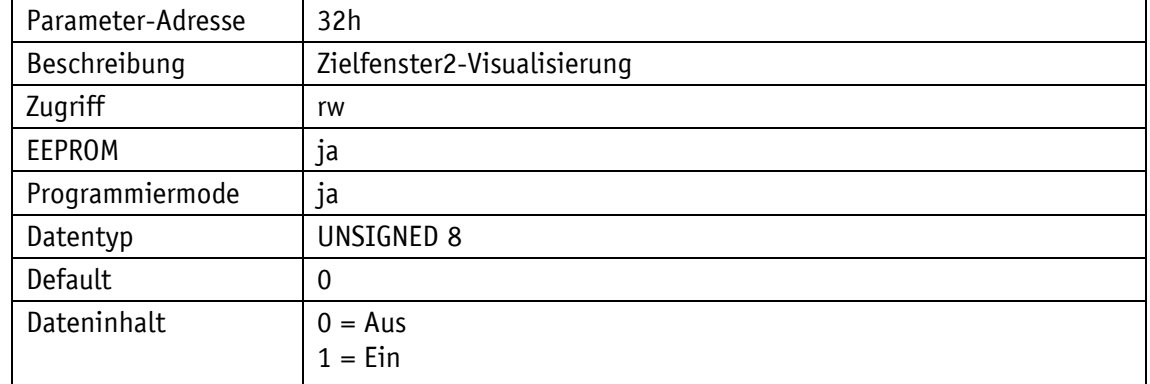

#### <span id="page-41-1"></span>**6.9.28 33h: Anwendung des Anzeigendivisor (ADI-Anwendung)**

<span id="page-41-3"></span>Durch den Parameter 33h kann die Anwendung des ADI (siehe Kapitel [6.9.12\)](#page-35-2) für die ermittelten Positionswerte (absoluter Positionswert, eingefrorener Positionswert) sowie den empfangenen Sollwert eingestellt werden (Beispiele siehe Kapitel [6.9.12\)](#page-35-2).

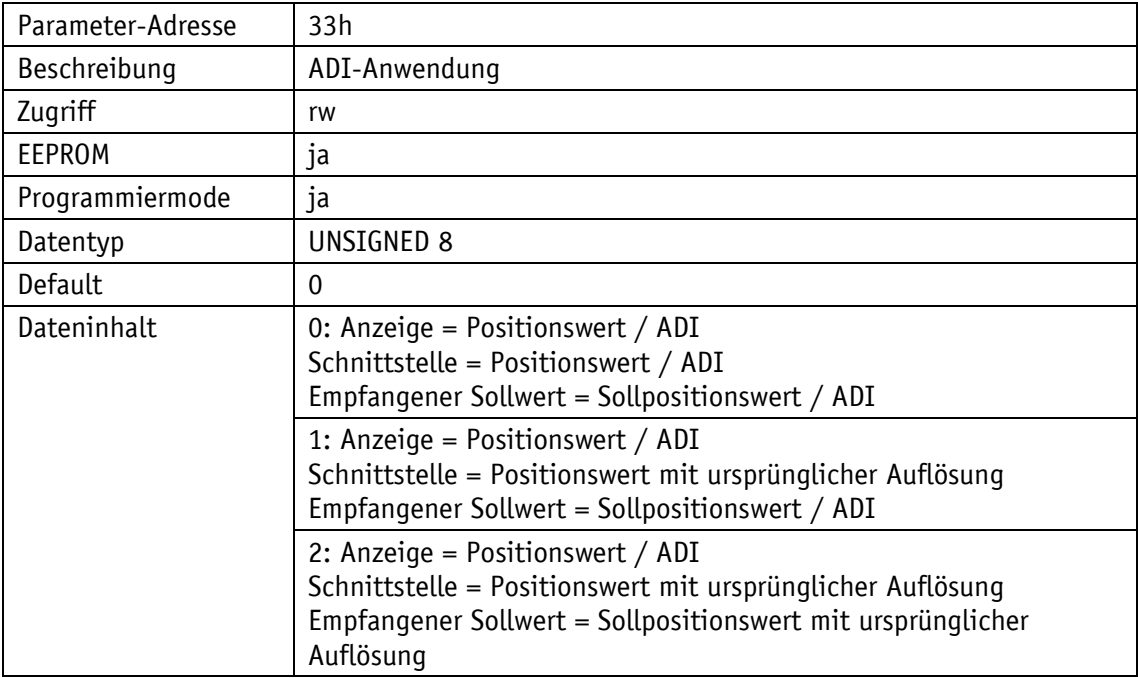

#### <span id="page-42-0"></span>**6.9.29 34h: Differenzwertbildung**

<span id="page-42-5"></span>Mit dem Parameter 34h wird die Berechnung des Differenzwertes eingestellt.

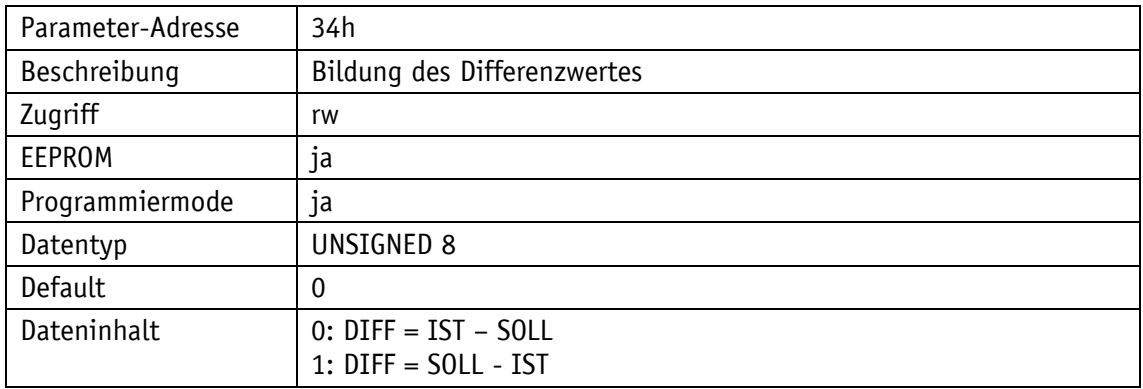

#### <span id="page-42-1"></span>**6.9.30 35h: Tastenfunktionsfreigabe2: Freigabe Kettenmaß**

<span id="page-42-4"></span>Der Parameter 35h gibt an, ob das Setzen des Positionswertes als Kettenmaß per Tastenbetätigung freigegeben ist.

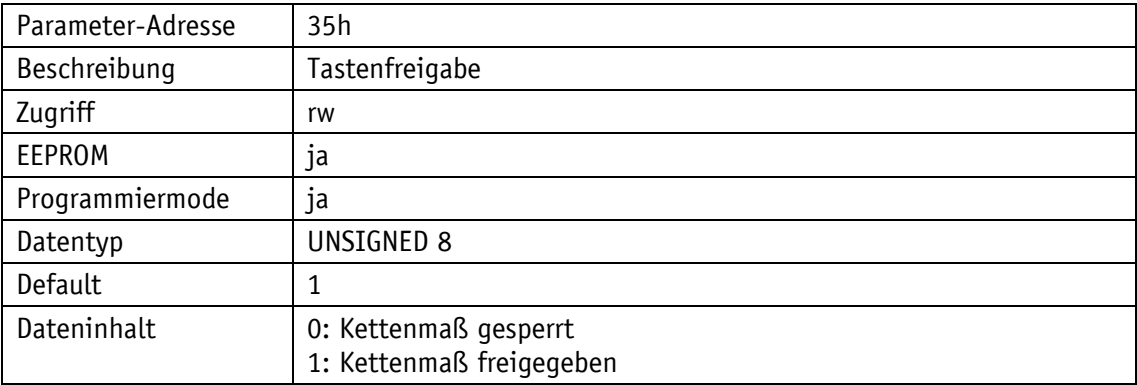

#### <span id="page-42-2"></span>**6.9.31 39h: LED4 (rot rechts)**

<span id="page-42-3"></span>Mit dem Parameter 39h kann die LED4 (rot rechts) eingestellt werden (siehe Kapitel [3.3\)](#page-7-2). Nur wenn die LED hier ausgeschaltet ist kann über das Steuerwort frei zugegriffen werden.

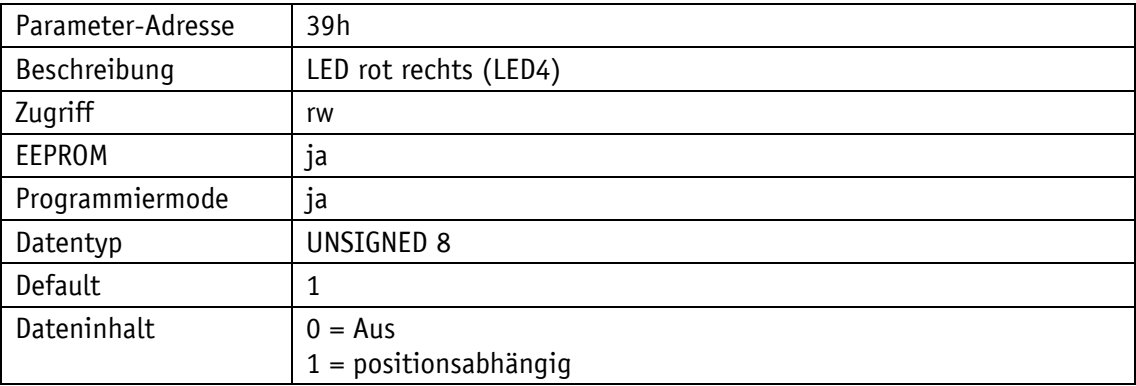

#### <span id="page-43-0"></span>**6.9.32 3Ah: LCD-Hinterleuchtung blinkend**

<span id="page-43-5"></span>Mit dem Parameter 3Ah kann das Blinken der LCD-Hinterleuchtung eingestellt werden. Diese Einstellung gilt für beide Farben.

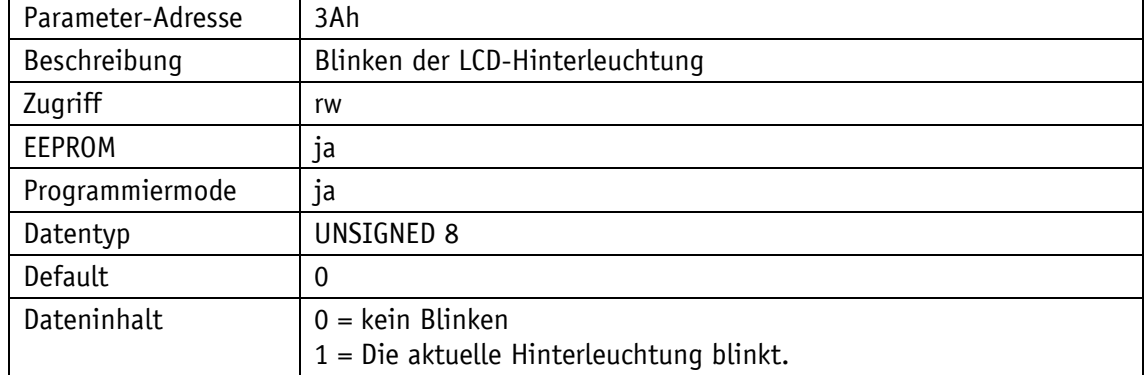

#### <span id="page-43-1"></span>**6.9.33 3Bh: LCD-Hinterleuchtung weiß**

<span id="page-43-3"></span>Mit dem Parameter 3Bh kann die weiße LCD-Hinterleuchtung eingestellt werden.

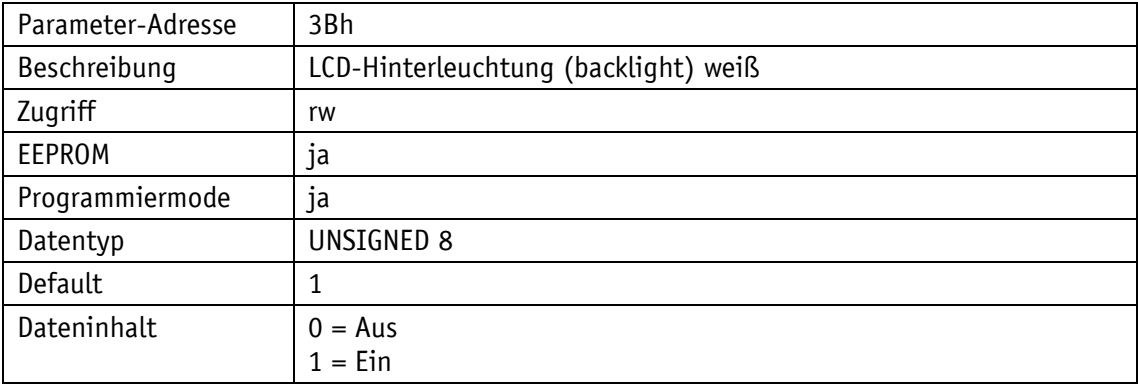

#### <span id="page-43-2"></span>**6.9.34 3Ch: LCD-Hinterleuchtung rot**

<span id="page-43-4"></span>Mit dem Parameter 3Ch kann die rote LCD-Hinterleuchtung eingestellt werden.

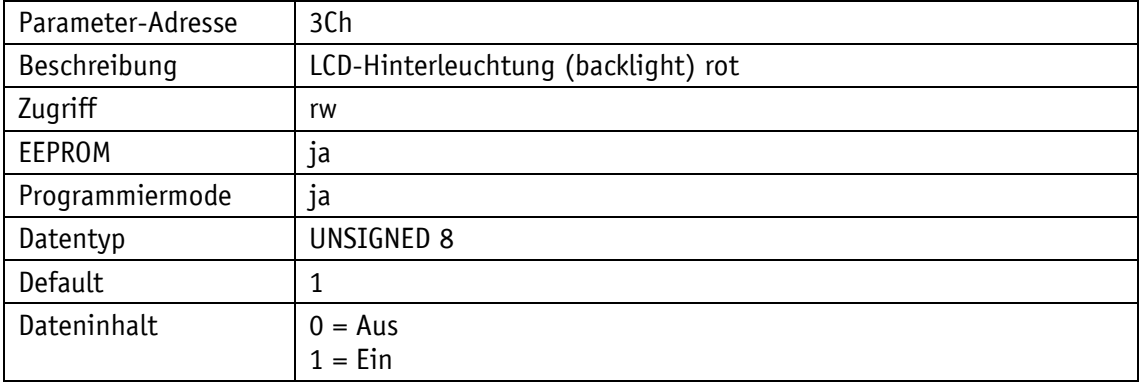

#### <span id="page-44-0"></span>**6.9.35 3Dh: Tastenfunktionsfreigabe3: Freigabe der Parametrierung per Tastatur**

Der Parameter 3Dh gibt an, ob die Parametrierung per Tastenbetätigung freigegeben ist.

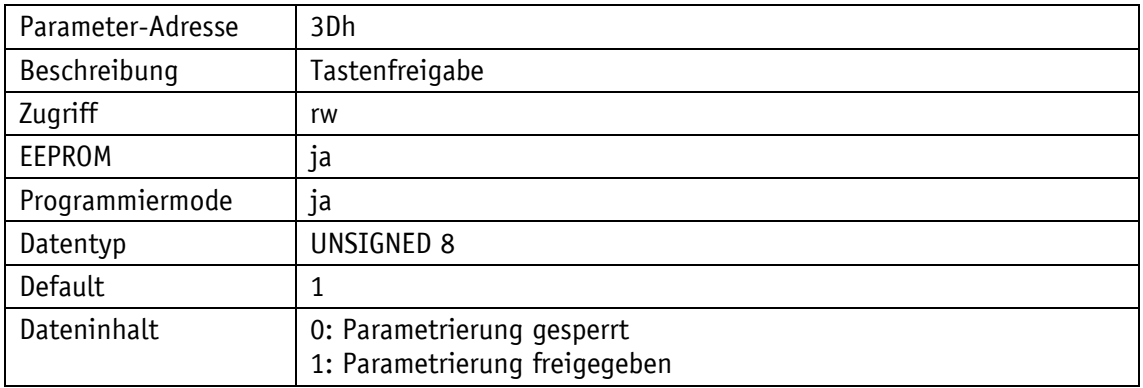

#### <span id="page-44-1"></span>**6.9.36 3Eh: Quittierungseinstellungen**

Durch den Parameter 3Eh kann festgelegt werden, welche Taste als Quittierungstaste verwendet werden soll.

Die Einstellung ist nur bei der Betriebsart **Alphanumerische Anzeige** relevant. Dabei wird ein empfangener Sollwert so lange blinkend dargestellt, bis sein Empfang per Tastendruck quittiert wird.

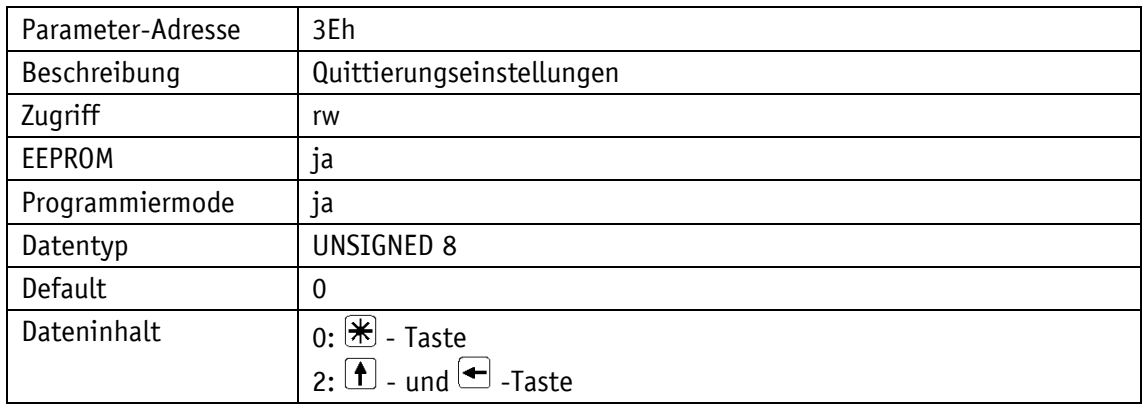

#### <span id="page-44-2"></span>**6.9.37 3Fh: Anzeigefaktor**

Wird ein Anzeigefaktor > 0 eingestellt, so werden alle Werte im Display in Inch angezeigt. Dabei ist zu beachten, dass die Übertragungswerte von und zur Schnittstelle im metrischen System (abhängig von APU und ADI) vorliegen. Soll-, Kalibrier- und Offsetwert sowie Schleifenlänge und Zielfenster werden von der Steuerung ebenfalls metrisch geliefert. Die Positionierungsüberwachung erfolgt geräteintern metrisch. Somit kann die übergeordnete Steuerung ausschließlich im metrischen System arbeiten. Die Werte von Positions-, Soll- und ggfs. Differenzwert berechnen sich dabei nach folgender Formel (für Positionswert):

Anzeigewert *=* Positionswert x Berechnungsfaktor

$$
Berechnungsfaktor = \frac{1}{0.254} \times 10^{4-Anzeigefaktor}
$$

Es können 9 verschiedene Berechnungsfaktoren eingestellt werden (siehe [Tabelle 27\)](#page-45-2). Die Anzahl der Dezimalstellen wird über den Parameter [0Ah: Dezimalstellen](#page-35-1) ausgewählt.

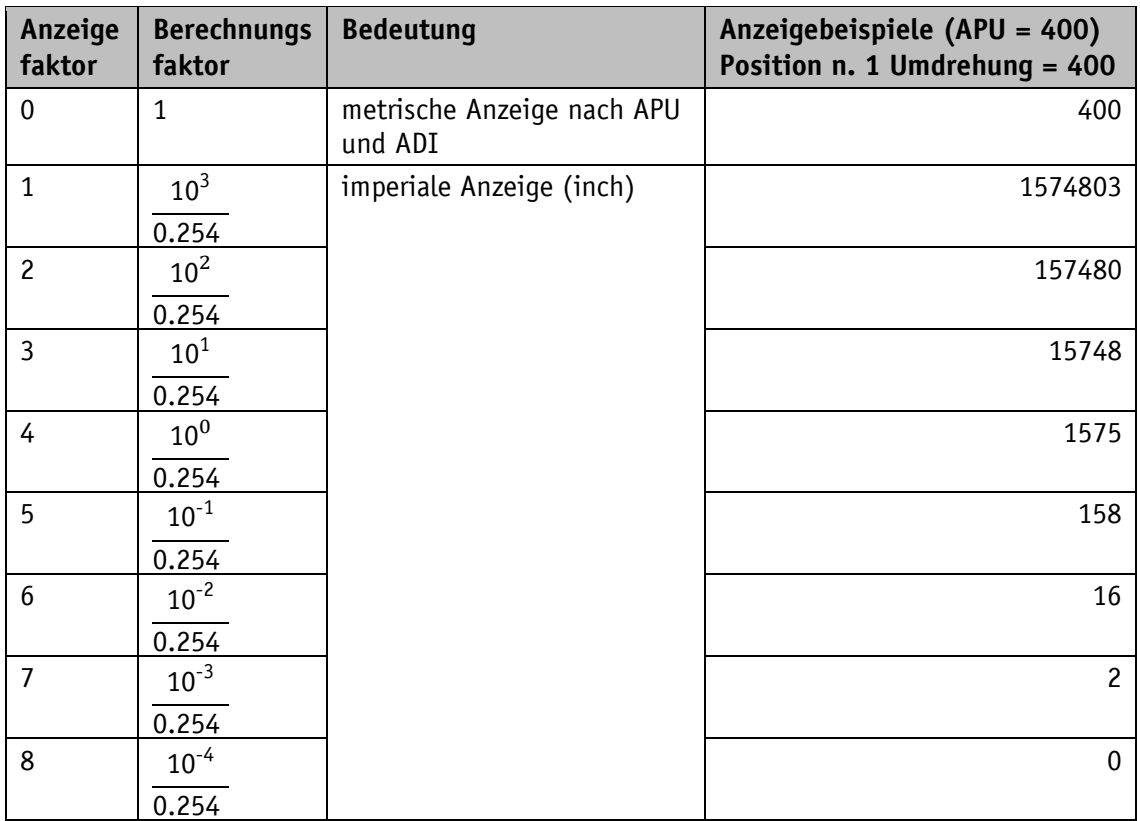

<span id="page-45-2"></span>*Tabelle 27: Wertetabelle Anzeigefaktor*

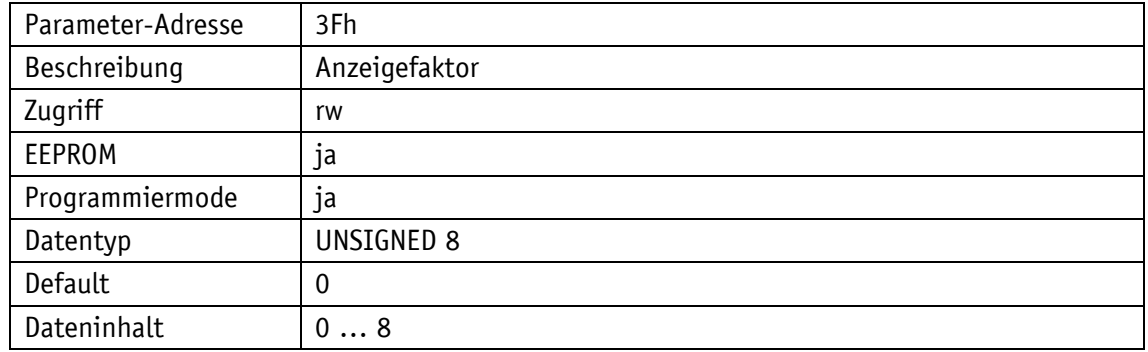

#### <span id="page-45-0"></span>**6.9.38 40h: LED Bus**

<span id="page-45-1"></span>Mit dem Parameter 40h kann die Funktion der LED Bus eingestellt werden (siehe Kapitel [3.3\)](#page-7-2). Auf diese LED wird kein Zugriff über das Steuerwort unterstützt.

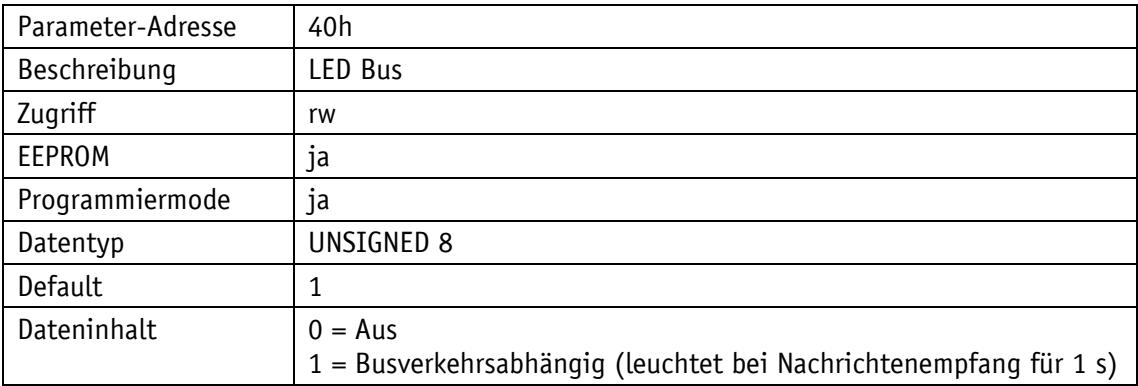

#### <span id="page-46-0"></span>**6.9.39 63h: Batteriespannung**

<span id="page-46-3"></span>Mit dem Parameter 63h kann die Batteriespannung ausgelesen werden. Dabei wird die Spannung in 10 mV-Auflösung ausgegeben.

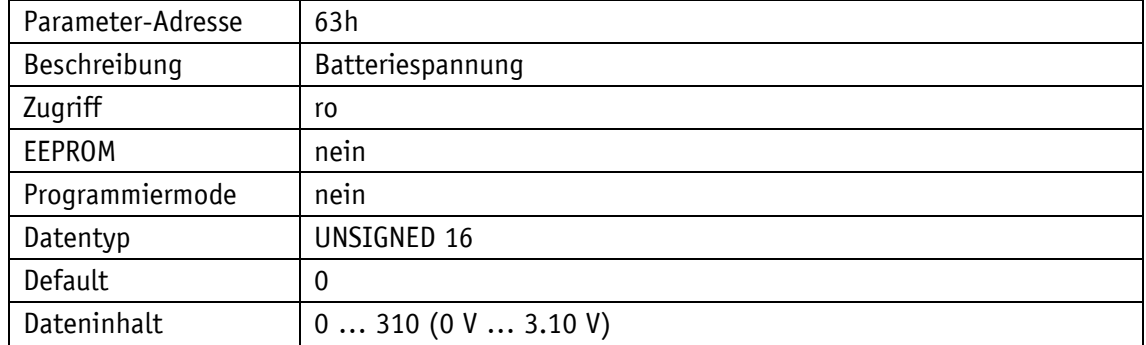

#### <span id="page-46-1"></span>**6.9.40 65h: Gerätekennung**

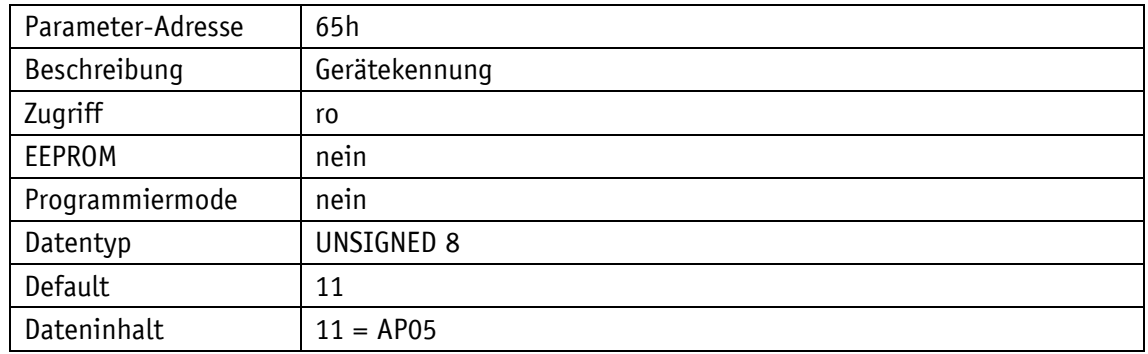

#### <span id="page-46-2"></span>**6.9.41 67h: Softwareversion**

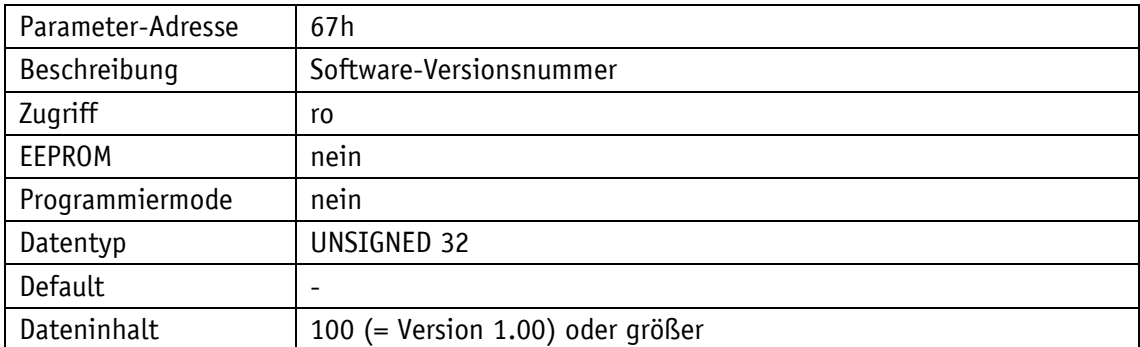

#### <span id="page-47-0"></span>**6.9.42 80h: Anzahl Störungen**

Siehe Kapitel [4.4.](#page-17-3)

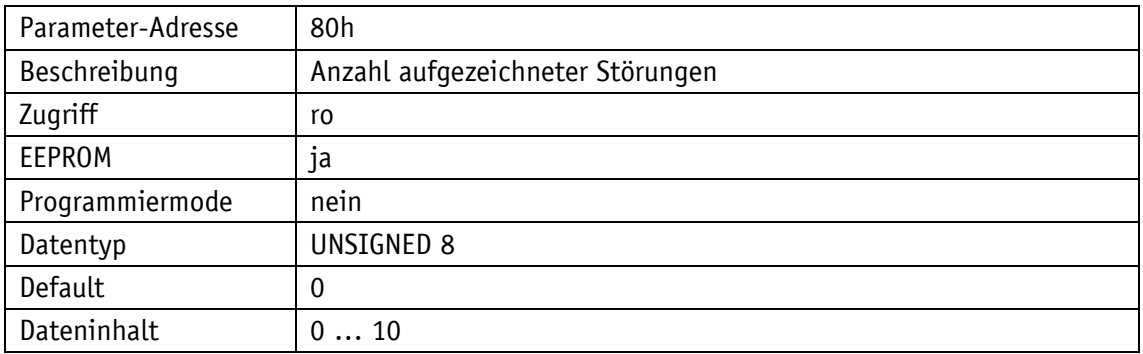

#### <span id="page-47-1"></span>**6.9.43 81h bis 8Ah: Störungen**

Siehe Kapitel [4.6.](#page-21-0) Die älteste Störung findet sich unter der Parameter-Adresse 81h, die jüngste Störung unter der höchsten Adresse.

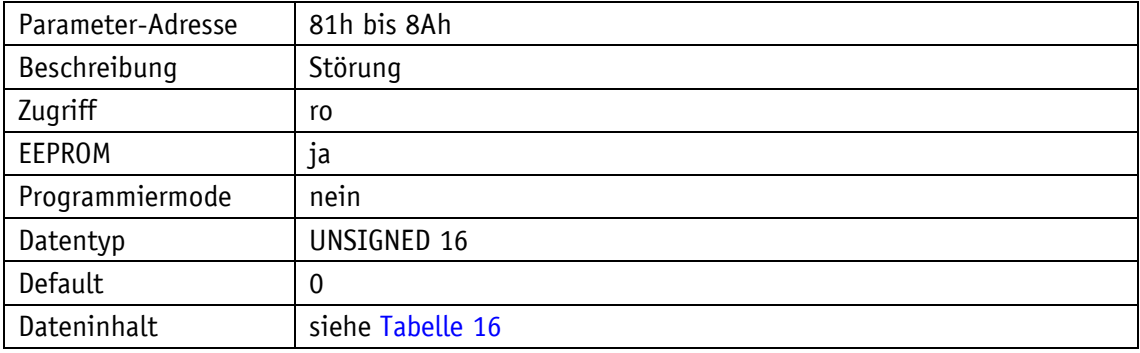

#### <span id="page-47-2"></span>**6.9.44 96h: Eingabefehler**

Ausgabe einer Liste (10 Einträge) von Eingabefehlern (siehe Kapitel [6.5.1D](#page-28-1)ie Liste wird bei der Initialisierung des Gerätes beim Programmstart (Reset oder Power On) gelöscht.

Im Datenbyte 3 des Telegramms muss die Fehlernummer übergeben werden.

Datenbyte 3 bei der Anfrage =  $0 \Rightarrow$  Anzahl der aufgetretenen Fehler wird zurück gemeldet.

Datenbyte 3 bei der Anfrage =  $1 \Rightarrow$  Fehlernummer 1 (ältester Fehler) wird zurück gemeldet. Beispiel:

Telegrammaufbau vom Master: Ältester Fehler (= Nr. 1) soll gelesen werden:

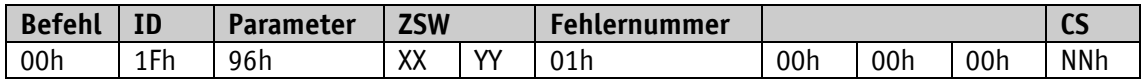

Telegrammaufbau vom Slave: Ältester Fehler (1) wird ausgegeben:

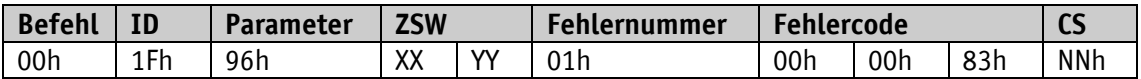

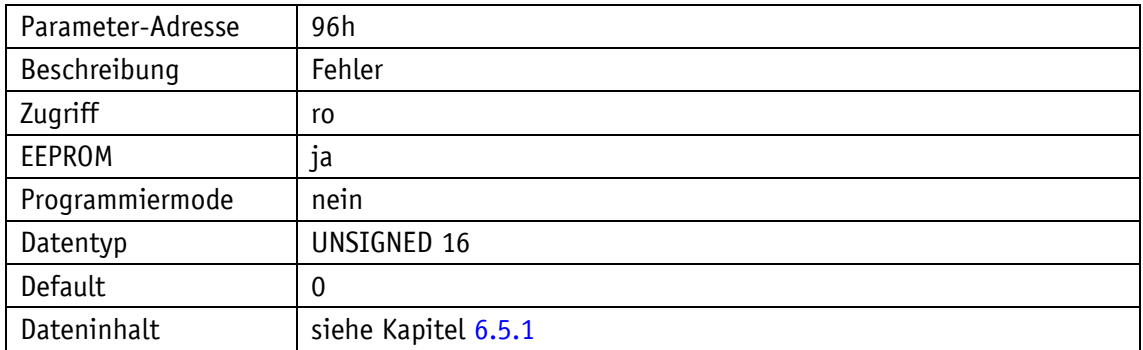

#### <span id="page-48-0"></span>**6.9.45 A0h: Systembefehle**

Über den Parameter A0h können verschiedene Systembefehle ausgeführt werden (siehe auch Kapitel [4.4](#page-17-3) und [4.5.3\)](#page-20-2).

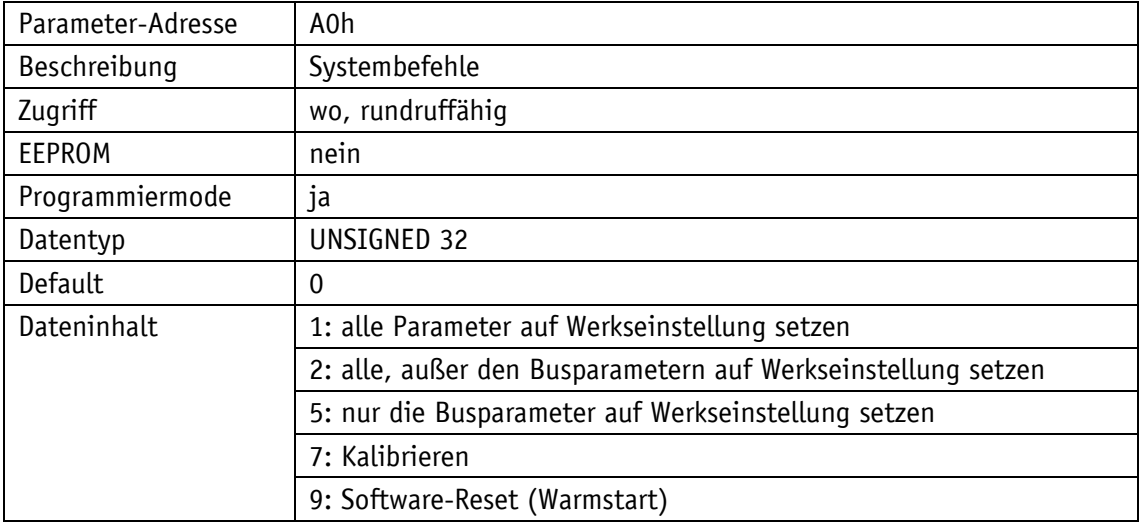

#### <span id="page-48-1"></span>**6.9.46 A7h: Kalibrierfahrt**

Über den Parameter A7h kann eine Kalibrierfahrt bzw. Kalibrierung ausgeführt werden.

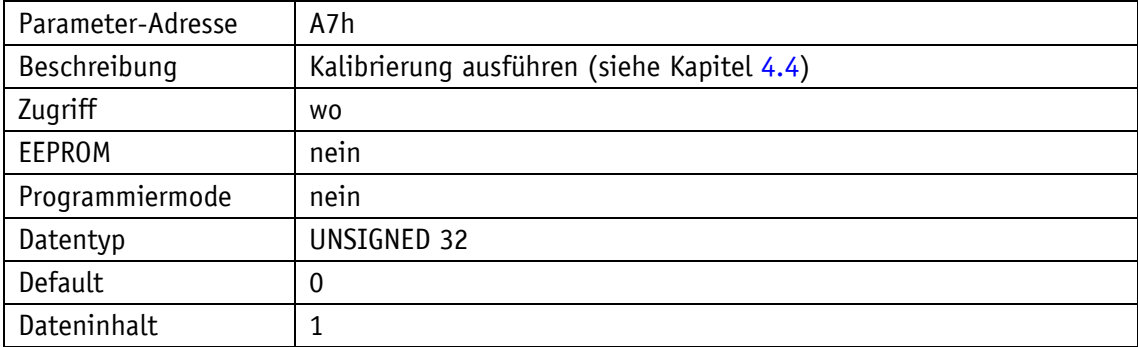

#### <span id="page-49-0"></span>**6.9.47 A8h: Programmiermode**

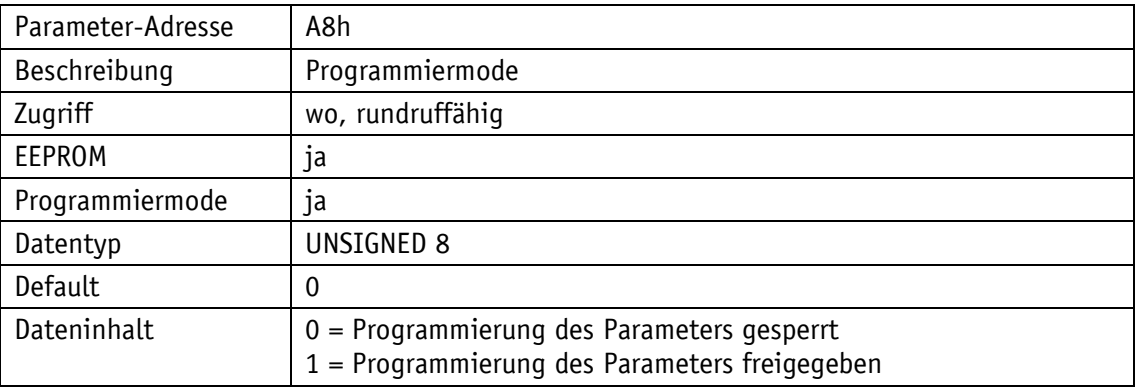

Programmierverriegelung (siehe Kapitel [6.7.2\)](#page-29-3).

#### <span id="page-49-1"></span>**6.9.48 AAh: Istwert einfrieren**

Mit diesem Parameter kann der aktuelle Positionswert eingefroren werden. Dadurch kann eine synchronisierte Aufnahme aller Positionswerte in der Anlage erzeugt werden. Im Zustandswort wird signalisiert, ob der übertragene Positionswert aktualisiert wird oder eingefroren ist (siehe Kapitel [6.3.5\)](#page-26-0). Mit dem nächsten Auslesen wird die Aktualisierung des Positionswertes wieder freigegeben.

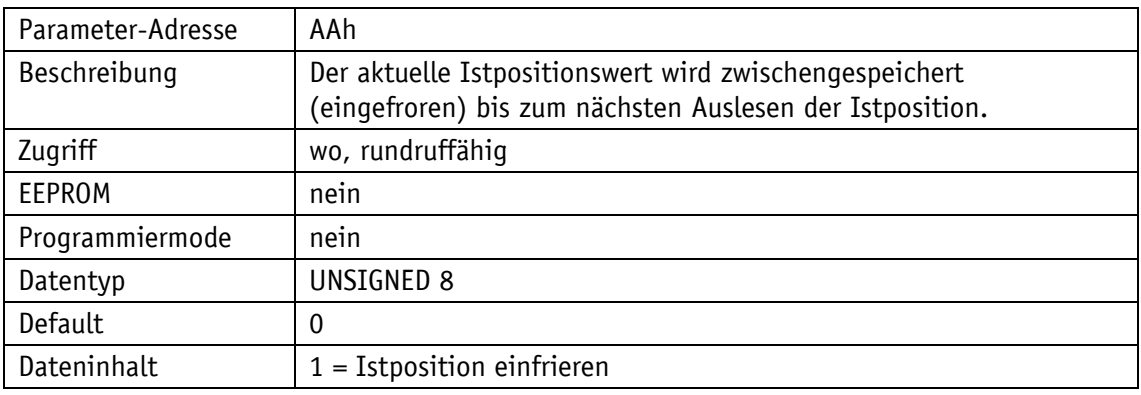

#### <span id="page-49-2"></span>**6.9.49 C5h: ADC-Werte Sensor**

Über den Parameter C5h können die aktuellen ADC-Werte des Sensors abgefragt werden.

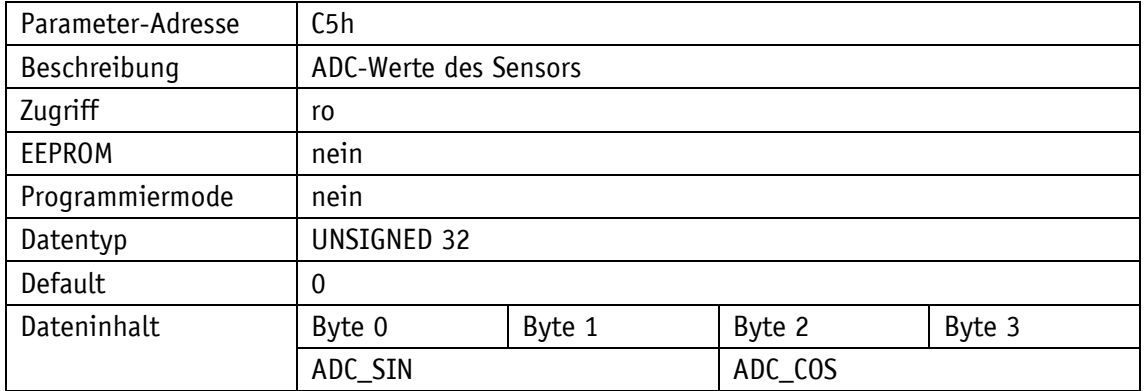

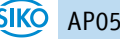

#### <span id="page-50-0"></span>**6.9.50 CFh: Periodenzähler**

Über den Parameter CFh können die aktuellen Werte des Periodenzählers abgefragt werden.

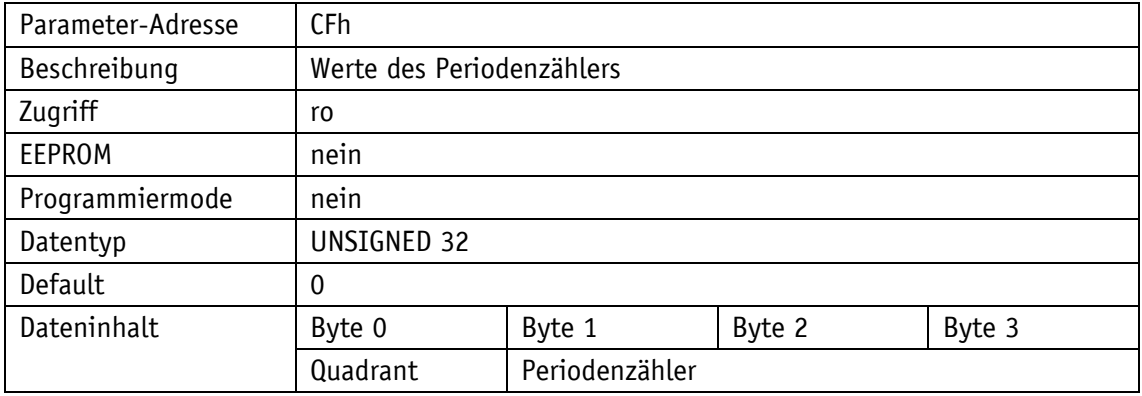

#### <span id="page-50-1"></span>**6.9.51 D0h: Antwortverzögerung**

<span id="page-50-3"></span>Anzahl der internen Programmzyklen, die abgewartet wird, bevor ein SIKONETZ5-Bustelegramm beantwortet wird.

Damit kann die Antwort auf ein Telegramm solange verzögert werden bis der Master empfangsbereit ist. Der Wert 10 entspricht einer Verzögerung von ca. 3 ms.

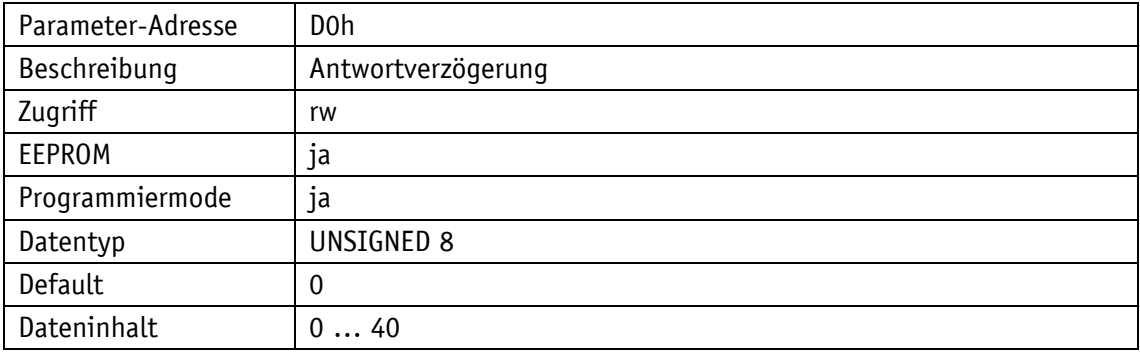

#### <span id="page-50-2"></span>**6.9.52 D2h: Auto-ID Vergabe**

Siehe Kapitel [6.8.](#page-30-0)

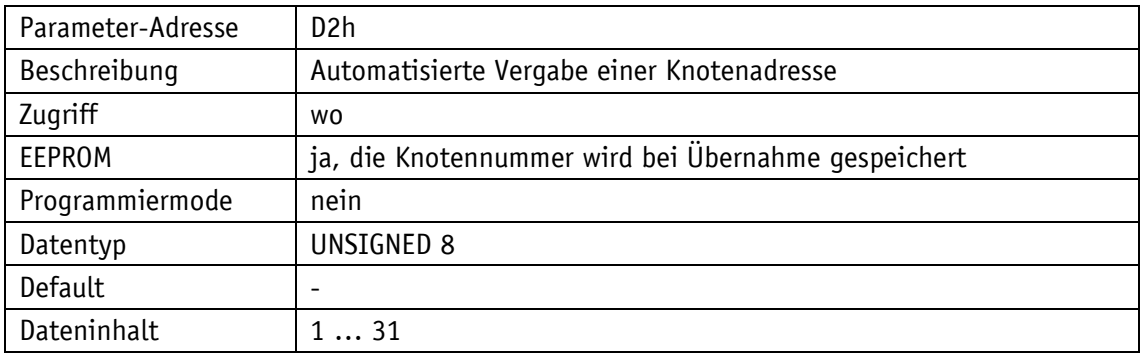

#### <span id="page-51-0"></span>**6.9.53 FAh: Zustandswort**

Mit diesem Parameter kann das Zustandswort ausgelesen werden. Bei diesem Vorgang wird im Zustandswort das Bit4: "Zielfenster1 statisch" gelöscht. Mit dieser Funktion kann detektiert werden, ob sich die Istposition jemals im Zielfenster befand, auch wenn dies zum aktuellen Zeitpunkt nicht der Fall ist (siehe Kapitel [6.3.5\)](#page-26-0).

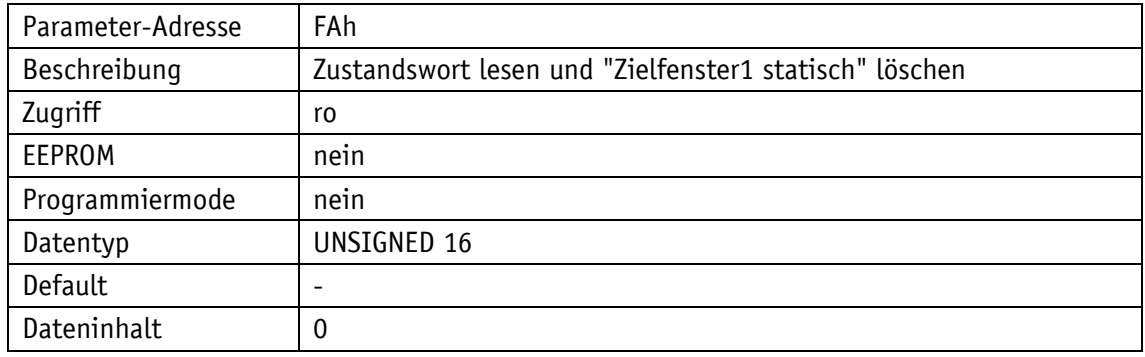

#### <span id="page-51-1"></span>**6.9.54 FBh: Sollwert1**

Über Adresse FBh kann der aktuelle Sollwert1 (Betriebsart **Alphanumerische Anzeige**) geschrieben und gelesen werden (siehe Kapitel [4.1.2\)](#page-11-1).

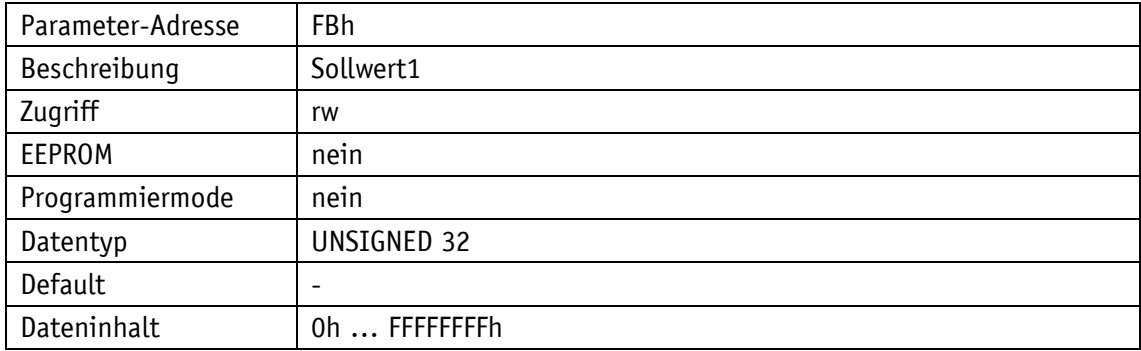

#### <span id="page-51-2"></span>**6.9.55 FCh: Differenzwert**

Mit dem Parameter FCh kann der Differenzwert gelesen werden. Die Bildung des Differenzwerts wird mit dem Parameter [34h: Differenzwertbildung](#page-42-0) eingestellt.

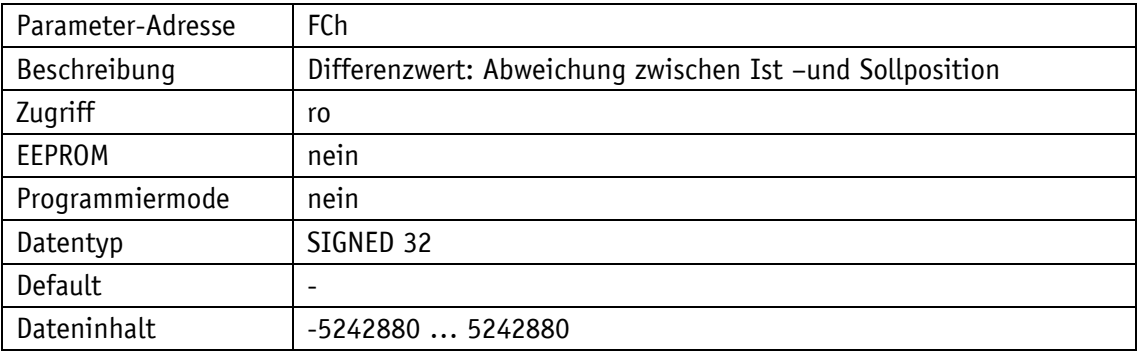

#### <span id="page-52-0"></span>**6.9.56 FDh: Fehlertelegramm**

Unzulässige Eingaben werden mit einem Fehlertelegramm beantwortet. Ein Fehlertelegramm besteht aus der Parameteradresse FDh und einem Fehlercode (siehe Kapitel [6.5\)](#page-28-0).

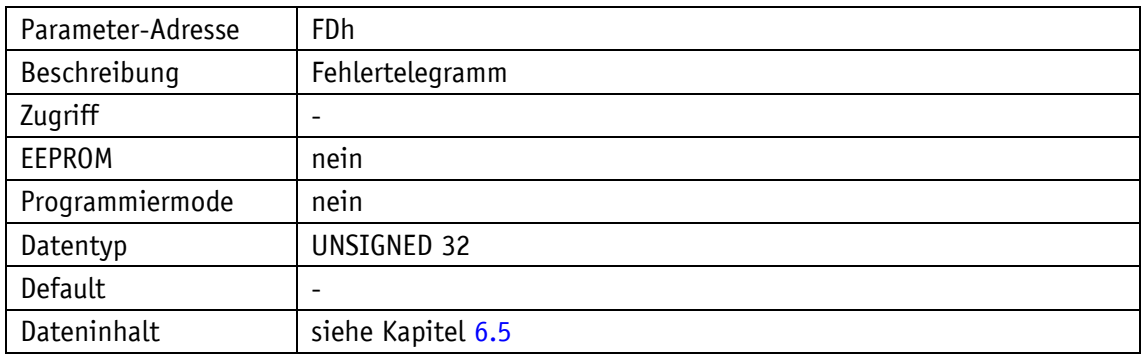

#### <span id="page-52-1"></span>**6.9.57 FEh: Positionswert**

Unter FEh wird der aktuelle Positionswert des Geräts ausgegeben.

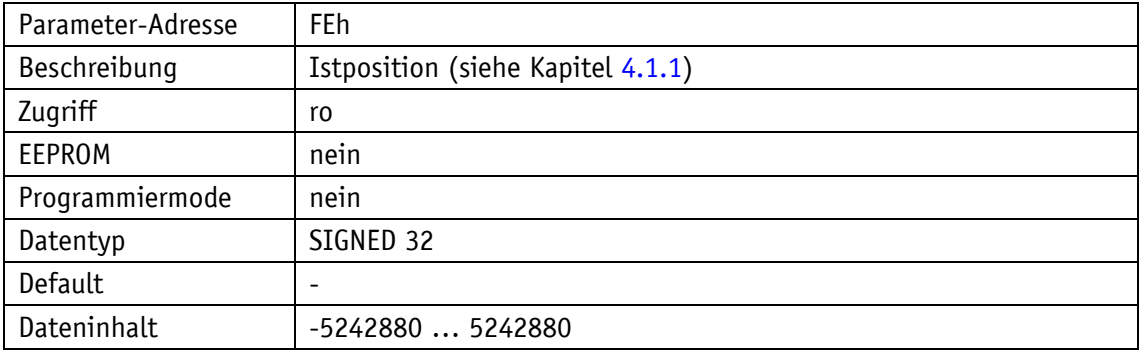

Positionswert = Messwert + Kalibrierwert + Offsetwert

#### <span id="page-52-2"></span>**6.9.58 FFh: Sollwert2**

Über Adresse FFh kann der aktuelle Sollwert2 geschrieben und gelesen werden.

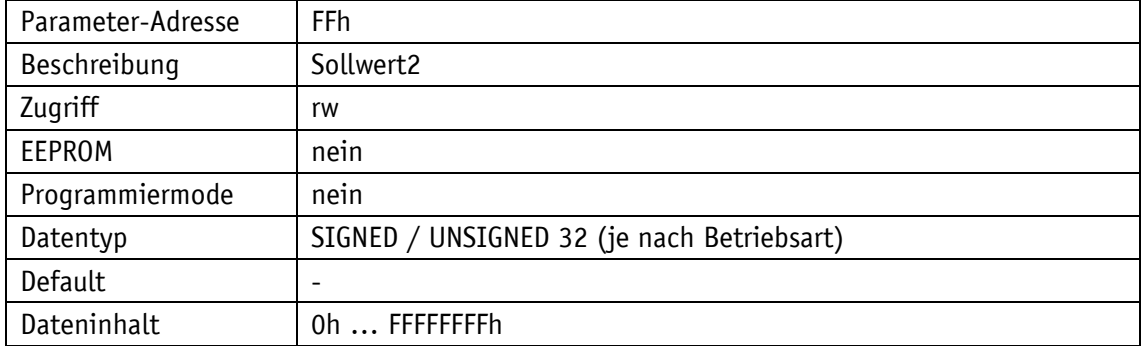

#### <span id="page-53-0"></span>**6.10 Zugriffsbeispiele**

#### <span id="page-53-1"></span>**6.10.1 Beispiel Parameter lesen**

**ACHTUNG** Bei Lesebefehlen ist der Datenbereich auf den Wert 0 zusetzen.

Auslesen des Parameters Zielfenster1 von Knotenadresse 1:

Befehl lesen: 00h Knotenadresse: 01h Parameteradresse: 20h Zielfenster1 Daten: 00h 00h 00h 00h

Telegramm vom Master zum Slave

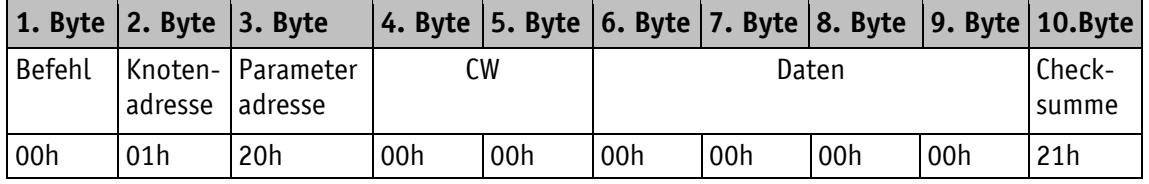

Antworttelegramm vom Slave

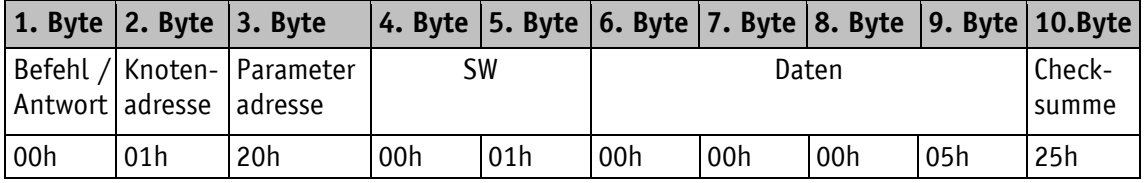

Im Antworttelegramm befindet sich der aktuelle Wert von Parameter Zielfenster1. Daten: 00 00 00 05h  $\Rightarrow$  5<sub>dez</sub>

#### <span id="page-53-2"></span>**6.10.2 Beispiele Parameter schreiben**

Parameter Offsetwert von Knotenadresse 1 auf Wert 500 setzen:

Befehl schreiben: 01h Knotenadresse: 01h Parameteradresse: 1Eh Offsetwert Daten: 000001F4h  $\Rightarrow$  500<sub>dez</sub>

Telegramm vom Master zum Slave

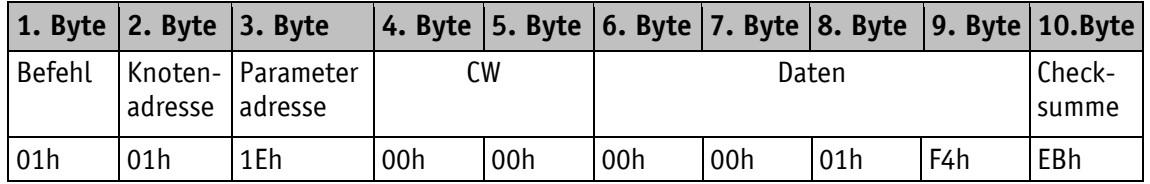

Antworttelegramm vom Slave

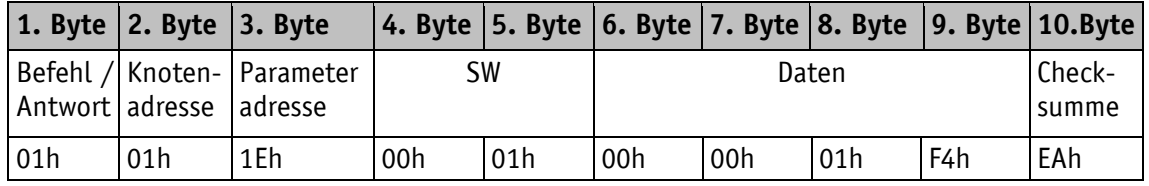

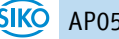

Parameter Sollwert von Knotenadresse 1 auf Wert 1234 setzen, Sollwert2 gültig schalten

Befehl schreiben: 01h Knotenadresse: 01h Parameteradresse: FFh Sollwert2 Daten: 000004D2h  $\Rightarrow$  1234 $_{\text{dez}}$ 

Telegramm vom Master zum Slave

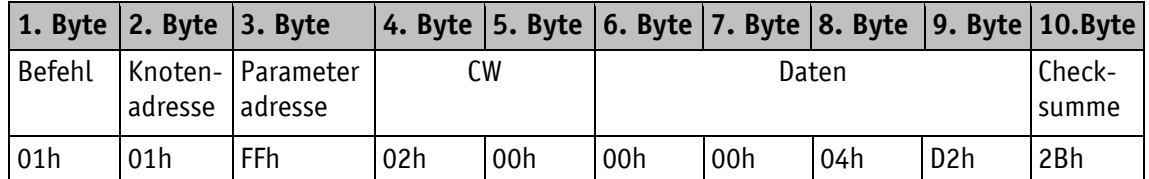

Antworttelegramm vom Slave

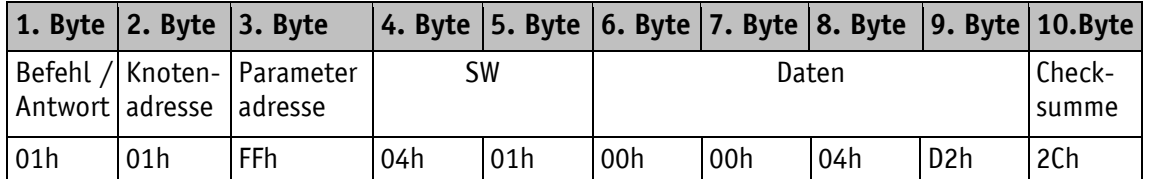

#### <span id="page-54-0"></span>**7 Kommunikation über Service-Standard-Protokoll**

#### <span id="page-54-1"></span>**7.1 Allgemein**

Das Service-Protokoll ermöglicht die Ansteuerung der Positionsanzeige mit ASCII-Befehlen. Da dieses Protokoll nicht busfähig ist, dürfen keine weiteren Geräte an der RS485-Schnittstelle angeschlossen sein.

Ein ASCII-Terminal sendet einen Buchstaben und ggf. zusätzliche Parameter (ASCII). Die Positionsanzeige sendet daraufhin eine Antwort mit abschließendem <CR>.

Verfügbare Baudraten: 19.2 kBit / 57.6 kBit (Werkseinstellung) / 115.2 kBit Weitere Einstellungen: keine Parität, 8 Datenbits, 1 Stoppbit, kein Handshake

#### <span id="page-54-2"></span>**7.2 Kodierung Fehlernummer**

Bei fehlerhafter Eingabe werden als Antwort folgende Fehlermeldungen zurückgegeben.

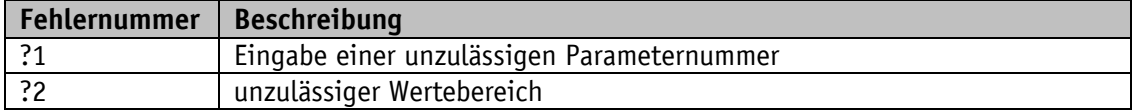

*Tabelle 28: Kodierung Fehlernummer*

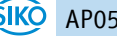

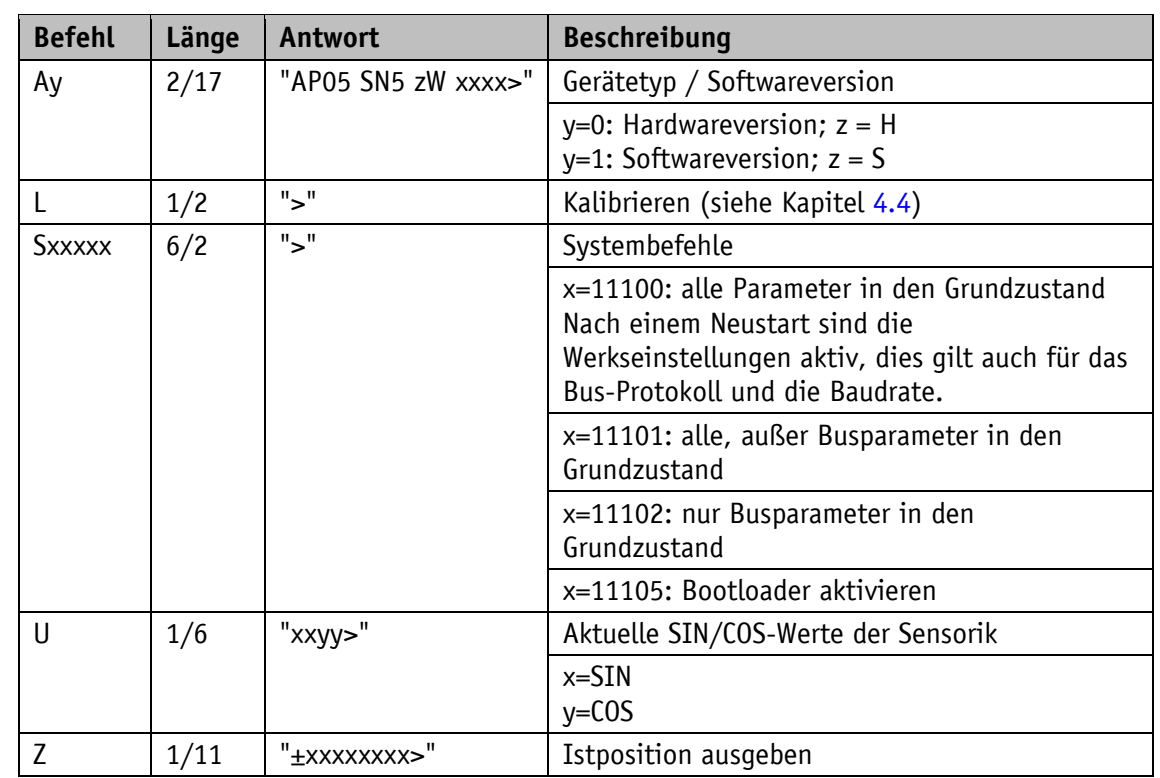

## <span id="page-55-0"></span>**7.3 Befehlsliste Serviceprotokoll**

*Tabelle 29: Befehlsliste Serviceprotokoll*

# <span id="page-55-1"></span>**8 Textanzeigen im Display und deren Bedeutung**

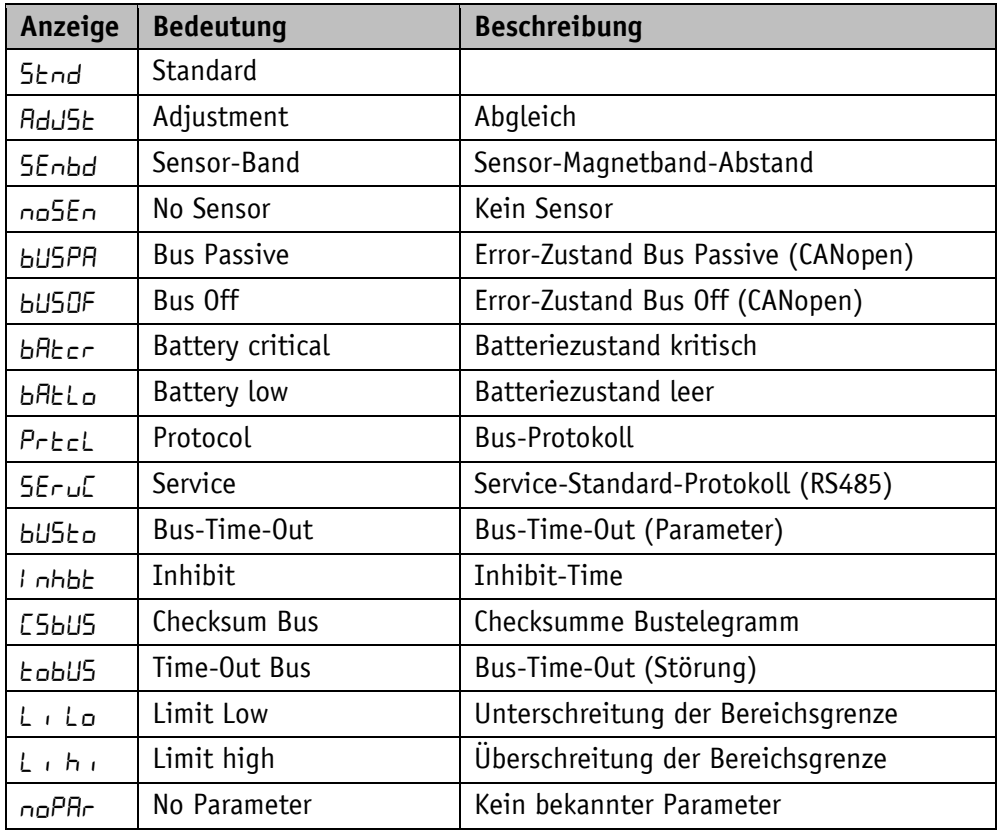

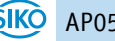

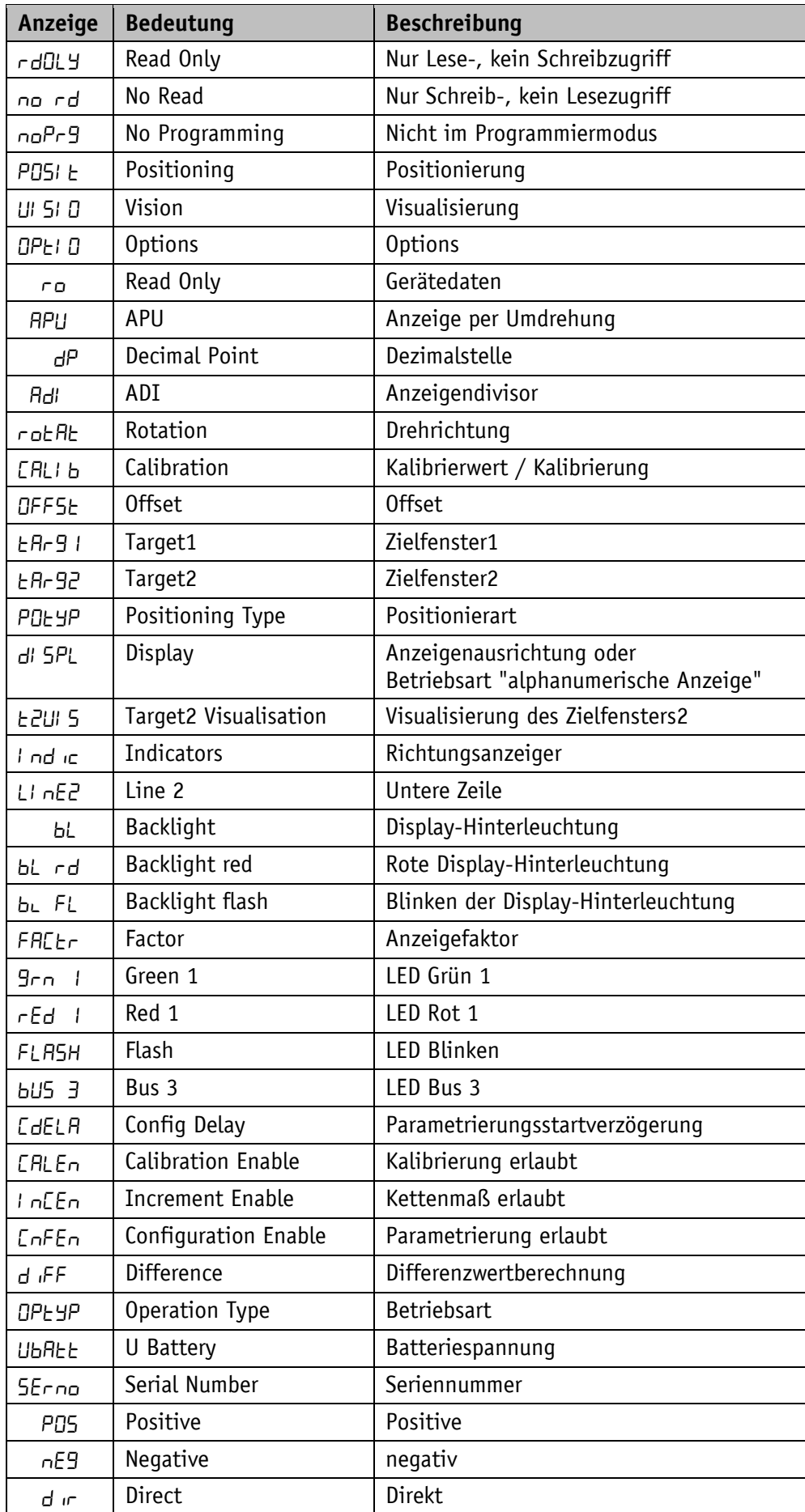

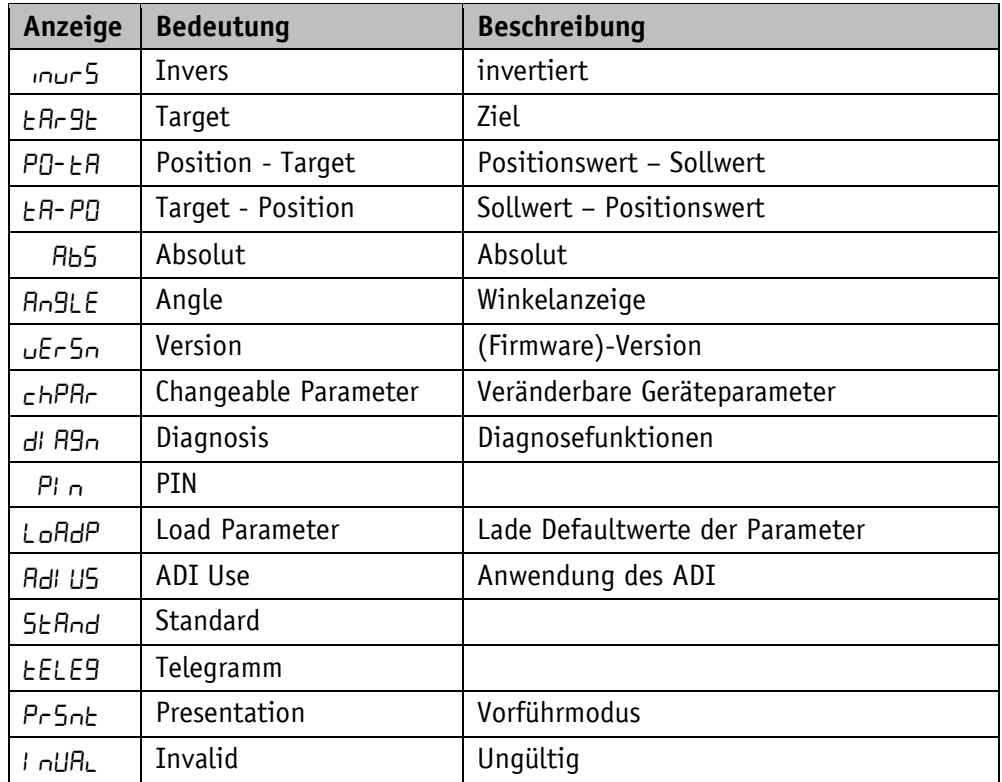

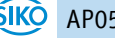

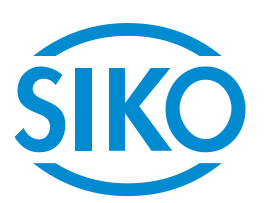

#### **SIKO GmbH**

Weihermattenweg 2 79256 Buchenbach

#### **Telefon**

+ 49 7661 394-0

#### **Telefax**

+ 49 7661 394-388

# **E-Mail** [info@s](mailto:info@siko.de)iko-global.com

#### **Internet**

[www.siko-global.com](http://www.siko-global.com/)

#### **Service**

[support@s](mailto:support@siko.de)iko-global.com

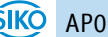